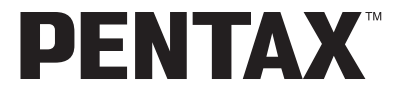

Digitális Fényképezõgép

# Optio55i

### **Használati útmutató**

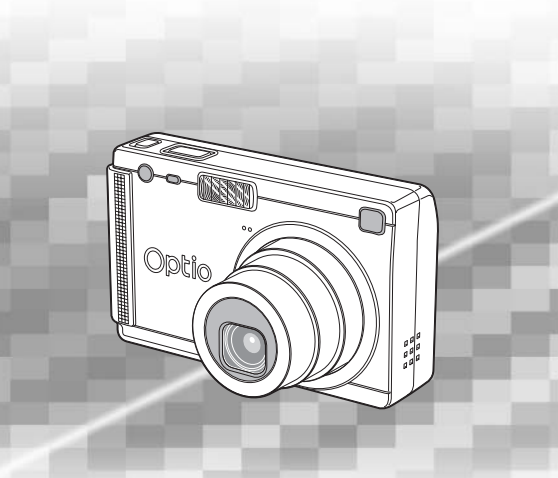

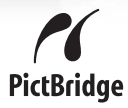

A legjobb teljesítmény elérése érdekében, a fényképezõgép használata elõtt, kérjük, olvassa el a használati útmutatót.

Köszönjük, hogy megvásárolta a PENTAX digitális fényképezõgépet.

Kérjük, a fényképezõgép használata elõtt, a gép biztonságos kezelése, valamint a gép funkcióinak és jellemzõinek minél jobb kihasználása érdekében olvassa el a használati útmutatót. Kérjük, õrizze meg a használati útmutatót, mivel hasznos lehet még a fényképezõgép jellemzõinek további megértéséhez.

#### **A szerzõi jogvédelemrõl**

A szerzõi jogvédelemrõl szóló törvény értelmében a nem magáncélra készült képek - így a PENTAX digitális fényképezõgéppel készített képek is — csak a szerzõ hozzájárulásával használhatók fel. Vigyázzon, mivel vannak olyan különleges esetek, amikor még a személyes használatra készülõ képek felvétele is korlátozott, pl. különféle bemutatókon, ipari vállatoknál, vagy kivetítés esetén. A szerzõi joggal készült képek is csak a szerzõi jogvédelem keretén belül, a szerzõi jogvédelemrõl szóló törvénynek megfelelõen kezelhetõk, ezért ilyen esetekben ezt külön figyelembe kell venni.

#### **A fényképezõgép használójának**

- Erõs elektromágneses sugárzást vagy mágneses mezõt keltõ berendezések közelében fennáll annak a veszélye, hogy a rögzített adatok kitörlõdnek, illetve a fényképezõgép mûködésében zavar keletkezik.
- Az LCD kijelzõben levõ folyadékkristályos panel különlegesen nagy precizitású technológiával készül. Bár a pixelek 99,99 %-ban, vagy még ennél is magasabb arányban mûködnek, elõfordulhat, hogy 0,01 % vagy ennél kisebb százalékuk mégsem, vagy rosszul mûködik. Ez azonban semmilyen hatással nincs a rögzített képekre.

#### **A védjegyekrõl**

- PENTAX, Optio és az smc PENTAX a PENTAX Corporation védjegyei.
- Az SD logo  $\leq$   $\gg$  védjegy.
- Minden egyéb márka- vagy terméknév a megfelelõ tulajdonos vállalat védjegye vagy bejegyzett védjegye.

Ez a termék támogatja a PRINT Image Matching III-at.

A PRINT Image Matching lehetõvé teszi, hogy a digitális fényképezõgépek, nyomtatók és szoftverek segítséget nyújtsanak a fotósnak, hogy szándékaiknak megfelelõen élethû képeket készítsenek. Egyes funkciók a nem PRINT Image Matching III kompatibilis nyomtatókon nem elérhetõek.

Copyright 2001 Seiko Epson Corporation. Minden jog fenntartva.

A PRINT Image Matching a Seiko Epson Corporation védjegye.

A PRINT Image Matching logo a Seiko Epson Corporation védjegye.

#### **A PictBridge-rõl**

A PictBridge lehetõvé teszi a nyomtató és a digitális fényképezõgép összekapcsolását és a fényképek közvetlen kinyomtatását egy univerzális digitális képnyomtatási norma szerint. Közvetlenül, a fényképezõgéprõl nyomtathatja ki képeit, néhány egyszerû mûvelet segítségével.

• A használati útmutatóban szereplõ illusztrációk és az LCD monitor kijelzõje az adott terméknél eltérhet.

### **A FÉNYKÉPEZÕGÉP BIZTONSÁGOS HASZNÁLATA**

A biztonságos használat érdekében nagy körültekintéssel terveztük meg ezt a fényképezõgépet, ennek ellenére kérjük, hogy használatakor különösen figyeljen az alábbi figyelmeztetõ jelzésekre.

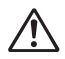

**Figyelem** Ez a szimbólum azt jelzi, hogy a kezelõ komoly nehézségekbe ütközhet, ha nem törõdik a figyelmeztetõ jelzésekkel.

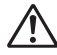

**Vigyázat** Ez a jel arra figyelmeztet, hogy a kezelõ kis, vagy közepes zavart tapasztalhat, esetleg fizikai nehézségekkel találja szemben magát, ha nem törõdik a figyelmeztetõ jelzésekkel.

#### **Elõkészületek a fényképezés elõtt**

# **Figyelem**

- Ne próbálja meg szétszedni vagy átalakítani a fényképezõgépet. A gép belsejében magas feszültségû részek is találhatók, ezért fennáll az áramütés veszélye.
- Soha, semmilyen körülmények között ne nyúljon a fényképezõgép szabadon levõ belsõ részeihez, ha azok például a gép leejtésekor vagy bármilyen más okból hozzáférhetõvé válnak, mivel fennáll az áramütés veszélye.
- Veszélyes a vállszíjat a nyakba, illetve a nyak köré akasztani. Tartsa távol kisgyermekektõl.
- A gyermekektõl tartsa távol az SD memória kártyát / MultiMédia kártyát, nehogy véletlenül lenyeljék azt. Ha valaki mégis lenyelné a kártyát, azonnal forduljon orvoshoz.
- Használja a megfelelõ teljesítményû, illetve feszültségû hálózati adaptert, mely kizárólag ehhez a géphez készült. Ettõl eltérõ hálózati adapter alkalmazása tûzveszélyes lehet, vagy áramütést okozhat.
- Ha a fényképezõgépnél füstöt vagy különös szagot, illetve bármilyen rendellenességet észlel, azonnal hagyja abba a fényképezést. Vegye ki az elemet, vagy húzza ki a hálózati adaptert, és forduljon a legközelebbi PENTAX szervizhez. A fényképezõgép további használata tûzveszélyes lehet, vagy áramütést okozhat.

# **Vigyázat**

- Soha ne próbálja meg az elemeket szétszedni, vagy rövidre zárni. Ne dobja azokat tûzbe, mert felrobbanhatnak.
- Soha ne próbáljon meg a D-LI8 lítium-ion akkumulátortól eltérõ akkumulátort tölteni. Az akkumulátorok felrobbanhatnak vagy kigyulladhatnak.
- A vaku villanásakor ne érjen a vakuhoz, mert megégetheti magát.
- A vaku villanásakor ne tartsa a vakut ruhájához közel, mert az anyag kifakulhat.
- Ha az elembõl kiszivárgott anyag véletlenül a szemébe kerül, semmiképpen ne dörzsölje. Azonnal tiszta vízzel öblítse ki a szemét, és forduljon orvoshoz.
- Ha az elembõl kiszivárgott anyag esetleg a bõrére vagy a ruhájára kerül, a szennyezett felületet alaposan mossa le vízzel.
- Azonnal vegye ki az elemet a fényképezõgépbõl, ha felmelegedik, vagy füstöt észlel. Vigyázzon, hogy eközben nehogy megégesse magát.
- Használat közben a fényképezõgép egyes részei felmelegednek, ezért vigyázzon, mert fennáll a kisebb égési sérülés veszélye, ha ezeket a részeket túl sokáig fogja.
- Az LCD monitor sérülésekor bánjon óvatosan az üvegszilánkokkal. Vigyázzon nehogy a folyadékkristály a bõrére, a szemébe vagy a szájába jusson.

### **Az akkumulátortöltõ tartó és az AC hálózati adapter használata**

# **Figyelem**

- A terméket csak a meghatározott hálózati feszültségen használja. Ha az itt bemutatottól eltérõ áramforrással vagy feszültségen használja a terméket, az tüzet vagy áramütést okozhat. A gépet 100-240 V feszültségen használja.
- Ne szedje szét vagy módosítsa a terméket. Ez tüzet vagy áramütést okozhat.
- Ha a gép füstöt vagy furcsa szagot bocsát ki, illetve ha más szokatlan jelenséget tapasztal, azonnal kapcsolja ki a fényképezõgépet, és keressen fel egy PENTAX szervizt. A termék további használata tüzet vagy áramütést okozhat.
- Ha a termék belsejébe víz kerül, azonnal keressen fel egy PENTAX szervizt. A termék további használata tüzet vagy áramütést okozhat.
- Ha a fényképezõgép használatakor villámlik, húzza ki a hálózati áramforrás csatlakozóját, és kapcsolja ki a gépet. A termék további használata a termék sérülését, tüzet vagy áramütést okozhat.
- Ha a hálózati áramforrás csatlakozója poros lett, törölje le, különben a termék tüzet okozhat.

# **Vigyázat**

- Ne helyezzen vagy ejtsen nehéz tárgyakat az Hálózati adapter kábelére, és ne hajtsa meg erõsen a kábelt, nehogy az megsérüljön. Ha a hálózati adapter kábele megsérül, keressen fel egy PENTAX szervizt.
- Ne zárja rövidre és ne érintse meg a termék kimeneti csatlakozóit, miközben a termék be van dugva a hálózati csatlakozóba.
- Ha nem használja az akkumulátortöltõ tartót, vegye ki az akkumulátort, és húzza ki az AC hálózati adapter kábelét.
- Ne érintse meg a hálózati adapter kábelét nedves kézzel, mert ez áramütést okozhat.
- A terméket ne tegye ki nagy erõhatásoknak, és ne ejtse kemény felületre. Ez a fényképezõgép meghibásodásához vezethet.
- A veszélyek elkerülése érdekében csak a CSA/UL által jóváhagyott elektromos kábeleket használjon. SPT-2 vagy nehezebb, legalább NO.18 AWG típusú, az egyik végén megformázott menetes csatlakozókábel fedéllel (NEMA szabvány szerint), a másik végén megformázott csatlakozó anyával (IEC nem ipari szabvány szerint) rendelkezõ réz kábelt, vagy ennek megfelelõ kábelt használjon.
- Ne használjon az itt meghatározottól eltérõ akkumulátortöltõ tartókat. Ez az akkumulátor túlmelegedéséhez és hibás mûködéséhez vezethet.

### **A fényképezõgép kezelésekor betartandó elõvigyázatosság**

- A nemzetközi garanciakártyát mindig tartsa magánál, mikor külföldre utazik. Ne felejtse otthon a nemzetközi szervizek hálózatának címeit tartalmazó füzetet sem (a gép dobozában találja), mert hasznos lehet, ha a géppel bármilyen problémája támad.
- Ha a fényképezõgépet hosszabb ideig nem használta, fontos képek készítése elõtt (pl. esküvõ vagy utazás alatt) gyõzõdjön meg róla, hogy az eszköz még megfelelõen mûködik. A felvételrögzítés nem garantált, ha a rögzítés, lejátszás vagy a számítógépre történõ adatátvitel stb. a fényképezõgép vagy a rögzítõ média stb. (SD Memory Card) hibája miatt nem lehetséges.
- A fényképezõgépen levõ objektív nem cserélhetõ. Az objektív nem vehetõ le a géprõl.
- Ne tisztítsa a fényképezõgépet szerves oldószerekkel, például hígítóval, alkohollal, benzinnel.
- Kerülje a magas hõmérsékletû és párás helyeket. Különösen vigyázzon, ha gépjármûben hagyja a fényképezõgépet, mert annak belsõ tere nagyon felforrósodhat.
- Ne tartsa a fényképezõgépet olyan helyen, ahol növényvédõ szert vagy vegyszert tartanak. A fényképezõgépet vegye ki a táskából, és jól szellõzõ helységben tárolja, nehogy bepenészedjen.
- A fényképezõgép nem víz, folyadék, vagy idõjárás-álló! Óvja mindennemû freccsenõ, spriccelõ folyadéktól, víztõl, esõtõl. Ha az esõtõl, a rácsapódó víztõl vagy más folyadéktól a gép mégis véletlenül nedves lesz, egy puha kendõvel törölje azonnal szárazra.
- Óvja készülékét mindenfajta erõs rázkódástól, ütõdéstõl vagy nyomástól. Tegye kipárnázott helyre, hogy védje a rázkódástól, ha motorkerékpáron, autóban, hajón stb. szállítja.
- A fényképezõgép 0°C és 40°C (32°F és 104°F) közti hõmérsékleten használható.
- 60 °C (140°F) körüli hõmérsékleten a folyadékkristályos kijelzõ elsötétül, de a szélsõséges hõmérséklet megszûnésével visszaáll a kijelzõ normál állapota.
- Alacsony hõmérsékleti viszonyok között a folyékony kristály kijelzõ reakcióideje lelassul. Ez folyadékkristályra jellemzõ tulajdonság és nem a kijelzõ meghibásodása.
- A csúcsminõségû mûködés érdekében 1 2 évente ajánlott a fényképezõgép ellenõrzése.
- Hirtelen hõmérsékletváltozás páralecsapódást okozhat a készülék külsõ-belsõ részein. Ezért ilyenkor tegye a gépet egy táskába vagy mûanyag tasakba, és csak akkor vegye elõ, amikor a hõmérsékletkülönbség kiegyenlítõdött.
- Ügyeljen arra, hogy szemét, piszok, homok, por, víz, mérgezõ gáz, só stb. ne kerüljön a fényképezõgép belsejébe, mivel ezek a gép károsodását okozhatják. Ha a fényképezõgép esõtõl, víztõl nedves lesz, azonnal törölje szárazra.
- Az SD memória kártyára vonatkozóan, lásd még "Az SD Memória Kártya használatával kapcsolatos tudnivalók" fejezetet (21. o.).
- Kérjük, ne nyomja meg erõsen az LCD monitort. Ez a kijelzõ károsodását okozhatja, vagy hibás mûködéshez vezethet.
- Ha a fényképezõgépet farzsebében tartja, ne üljön le, mert a fényképezõgép külsõ részei, illetve az LCD monitor megsérülhetnek.
- Ha a fényképezõgépet állványra szerelve használja, ügyeljen arra, nehogy túlságosan meghúzza az állványcsatlakozó csavarját.

### Tartalomjegyzék

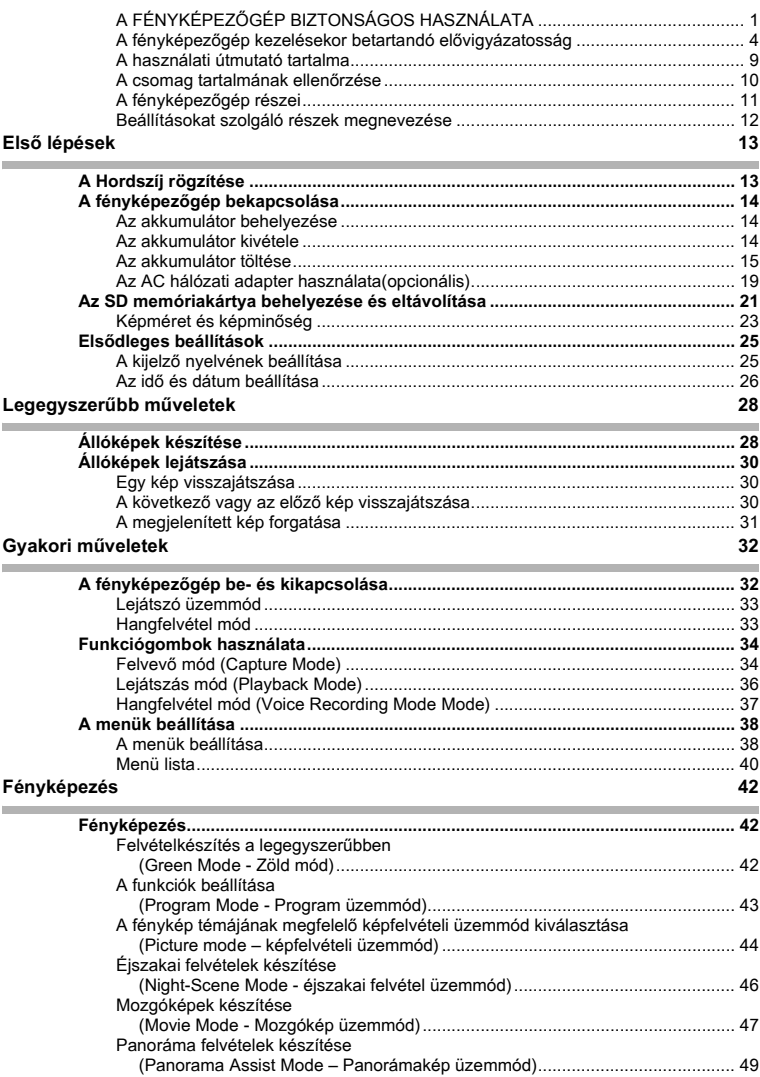

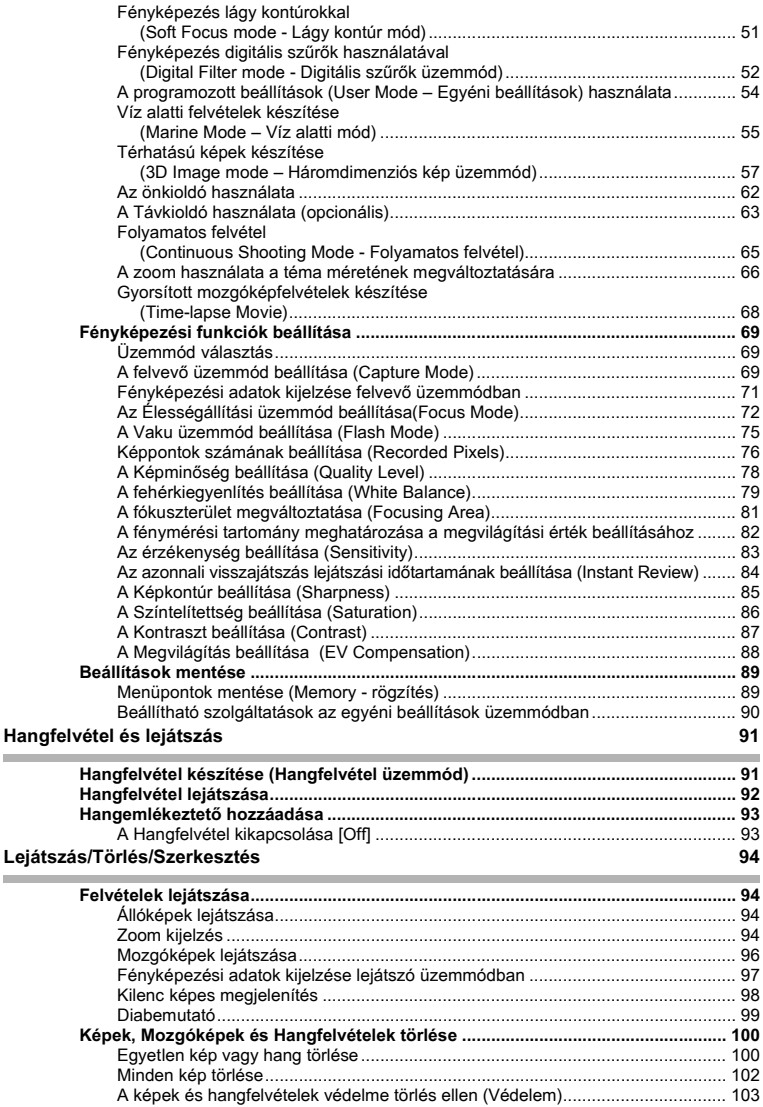

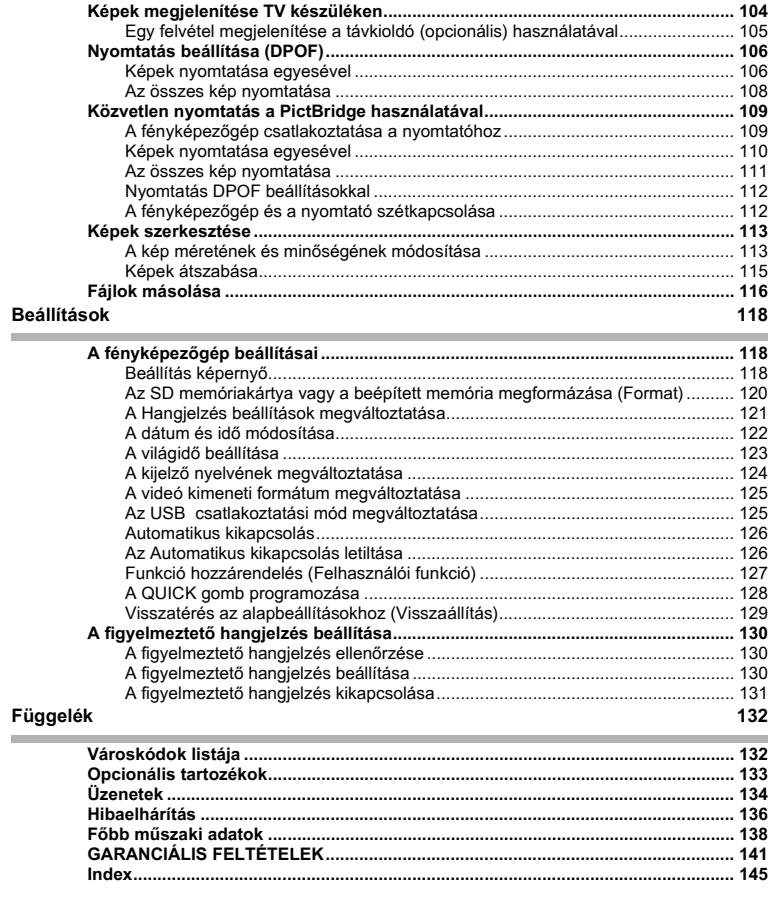

### **A használati útmutató tartalma**

A használati útmutató az alábbi fejezeteket tartalmazza.

#### 1 Első lépések -

Ez a fejezet tartalmazza, hogy a fényképezõgép megvásárlása után milyen feladatokat kell elvégeznie a fényképezés megkezdése elõtt. Mindenképpen olvassa el, és kövesse az itt felsorolt utasításokat.

2 Legegyszerűbb műveletek **–** 

Ez a fejezet mutatja meg a felvételkészítés és visszajátszás legegyszerûbb módját. Ha azonnal el akar kezdeni fényképezni, ezt a részt olvassa el.

#### 3 Gyakori műveletek -

Ez a fejezet magyarázza el a leggyakrabban alkalmazott mûveleteket, az egyes gombok funkcióját, valamint a menük használatát. A részletes leírásokat a "Fényképezés", "Felvétel és Lejátszás", "Lejátszás/Törlés/Szerkesztés" és a "Beállítások" című fejezetek tartalmazzák.

#### **4 Fényképezés——————————————————————————————————————————————————**

Ez a fejezet magyarázza el a különbözõ fényképezési módokat, és a vonatkozó funkció beállításokat, beleértve a Felvételi üzemmód képernyõ használatát, amellyel a témának legmegfelelõbb képfelvételi üzemmódot választhatja ki.

#### 5 Hangfelvétel és lejátszás-

Ebbõl a fejezetbõl megtudhatja, hogyan kell hangfelvételt készíteni, egy rögzített hangfelvételt párosítani egy adott képhez, valamint egy rögzített hangfelvételt lejátszani.

#### 6 Lejátszás/Törlés/Szerkesztés -

Ebbõl a fejezetbõl megtudhatja, hogyan játszhatja vissza felvételeit TV-n, hogyan törölheti, méretezheti át és vághatja ki a képeket, és hogyan nyomtathatja ki felvételeit közvetlenül a fényképezõgéprõl.

#### **7 Beállítások -**

Ez a fejezet tárgyalja a fényképezõgép funkciók beállítását.

#### 8 Függelék -

Itt az LCD kijelzõn megjelenõ üzenetek magyarázatait olvashatja, valamint, hogy mi a teendõ a felmerülõ problémák esetén.

A használati útmutatóban található szimbólumok magyarázata az alábbiakban olvasható.

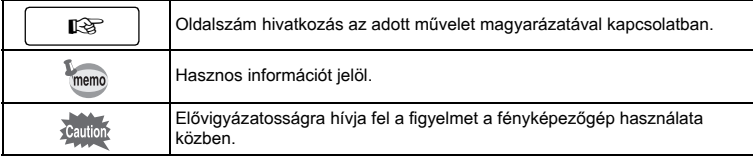

 $\overline{1}$ 

2

3

4

5

6

7

8

### **A csomag tartalmának ellenõrzése**

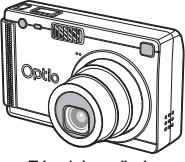

Fényképezõgép Optio S5i

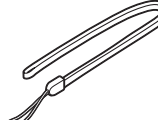

Hordszíj O-ST20 (∗)

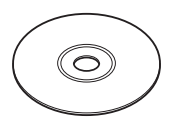

Szoftver (CD-ROM) S-SW25

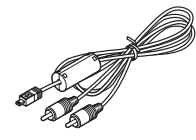

AV kábel I-AVC7 (∗)

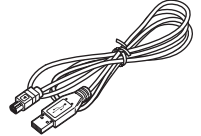

USB kábel I-USB7 (∗)

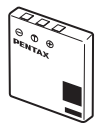

Újraölthetõ lítium-ion akkumulátor D-LI8 (∗)

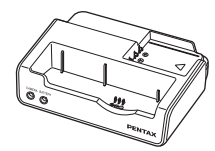

Akkumulátortöltõ dokkoló állomás D-BC25 (∗)

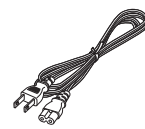

Hálózati tápkábel D-CO2 (∗)

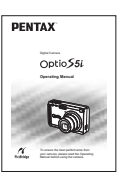

Használati útmutató (ez a használati útmutató)

A csillaggal (∗) jelölt eszközök opcionális tartozékként megvásárolhatók. További opcionális kiegészítõkrõl a "Opcionális tartozékok" (133.o.) címû fejezetben olvashat.

### **A fényképezõgép részei**

### **Elölnézet**

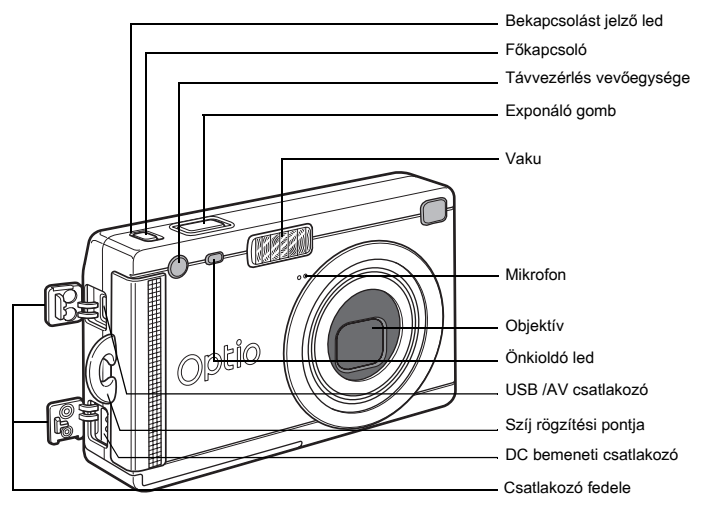

**Hátoldal**

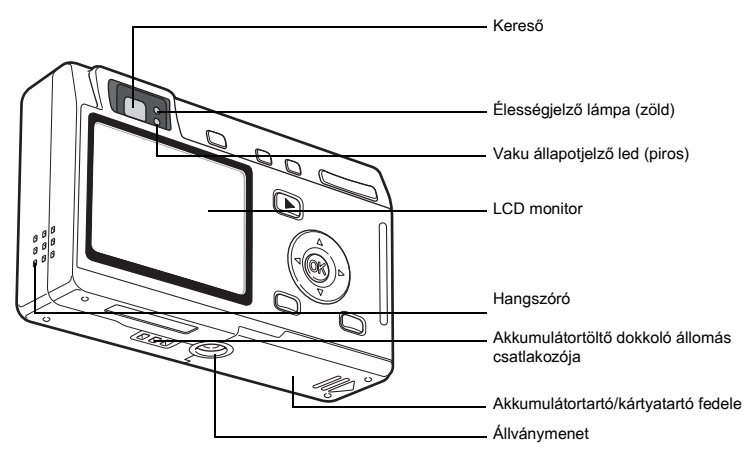

### **Beállításokat szolgáló részek megnevezése**

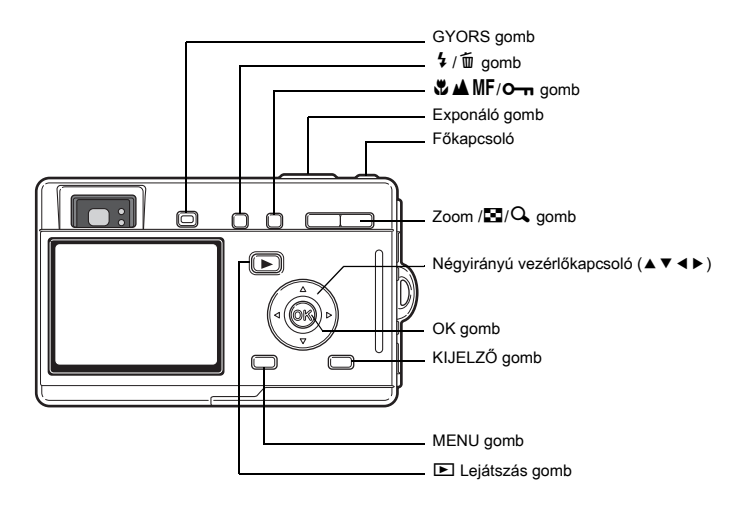

#### **Súgó**

A fényképezõgép mûködése közben a gombok használatát segítõ súgó jelenik meg az LCD monitoron.

A gombok kijelzése az alábbiak szerint történik.

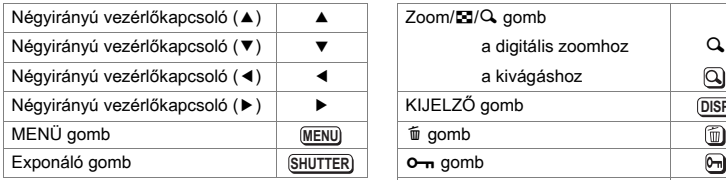

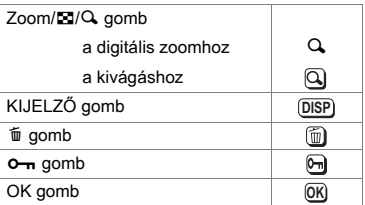

### **Elsõ lépések A Hordszíj rögzítése**

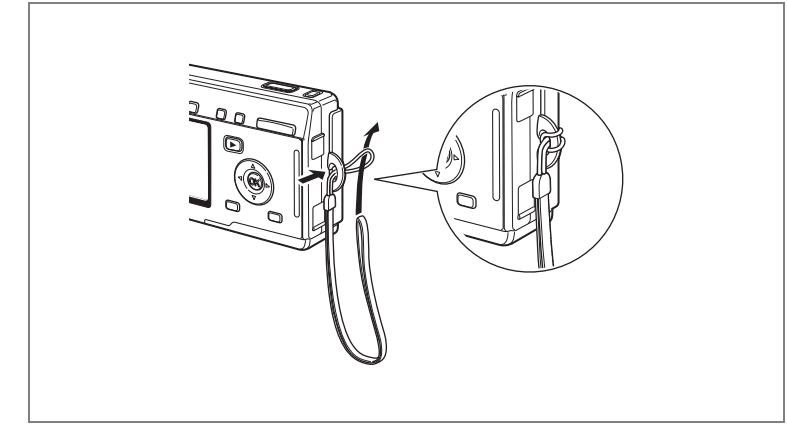

A szíj keskenyebbik végét bújtassa át a hordszíj tartófülön, majd a másik végét fûzze át a hurkon.

# **A fényképezõgép bekapcsolása**

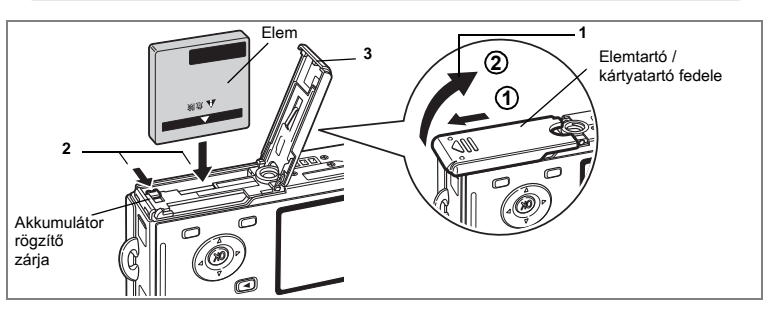

### **Az akkumulátor behelyezése**

Tegye be a fényképezõgéphez mellékelt akkumulátort.

### **1 Nyissa fel az akkumlátor/kártya tartó fedelét.**

Az akkumulátortartó kinyitásához tolja el a nyíl irányába**\_(1)** az akkumulátortartó/ kártyatartó fedelén a reteszt, és pattintsa ki a fedelet **②**.

- **2 Tegye be az akkumulátort. Behelyezéskor a** 2 **jel az LCD kijelzõ felé álljon, miközben az akkumulátor oldalával tolja az akkumulátor reteszt a nyíl irányába.**
- **3 Csukja le az akkumulátortartó/kártyatartó fedelét.**

### **Az akkumulátor kivétele**

**1 Az akkumulátor kivételéhez, húzza el az ujjával a reteszt ugyanabba az irányba, mint amikor betette az akkumulátort, és vegye ki.**

Húzza ki az akkumulátort.

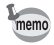

Amennyiben a fényképezõgépet tartós ideig kívánja alkalmazni, ajánljuk, hogy alkalmazzon D-AC8 AC hálózati adaptert (opcionális).(18719.o.)

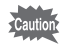

- Helyesen tegye be az akkumulátort. Ha az akkumulátort rosszul teszi be, a fényképezõgép hibásan mûködik.
- Ne nyissa ki az akkumulátortartó fedelét, és ne vegye ki az akkumulátort, ha a fényképezõgép be van kapcsolva.
- Ha hosszabb ideig nem használja a fényképezõgépet, vegye ki az akkumulátort.
- Ha hosszabb ideig akkumlátor nélkül tárolja a fényképezõgépet, a dátumbeállítások törlõdnek.

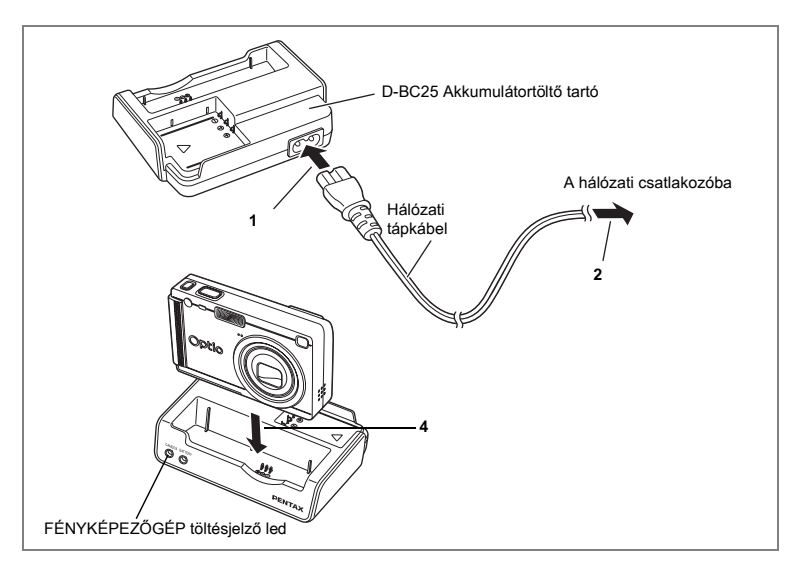

### **Az akkumulátor töltése**

A fényképezõgép elsõ használata elõtt, illetve ha megjelenik a [Battery depleted] (Az akkumulátor lemerült) üzenet, az opcionális D-BC25 akkumulátortöltõ tartóval töltse fel az akkut. Az akkumulátort úgy is feltöltheti, hogy nem veszi ki a fényképezõgépbõl.

- **1 Csatlakoztassa a hálózati tápkábelt D-BC25 Akkumulátortöltõ tartóhoz.**
- **2 Dugja be a hálózati kábelt egy konnektorba.**

**Az akkumulátor töltése a fényképezõgépben**

- **3 Kapcsolja ki a fényképezõgépet.**
- **4 Helyezze a fényképezõgépet az akkumulátortöltõ tartóba.** Úgy helyezze be a fényképezõgépet a töltõbe, hogy az objektív a tartón lévõ bemélyedésbe illeszkedjen. Töltés alatt az akkumulátortöltõn a FÉNYKÉPEZÕGÉP led pirosan villog, a töltés befejezése után pedig kialszik.
- **5 A töltés befejezése után vegye ki a fényképezõgépet a töltõbõl.**

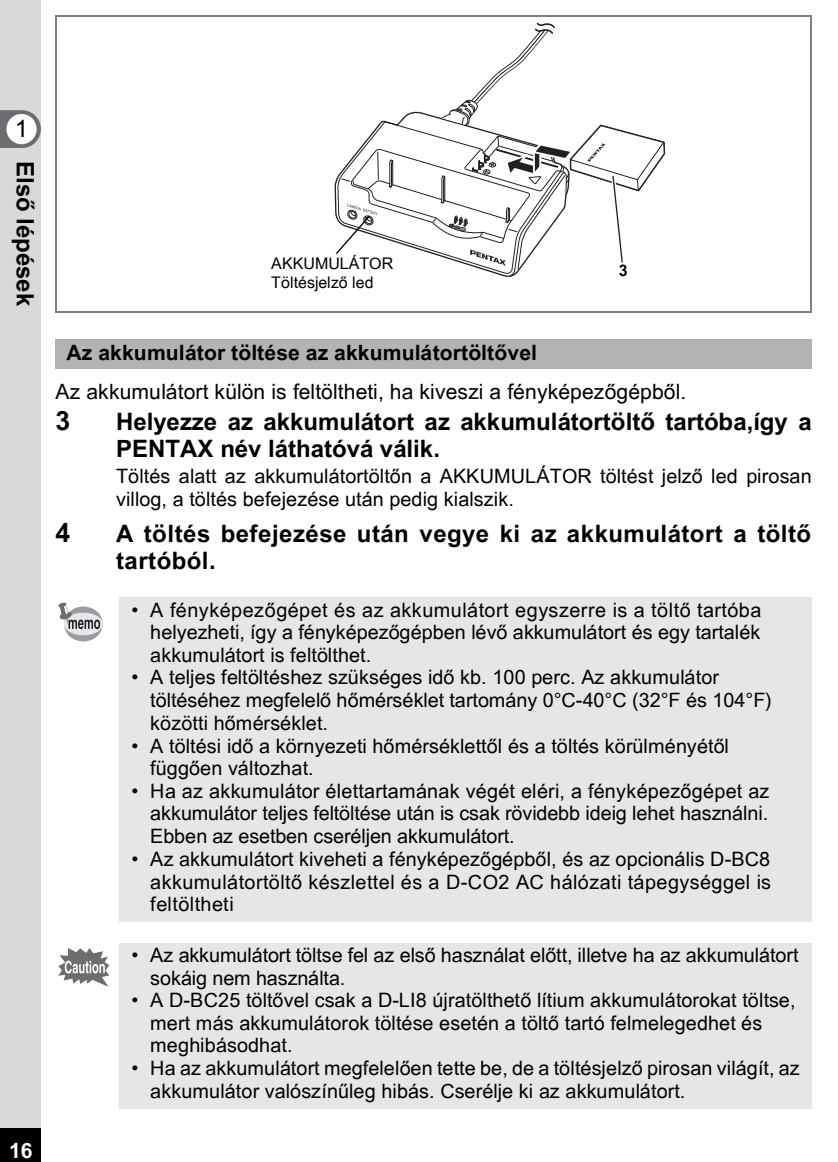

### **Az akkumulátor töltése az akkumulátortöltõvel**

Az akkumulátort külön is feltöltheti, ha kiveszi a fényképezõgépbõl.

**3 Helyezze az akkumulátort az akkumulátortöltõ tartóba,így a PENTAX név láthatóvá válik.**

Töltés alatt az akkumulátortöltõn a AKKUMULÁTOR töltést jelzõ led pirosan villog, a töltés befejezése után pedig kialszik.

### **4 A töltés befejezése után vegye ki az akkumulátort a töltõ tartóból.**

- A fényképezõgépet és az akkumulátort egyszerre is a töltõ tartóba helyezheti, így a fényképezõgépben lévõ akkumulátort és egy tartalék akkumulátort is feltölthet.
- A teljes feltöltéshez szükséges idõ kb. 100 perc. Az akkumulátor töltéséhez megfelelõ hõmérséklet tartomány 0°C-40°C (32°F és 104°F) közötti hõmérséklet.
- A töltési idõ a környezeti hõmérséklettõl és a töltés körülményétõl függõen változhat.
- Ha az akkumulátor élettartamának végét eléri, a fényképezõgépet az akkumulátor teljes feltöltése után is csak rövidebb ideig lehet használni. Ebben az esetben cseréljen akkumulátort.
- Az akkumulátort kiveheti a fényképezõgépbõl, és az opcionális D-BC8 akkumulátortöltõ készlettel és a D-CO2 AC hálózati tápegységgel is feltöltheti
- 

memo

- Az akkumulátort töltse fel az elsõ használat elõtt, illetve ha az akkumulátort sokáig nem használta.
- A D-BC25 töltõvel csak a D-LI8 újratölthetõ lítium akkumulátorokat töltse, mert más akkumulátorok töltése esetén a töltõ tartó felmelegedhet és meghibásodhat.
- Ha az akkumulátort megfelelõen tette be, de a töltésjelzõ pirosan világít, az akkumulátor valószínûleg hibás. Cserélje ki az akkumulátort.

#### **• Üzemelés hozzávetõleges idõtartama (D-LI8 típusú elem teljes feltöltése esetén)**

A rögzíthetõ képek száma: Kb. 160 (23°C-on, bekapcsolt LCD monitorral, 50%-os vakuhasználattal)

Lejátszási idő:

- A rögzíthetõ képek száma a CIPA szabványos mérésein alapszik, ám a felvételi és üzemmódtól és a fényképezés körülményeitõl függõen változhat.
	- A hõmérséklet csökkenésével az akkumulátor teljesítménye ideiglenesen csökkenhet. Ha a fényképezõgépet hidegben használja, a zsebében vagy kabátjában tartva melegítse fel az akkumulátort. Ha az akkumulátort ismét szobahõmérsékleten használja, visszaáll annak eredeti teljesítménye.
		- Gyõzõdjön meg arról, hogy gondoskodott csereakkumulátorról, ha külföldre, vagy hideg területre utazik, vagy sok fényképet kíván készíteni.

#### **• Akkumulátor állapota**

Az akkumlátorek állapotát az LCD monitoron megjelenő **im** jel mutatja.

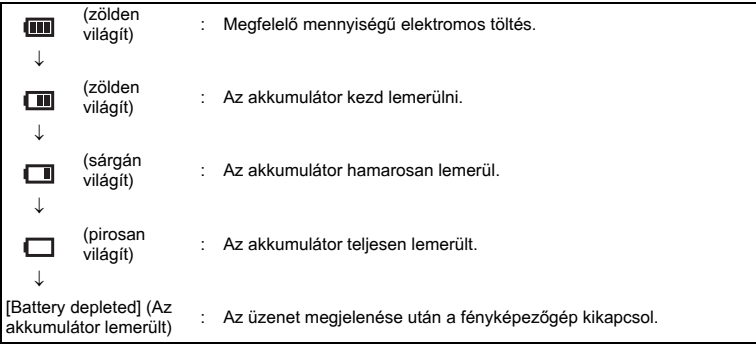

### **• Az akkumulátorok újrahasznosítása**

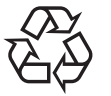

Ez a jel arra utal, hogy az akkumulátor újra hasznosítható. Az akkumulátor érintkezõit fedje le szigetelõszalaggal, majd az azonos jellel ellátott tárolóba helyezze.

# Li-ion

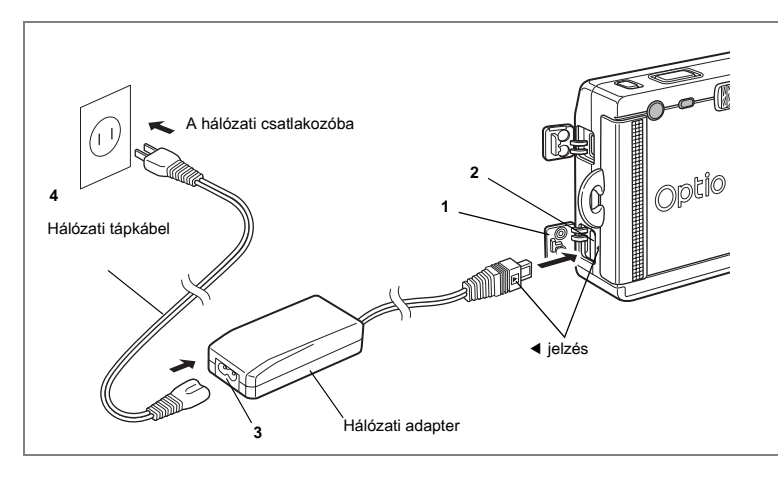

### **Az AC hálózati adapter használata(opcionális)**

Ha az LCD monitort hosszabb ideig szeretné használni, vagy a fényképezõgépet PC-hez szeretné csatlakoztatni, javasolt a D-AC8 (opcionális) hálózati adapter használata.

- **1 A csatlakozó fedelének kinyitása elõtt kapcsolja ki a fényképezõgépet.**
- **2 Csatlakoztassa az adaptert a fényképezõgép DC bementi csatlakozójába. Ügyeljen arra, hogy a** 4 **jeleket egymáshoz illessze.**
- **3 Csatlakoztassa a hálózati kábelt a hálózati adapterhez.**
- **4 Dugja be a hálózati kábelt egy konnektorba.**

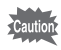

- Ellenõrizze, hogy a fényképezõgép mindig ki legyen kapcsolva, amikor a hálózati adaptert csatlakoztatja a fényképezõgéphez, illetve amikor szétbontja a csatlakozást.
- Ellenõrizze, hogy a hálózati kábel és összekötõ kábel megfelelõen legyen csatlakoztatva, mert ha fényképezés közben megszakad a csatlakozás, az adatok elveszhetnek.
- A hálózati adapter használata esetén feltétlenül olvassa el a hálózati adapter használati útmutatóját.
- A DC csatlakozó használatakor ügyeljen a < jelek egymáshoz illesztésére. Ha a csatlakozót túl nagy erõvel dugja be, megrongálódhat.

#### **Figyelmeztetések az akkumulátortöltõ tartó és a hálózati adapter használatával kapcsolatban**

Tûz és áramütés elkerülése érdekében a hálózati adapter használata elõtt olvassa el a "A FÉNYKÉPEZÕGÉP BIZTONSÁGOS HASZNÁLATA" a 1 oldalon címû fejezetet. Az akkumulátortöltõ tartó és a hálózati adapter mûszaki adatait a 140 oldal oldalon találja.

### **Az SD memóriakártya behelyezése és eltávolítása**

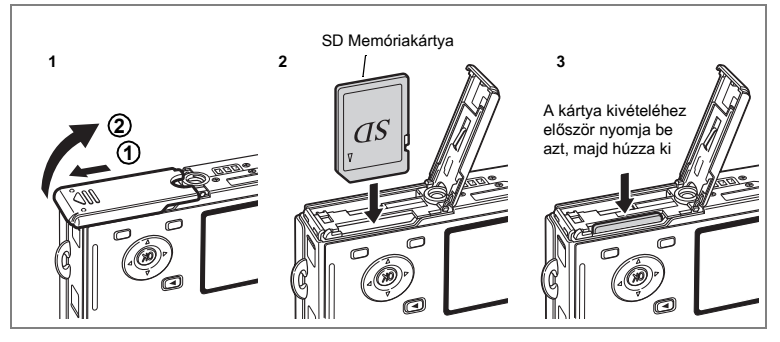

Ezzel a fényképezõgéppel SD memóriakártya használható. Ha behelyezett egy memóriakártyát, a képek a memóriakártyára kerülnek (az LCD monitoron a ikon látható). Ha nem tett be memóriakártyát, a képek a beépített memórián rögzülnek (az LCD monitoron a **ici** ikon látható).

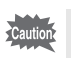

- Az SD memóriakártya behelyezésekor vagy eltávolításakor mindig ellenõrizze, hogy kikapcsolta-e a fényképezõgépet.
- Az elõször, vagy más fényképezõgépben használt kártyákat ne felejtse el megformázni. Olvassa el "Az SD memóriakártya formázása" (120. o.) fejezetet a formázással kapcsolatos tudnivalókhoz.

#### **1 Nyissa fel az akkumlátor/kártya tartó fedelét.** Az akkumulátortartó kinyitásához tolja el a nyíl irányába  $\textcircled{1}$  az akkumulátortartó/kártyatartó fedelén a reteszt, és pattintsa ki a fedelet **(2**).

**2 Tegye be az SD memóriakártyát úgy, hogy a címke (a kártya** 2 **jellel ellátott oldala) az LCD kijelzõ felé nézzen, majd kattanásig nyomja be a kártyát.**

#### **3 Csukja le az akkumulátortartó/kártyatartó fedelét.** A kártya kivételéhez nyomja meg a kártyát a nyíl irányába, majd húzza ki a kártyát.

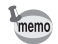

A készíthetõ képek száma az SD memóriakártya kapacitásától, vagy a beépített memória kapacitásától, és a kiválasztott képminõségtõl és képmérettől függ. (133.0.)

1

**Elsõ lépések**

Első lépések

### **Adat háttértárolás**

Esetenként elõfordulhat, hogy a beépített memóriában tárolt adatok nem olvashatók, ezért javasolt a fontosabb adatokról másolatot készíteni egy számítógépre, illetve nem a beépített memóriában, hanem más eszközön tárolni azokat.

#### **Az SD Memória Kártya használatával kapcsolatos tudnivalók**

- A kártyatartó fedelének kinyitása elõtt kapcsolja ki a fényképezõgépet.
- Az SD memóriakártyát egy írásvédelem-kapcsolóval látták el. Az írásvédelem bekapcsolásával [LOCK] (lezár) a meglevõ adatok védelmét az új adatok rögzítésének, a meglevõ adatok törlésének és a kártya formázásának letiltásával biztosítja.
- Ha közvetlenül a fényképezõgép használata után veszi ki a SD memóriakártyát, legyen óvatos, mert elõfordulhat, hogy a kártya felmelegedett.

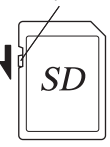

Írásvédelem kapcsoló

- Miközben a kártyára adatot rögzít, képeket vagy hangot játszik vissza, vagy USB kábellel csatlakoztatta a fényképezõgépet és a számítógépet, semmiképpen ne vegye ki az SD memóriakártyát, és ne kapcsolja ki a fényképezõgépet, mert az adatok elveszhetnek, vagy a kártya megsérülhet.
- Ne hajlítsa meg az SD memóriakártyát, és ne tegye ki erõs ütõdésnek. Tartsa távol víztõl és magas hõmérséklettõl.
- Az elõször, vagy más fényképezõgépben már használt kártyákat ne felejtse el megformázni. A formázásról bõvebben a "Az SD memóriakártya vagy a beépített memória megformázása (Format)" (120.o.) címû fejezetben olvashat.
- Formázás alatt ne vegye ki az SD memóriakártyát, mert a kártya megsérülhet és használhatatlanná válhat.
- A SD memóriakártya adatai az alábbi esetekben törlõdhetnek. A PENTAX nem vállal semmilyen felelõsséget a törölt adatokkal kapcsolatban.
	- (1) az SD memóriakártya nem megfelelõ kezelése esetén.
	- (2) ha az SD memóriakártya statikus elektromosságnak vagy elektromos interferenciának van kitéve.
	- (3) ha a kártyát hosszú ideig nem használták.
	- (4) ha a kártyát kiveszi, ha a hálózati kábel csatlakozása megszakad, vagy az akkumulátort kiveszi, miközben a kártyára adatokat ír vagy olvas.
- A SD memóriakártya élettartama korlátozott. Ha hosszú ideig nem használja, elõfordulhat, hogy a kártyán levõ adatok nem olvashatók. A fontos adatokról készítsen biztonsági másolatot egy számítógépen.
- Ne használja, vagy tárolja a kártyát olyan helyeken, ahol statikus elektromosságnak vagy elektromos interferenciának lehet kitéve.
- Ne használja, vagy tárolja a kártyát közvetlen napfénynél, vagy olyan helyeken, ahol nagy hõmérsékletingadozásnak vagy pára lecsapódásnak lehet kitéve.
- Ha lassú rögzítési sebességû SD memóriakártyát használ, a videofelvételek készítése akkor is megszakadhat, ha a memóriakártyán még elegendõ hely áll rendelkezésre, illetve a felvételkészítés és a visszajátszás sokáig tarthat.
- Új SD memóriakártya vásárlása elõtt látogassa meg a PENTAX weboldalát, ahol a fényképezõgépével kompatíbilis memóriakártyákról olvashat. A fényképezõgépével kapcsolatos kérdéseire a legközelebbi PENTAX szervizben is választ kaphat.

### **Képméret és képminõség**

Válassza ki a kép felhasználásnak legjobban megfelelõ képminõséget és képméretet.

A jobb képminõség és a magasabb rögzített képpontszám jobb képeket eredményez, azonban a nagyobb képfájl méret miatt egyszerre csak kevesebb képet rögzíthet.

Ha kiváló képminõséget választ,(pl. nagy képméret) elõfordulhat, hogy a fényképezõgép a felvétel elkészítése után tíz vagy több másodpercig rögzíti a képet.

A [**□** Rec. Mode] (Felvételi mód) menüben válassza ki a rögzített képpontok számát és a megfelelõ képminõséget.

A menük beállítása  $138.0$ .

Képpontok számának beállítása <sup>18</sup>76.o.

Képminőség beállítása ¤78.o.

#### **A felhasználásnak megfelelõ képméret**

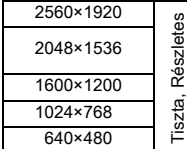

Képek nyomtatása nagy felbontású beállítással Nyomtatás A4 vagy nagyobb méretben, Képszerkesztés és képfeldolgozás

Nyomtatás levelezőlap méretben

Képek használata weboldalakon, Képek csatolása e-mailekhez

**Az alapbeállítás 2560×1920.**

#### **A felhasználásnak megfelelõ képminõség**

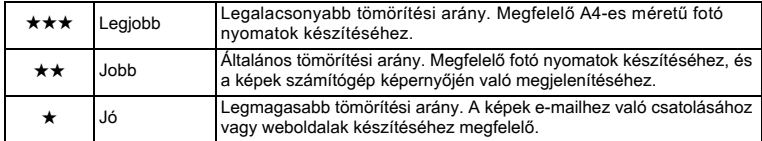

**Az alapbeállítás a ★★.** 

### **A készíthetõ felvételek hozzávetõleges száma a rögzített képpontok és a minõség függvényében**

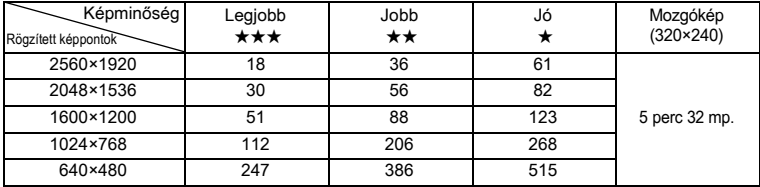

• A fenti ábrajelzi, hogy 64 MB-os SD memóriakártya használata mellett mennyi a képek max. rögzítési száma és a rögzítési idõ.

• A fenti táblázat a PENTAX által meghatározott fényképezési körülményeken alapul. A táblázat értékei a témától, a fényképezési körülményektõl, fényképezési módtól, az SD memória kártyától, stb. függõen változhatnak.

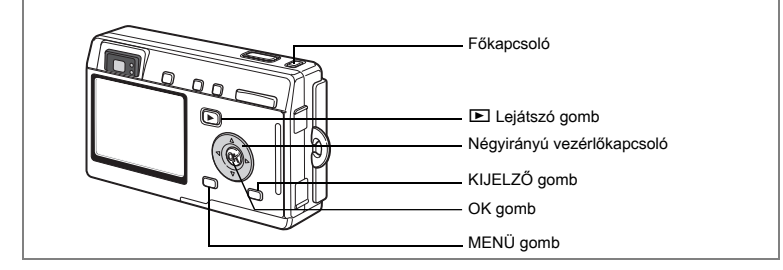

Ha a fényképezõgép bekapcsolásakor megjelenik az Initial Settings (Alapbeállítások) képernyõ, végezze el az alábbi lépéseket a kijelzõ nyelvének és/vagy a dátum és idõ beállításához.

Ha megjelenik az Initial Settings (Alapbeállítások) képernyõ: 125.o. - 26 "A kijelzõ nyelvének beállítása", "Az idõ és dátum beállítása" Ha megjelenik a Date Adjust (Dátum beállító) képernyõ: 126.o. - 27 "Az idõ és dátum beállítása"

Ha egyik képernyõ sem jelenik meg, nincs szükség beállítás megadására.

### **A kijelzõ nyelvének beállítása**

Beállíthatja, hogy a menük, a hibaüzenetek, stb. milyen nyelven jelenjenek meg. Választható nyelvek: angol, francia, német, spanyol, olasz, orosz, koreai, kínai (hagyományos és egyszerûsített) és japán.

- **1 Kapcsolja be a fényképezõgépet.**
- **2 A négyirányú vezérlõkapcsolóval (**45**) válassza ki a megfelelõ nyelvet.** Az alapbeállítás nyelve az angol.
- **3 Nyomja meg a OK gombot.** Megjelenik a Dátum beállító képernyõje.

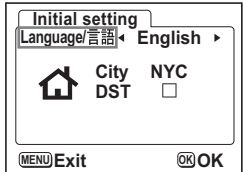

1

**Elsõ lépések**

Első lépések

### **Az idõ és dátum beállítása**

Állítsa be az aktuális dátumot és pontos idõt, és a kijelzési formátumot.

**1 A négyirányú vezérlõkapcsolóval (**23**) állítsa be a használni kívánt dátum és idõ formátumot. 2 Nyomja meg a négyirányú vezérlõkapcsolót (**5**).** Alul és felül megjelenik a  $\triangle$  és a  $\nabla$  "24h". **3 A négyirányú vezérlõkapcsolóval (**23**) válassza ki a [24h] (24-órás megjelenítés) vagy a [12h] (12-órás megjelenítés) parancsot. 4 Nyomja meg a négyirányú vezérlõkapcsolót (**5**).** A hónap alatt és fölött megjelenik a  $\blacktriangle$  és a  $\nabla$  jel. **5 A négyirányú vezérlõkapcsolóval (**23**) állítsa be a hónapot. 6 Nyomja meg a négyirányú vezérlõkapcsolót (**5**).** A nap alatt és fölött megjelenik a  $\blacktriangle$  és a  $\nabla$  jel. **7 A négyirányú vezérlõkapcsolóval (**23**) módosítsa a napot, majd nyomja meg négyirányú vezérlõkapcsolót (**5**). MENUExit Date Adjust Date Adjust Date Adjust Date Style Date Adjust Date Adjust**

Az év alatt és fölött a  $\blacktriangle$  és  $\nabla$  szimbólumok láthatók.

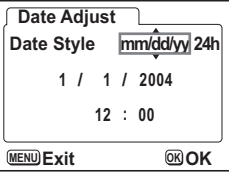

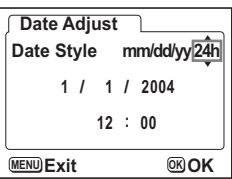

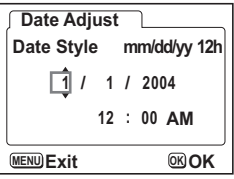

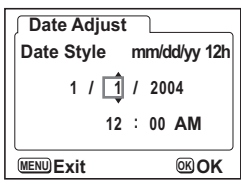

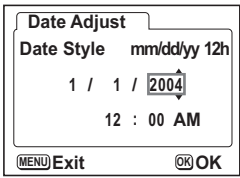

### **8 Ismételje meg a 7 lépést az év [year] óra [hour] és perc [minutes] értékek beállításához.**

Ha a 3. lépésben a [12h] beállítást választotta ki az AM és PM az idõ beállításnak megfelelõen válatkozik.

**9 A beállítások elvégzése után nyomja le az OK gombot.**

A fényképezõgép készen áll a fényképezésre. Ha a dátum beállításához a MENU gombot használta, a gép a menü képernyõhöz tér vissza. Nyomja meg újra az OK gombot.

- A beállítások megadása után nyomja meg az OK gombot. Ekkor a memo fényképezõgép órája visszaáll 00 másodpercre.
	- A pontos idõ beállításához nyomja meg az OK gombot, amikor az idõ jelzés (a TV-ben, rádióban, stb.) 00 másodpercre ér.
- 
- Amikor az Initial Settings (Alapbeállítások) képernyõ megjelenik, a beállítások elvégzését el is halaszthatja, és akár azonnal a felvevõ üzemmódra ugorhat a MENU (menü) gomb megnyomásával. Ebben az esetben a fényképezõgép ismételt bekapcsolásakor újra megjelenik az alapbeállítások képernyõ.
	- A beállításokat késõbb is módosíthatja. Errõl bõvebben a "A dátum és idõ módosítása" (122.o.). fejezetben olvashat.

## **Állóképek készítése**

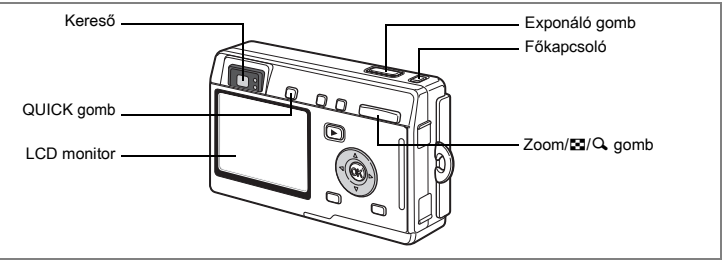

Az állóképek készítésének legegyszerûbb módját az alábbiakban olvashatja. A fényviszonyoktól függõen a vaku automatikusan villan.

### **1 Nyomja meg a fõkapcsolót.**

A fényképezõgép bekapcsol.

### **2 Ellenõrizze a fényképezésre vonatkozó információkat és a témát az LCD monitoron.**

Az LCD monitor közepén levõ fókuszkeret jelzi az automata élességállítási mezõt.

A téma méretét a Zoom/ $\boxdot/Q$  gombbal változtathatja meg.

- $\bullet$  : felnagyítja a témát.
- 444 : lekicsinyíti a témát.

A keresõn keresztül ellenõrizheti a téma méretét.

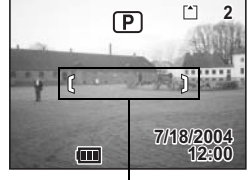

Fókuszkeret

- Mivel a keresõben nincs fókuszkeret, ellenõrizze az élességállítási mezõt az LCD monitoron.
	- A Zöld mód kiválasztásához, amelyben az összes felvételi funkciót a fényképezõgép automatikusan állítja be, nyomja meg a QUICK gombot. A Zöld mód kiválasztásával biztosítható legegyszerûbben, hogy a képek jól sikerüljenek. Erről bővebben az "Egyszerű felvételkészítés" (1542.o.) című fejezetben olvashat.

### **3 Nyomja le félig az exponáló gombot.**

Sikeres élességállításkor az LCD monitoron látható fókuszkeret zölden világít.

### **4 Nyomja le az exponáló gombot.**

A kép egy másodpercig látható az LCD monitoron (Instant Review - Gyorsnézet), és a fényképezõgép a képet az SD memóriakártyára, vagy a beépített memóriára menti. (A kép mentése alatt a keresõtõl jobbra lévõ led felváltva pirosan és zölden villog).

memo

#### **Az exponáló-gomb használata.**

Az exponáló gomb használata két lépcsõs.

#### **Félig lenyomva**

Az élesség és az expozíció rögzítésre kerül, ha az exponáló gombot enyhén (félig) lenyomja. Ilyenkor a blendeérték és a záridõ megjelenik az LCD monitoron. Az exponáló gomb enyhe lenyomásakor a következõ jelzések láthatók az LCD monitoron és a keresõ melletti ledeken.

#### **1. Élességállítási keret**

Ha a téma éles, a keret zölden világít. Ha a téma nem éles, a keret nem látható.

#### **2. Állapotjelzõ ledek**

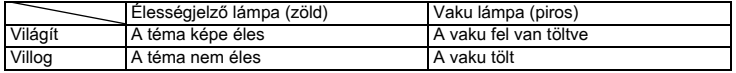

A vaku töltése alatt nem lehet felvételeket készíteni.

#### **Teljesen lenyomva**

A fényképezéshez nyomja le (teljesen) az exponáló gombot.

[Nehéz élességállítási körülmények]

Elõfordulhat, hogy a fényképezõgép az alábbi helyzetekben nem tud élességet állítani. Ha ez bekövetkezik, (az exponáló gomb félig történõ lenyomásával) rögzítse az élességet egy tárgyra, amely azonos távolságban van, mint a téma, majd komponálja újra a felvételt, hogy a téma a képre kerüljön, és az exponáló gomb teljes lenyomásával készítse el a felvételt.

- A kontraszt nélküli témák, pl. a kék ég vagy egy fehér fal.
- Sötét helyek vagy tárgyak, amelyek csak kis mértékben verik vissza a fényt.
- Finom mintázatú anyagok.
- Gyorsan mozgó objektumok.
- Amikor egyidejûleg található egy tárgy a háttérben és egy másik az elõtérben.
- Visszavert fénnyel vagy erõs háttérvilágítással (világos háttérrel) szemben levõ tárgy.

#### **Azonnali visszajátszás**

A gyorsnézet alapbeállítása egy másodperc. Ez idõ alatt törölheti a képet, ha megnyomja a  $\bar{m}$  gombot, kiválasztja a [Delete] (Törlés) menüben a [Delete] (Törlés) parancsot, majd megnyomja az OK gombot.  $(1101.0)$ 

Gyorsnézet alatt hangfelvételeket is készíthet az OK gomb megnyomásával.  $(F \otimes 93.0)$ 

A gyorsnézet idejének beállítása 1884.o.

## **Állóképek lejátszása**

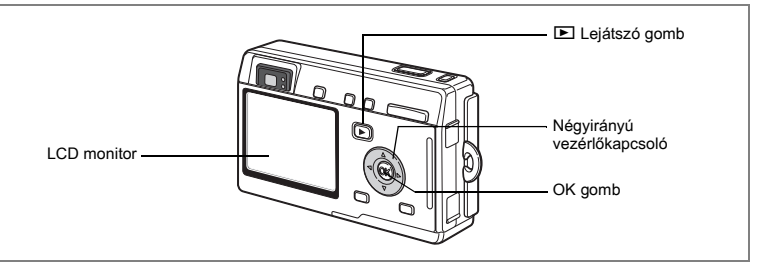

### **Egy kép visszajátszása**

Megjelenítheti a legutoljára készített felvételt.

**1 A fényképezés után nyomja meg a ⊵ gombot.**

A felvétel megjelenik az LCD monitoron.

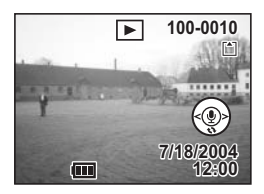

Zoom Display – Nagyítás lejátszáskor 18794.o.

### **A következõ vagy az elõzõ kép visszajátszása**

Az állóképeket egyenként játszhatja le, elõre vagy hátra lapozgatva.

- **1 A** fényképezés után nyomja meg a **▷** gombot. A felvétel megjelenik az LCD monitoron.
- **2 Nyomja meg a négyirányú vezérlõkapcsolót (**45**).**

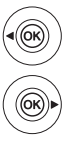

elõzõ kép megjelenítése.

következõ kép megjelenítése.

### **A megjelenített kép forgatása**

Elforgathatja az LCD monitoron látható képet. A kép nagyított visszajátszás és diabemutató lejátszásakor is elforgatva jelenik meg.

#### **1 A** fényképezés után nyomja meg a **▷** gombot. A felvétel megjelenik az LCD monitoron.

**2 Nyomja meg a négyirányú vezérlõkapcsolót (**3**).**

> A kép a gomb minden megnyomásakor az óramutató járása szerint 90°-al fordul el. A kép elforgatásának befejezéséhez, és a normál megielenítéshez való visszatéréshez nyomia meg a MENU gombot.

### **3 Nyomja meg az OK gombot.**

A kép elforgatva kerül mentésre, és a fényképezõgép visszatér normál megjelenítés módba.

#### **A megjelenített kép törlése**

memo

Az LCD monitoron látható képet a  $\overline{u}$  gomb megnyomásával törölheti. A négyirányú vezérlõkapcsolóval (2) válassza ki a [Delete] (Törlés) pontot, és nyomja meg az OK gombot. Nyomia meg újra a lejátszás gombot **D**, vagy nyomja le félig az exponáló gombot, hogy a gép visszaálljon a felvételi üzemmódra.

> • Ha lejátszás módba vált, az LCD monitoron az utoljára készített kép jelenik meg.

- A Zoom/ $\Xi$ /Q gombbal nagyíthatja a képet az LCD monitoron.
- Ha nincs kép tárolva, a kijelzõn a [No image & sound] (Nincs kép és hangfelvétel) üzenet jelenik meg.

Képek, Mozgóképek és Hangfelvételek törlése  $*100.$ o.

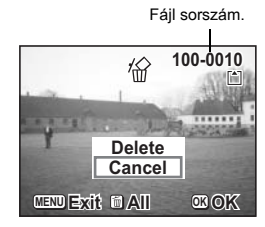

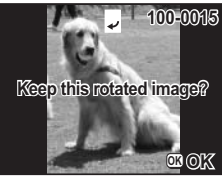

### **Gyakori mûveletek A fényképezõgép be- és kikapcsolása**

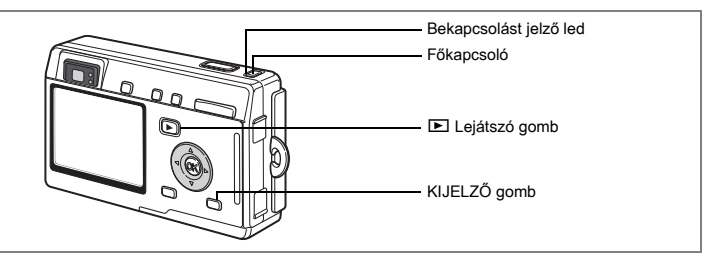

### **1 Nyomja meg a fõkapcsolót**

A fõkapcsoló zölden világít. Az objektív kitolódik, és a fényképezõgép Felvevõ módba kapcsol.

A fényképezõgép felvételkészítésre készen áll, csak meg kell nyomnia az exponáló gombot.

- **• A** Q **Lejátszás gomb megnyomásával váltson lejátszás módba, és jelenítse meg a képeket, miközben az objektív továbbra is ki van tolva.**
- **• Legalább két másodpercig tartsa lenyomva a** Q **Lejátszás gombot, hogy a fényképezõgép bezárt objektívvel Lejátszás módba kapcsoljon.**

### **2 Nyomja meg ismét a fõkapcsolót**

A fényképezõgép kikapcsol.

Átkapcsolás a felvevõ üzemmód és a lejátszó üzemmód között 169.o.

Fényképezés  $@42.0$ .

### **Lejátszó üzemmód**

### **1 A főkapcsoló megnyomása közben nyomja meg a □ Lejátszás gombot is**

A bekapcsolást jelzõ led zölden világít, és a fényképezõgép Lejátszás módban, bezárt objektívvel bekapcsol.

- **• Az objektív kitolásához és a Felvevõ üzemmódba való kapcsoláshoz nyomja meg a** Q **Lejátszás gombot.**
- **•** Felvevő üzemmódban több mint két másodpercig tartsa lenyomva a **▶ Lejátszás gombot, vagy Hangrögzítés módban nyomja meg a** Q **Lejátszás gombot, hogy a fényképezõgép bezárt objektíves Lejátszás módba kapcsoljon.**

Állóképek visszajátszása 130.o.

### **Hangfelvétel mód**

A fényképezõgépet diktafonként használhatja. Kétféle módon kapcsolható be a Hangrögzítés üzemmód.

**1 Nyomja le és tartsa lenyomva a fõkapcsolót két másodpercnél tovább**

A bekapcsolást jelzõ led elõször zölden, majd pirosan világít, és a fényképezõgép Hangrögzítés módban bekapcsol.

### **1 A DISPLAY gomb lenyomása közben nyomja le a fõkapcsolót**

A bekapcsolást jelzõ led zölden világít, és a fényképezõgép Hangrögzítés módban bekapcsol.

**• A E** Leiátszás gomb megnyomásával váltson Leiátszás módba.

Hang rögzítése <sup>1991.</sup>o.

### **Funkciógombok használata**

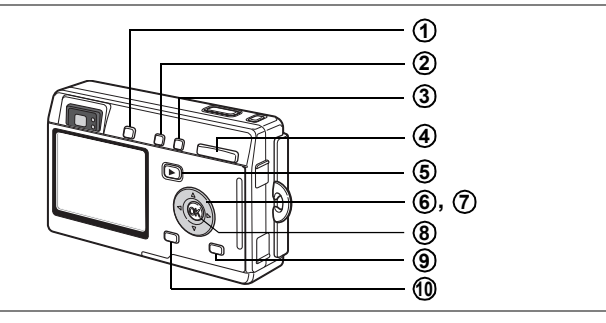

### **Felvevõ mód (Capture Mode)**

#### **QUICK gomb 1**

Zöld módba vált, amely a felvételkészítés legegyszerűbb módja. ( $42.0$ .) A QUICK gombhoz más funkciót is hozzárendelhet, ha a [Xi Set-up] (Beállítás) menüben kiválasztja a [QUICK Button] (Quick gomb) pontot. (¤128.o.)

#### b **gomb 2**

A vaku üzemmódot módosítia. (1 75.o.)

#### **WAME** gomb **3**

Az alábbiak szerint módosítja az élességállítási üzemmódokat. (1872.o.) Makró üzemmód (172.o.) Szuper makró üzemmód (172.o.) Széles fókusz mód (1872.o.) Végtelen-tájkép mód (1872.o.) Manuális élességállítás mód (173.o.)Fókuszterület mód (174.o.)

#### **Zoom gomb 4**

A téma méretének változtatása. (18728.o.)

#### Q **Lejátszás gomb 5**

Lejátszás módba kapcsol. Ha ismét megnyomja, a fényképezõgép Felvevõ módba vált. (1330.o.)

#### **Négyirányú vezérlõkapcsoló (**45**) 6**

A megvilágítási korrekciót módosítia. ( $\approx 88.$ o.) A gombhoz különbözõ funkciókat rendelhet, ha a [ $I$  Set-up] (Beállítás) menüben kiválasztja a [Custom Function] (Felhasználói beállítás) pontot. (187127.o.)

A digitális szûrõ funkciót a torzító szûrõre állítja, és beállítja a kívánt nagyítást.  $(F \times 52.0)$
# **35Gyakori mûveletek** m Gyakori műveletek

### **Négyirányú vezérlõkapcsoló (**23**) 7**

(2) Az önkioldó, a távvezérlés és a folyamatos felvételi üzemmód kiválasztása.

(▼) Megjeleníti a Módválasztó ablakot, és Felvevő módba vált.

 $(\blacktriangle$   $\blacktriangledown)$  Megváltozatja a fókuszt Manuális fókusz módban. (1873.o.)

### **OK gomb 8**

A menü parancs kiválasztása. ( $\approx$ 38.o.)

### **KIJELZÕ gomb 9**

Módosítja az LCD monitoron megjelenő információkat. (E 71.o.)

### **MENU gomb 10**

Megjeleníti a [**■** Rec.Mode], (Felvevő mód) [**E** Playback] (Lejátszás) és [I] Set-up] (Beállítás) menüket. (138.o.)

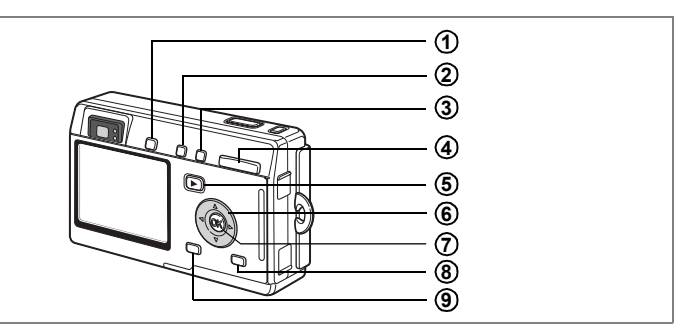

# **Lejátszás mód (Playback Mode)**

### **QUICK gomb 1**

Zöld módba vált, amely a felvételkészítés legegyszerűbb módja. ( $\sqrt{42.0}$ .) A QUICK gombhoz más funkciót is hozzárendelhet, ha a [Xi Set-up] (Beállítás) menüben kiválasztja a [QUICK Button] (Quick gomb) pontot. (187128.o.)

### i **gomb 2**

Törli az LCD monitoron látható képeket. (187100.o.)

### $o<sub>m</sub>$  gomb **3**

Az LCD monitoron látható képet törlés elleni védelemmel látja el. (1870-103.o.)

### **Zoom/**f**/**y **gomb 4**

Ha normál lejátszó üzemmódban lenyomja a **El** gombot, egyszerre kilenc képet jelenít meg a képernyőn. ( $\sqrt{98.0}$ .)

Az LCD monitoron megjelenõ kép méretének megváltoztatásához Nagyítás visszajátszáskor módban nyomia meg a Zoom/ $\mathbb{F}(\mathbb{Q})$  gombot. ( $\mathbb{F}(\mathbb{9}4, 0)$ )

### Q **Lejátszás gomb 5**

Felvevõ üzemmódra vált.

### **Négyirányú vezérlõkapcsoló 6**

- $(A)$  A DPOF formátum beállítása a nyomtatáshoz. ( $\approx$  106.o.)
- (◀▶) Megjeleníti az előző vagy a következő képet. (☞30.o.)
- (▼) Elforgatja a képet. (1371.o.)

### **OK gomb 7**

A menü parancs kiválasztása. (1588.o.) Hangemlékeztetőt rögzít vagy játszik vissza. (1983.o.)

### **KIJELZÕ gomb 8**

Módosítja az LCD monitoron megjelenő információkat. (E 97.o.)

### **MENU gomb 9**

Megjeleníti a [**C**] Rec.Mode] (Felvevő mód), [▶ Playback] (Lejátszás) és [B Set-up] (Beállítás) menüket. (138.o.)

### 36

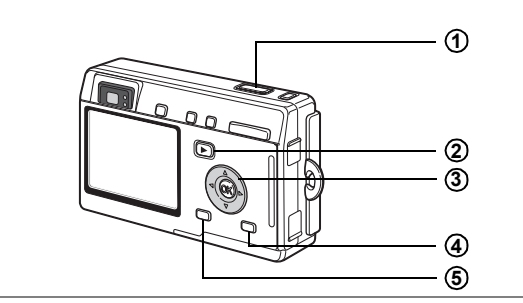

# **Hangfelvétel mód (Voice Recording Mode Mode)**

### **Exponáló gomb 1**

Ha lenyomja, a gép elkezdi a felvételt, illetve ha újra lenyomja, befejezi a felvételt.

Ha az exponáló gombot egy másodpercnél hosszabb ideig lenyomva tartja, a felvétel addig folytatódik, amíg fel nem engedi a gombot.

### Q **Lejátszó gomb 2**

Lejátszás módba kapcsol. ( $\approx$ 33.o.) Ha ismét megnyomja, visszatér Hangrögzítés módba.

### **Négyirányú vezérlõkapcsoló (Lejátszás módban) 3**

(2) Elindítja a lejátszást. Ha lejátszás közben megnyomja, megszakítja a lejátszást.

(45) Lejátszás alatt az alábbi mûveleteket végzi el. Lejátszás elõtt kiválasztja a rögzített fájlt.

Ha nincs rögzített index:

Ha lejátszás közben megnyomja a (4) gombot, öt másodpercet visszaugrik. Ha lejátszás közben megnyomia a (▶) gombot, öt másodpercet előreugrik. Ha van rögzített index:

Ha lejátszás közben megnyomja a (4) gombot, az elõzõ indextõl kezdi a lejátszást.

Ha lejátszás közben megnyomja a (▶) gombot, a következő indextől kezdi a lejátszást.

### **KIJELZÕ gomb 4**

Kikapcsolja az LCD monitort.

Ha ismét megnyomja, bekapcsolja az LCD monitort.

### **MENÜ gomb 5**

Hangfelvétel készítés közben a MENÜ gomb lenyomásával, index jelet rögzíthet. Ha készenléti állapotban, rögzítés vagy lejátszás alatt nyomja meg, megjeleníti a [D Playback] (Lejátszás) és [ I Set-up] (Beállítás) menüket. (138.o.)

A MENU gomb lenyomásakor az LCD monitoron megjelennek a menük. Itt beállíthatja a különbözõ fényképezési funkciókat, rögzítheti a fényképezéshez beállított értékeket, illetve módosíthatja a fényképezõgép alapbeállításait.

# **A menük beállítása**

Ha menübõl végez beállításokat, az LCD monitoron egy súgó jelenik meg.

### **1 Nyomja meg a MENU gombot**

Ha a menü gombot a felvétel üzemmódban nyomia meg, akkor a [ $\Box$  Rec. Mode] (felvételi) menü lesz látható. A [**■** Playback] (lejátszás) menü akkor jelenik meg, ha a menügombot lejátszó üzemmódban nyomja meg. A kiválasztott rész zöld keretben jelenik meg.

### **2 Nyomja meg a négyirányú vezérlõkapcsolót (**45**)** Megváltoztatja a menü képernyõt.

**3 A négyirányú vezérlõkapcsoló (**23**) használatával válasszon ki egy menüpontot**

A keretet felfelé vagy lefelé mozgatja

- **4 A négyirányú vezérlõkapcsolóval (**45**) módosíthatja a beállítást**
- **4' Ha van kiválasztási képernyõ (select screen), a négyirányú vezérlõkapcsolóval (**5**) mozgassa azt**

A beállítások elvégzése után nyomja le az OK gombot a menühöz való visszatéréshez.

## **5 Nyomja meg az OK gombot**

A beállításokat a fényképezõgép rögzíti, és a képernyõ visszatér a felvevõ vagy a lejátszó üzemmódba.

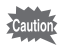

- Ha a menübõl való kilépés és az OK gomb megnyomása elõtt bármilyen más gombot megnyom, akkor a beállítások nem kerülnek mentésre.
- A beállítások akkor is elveszhetnek, ha az OK gomb megnyomása és a menübõl való kilépés után nem megfelelõen kapcsolja ki a fényképezõgépet (pl. mûködés közben kiveszi az akkumulátort).
- A fényképezõgép egy perccel az utolsó mûvelet elvégzése után automatikusan kilép a menübõl.

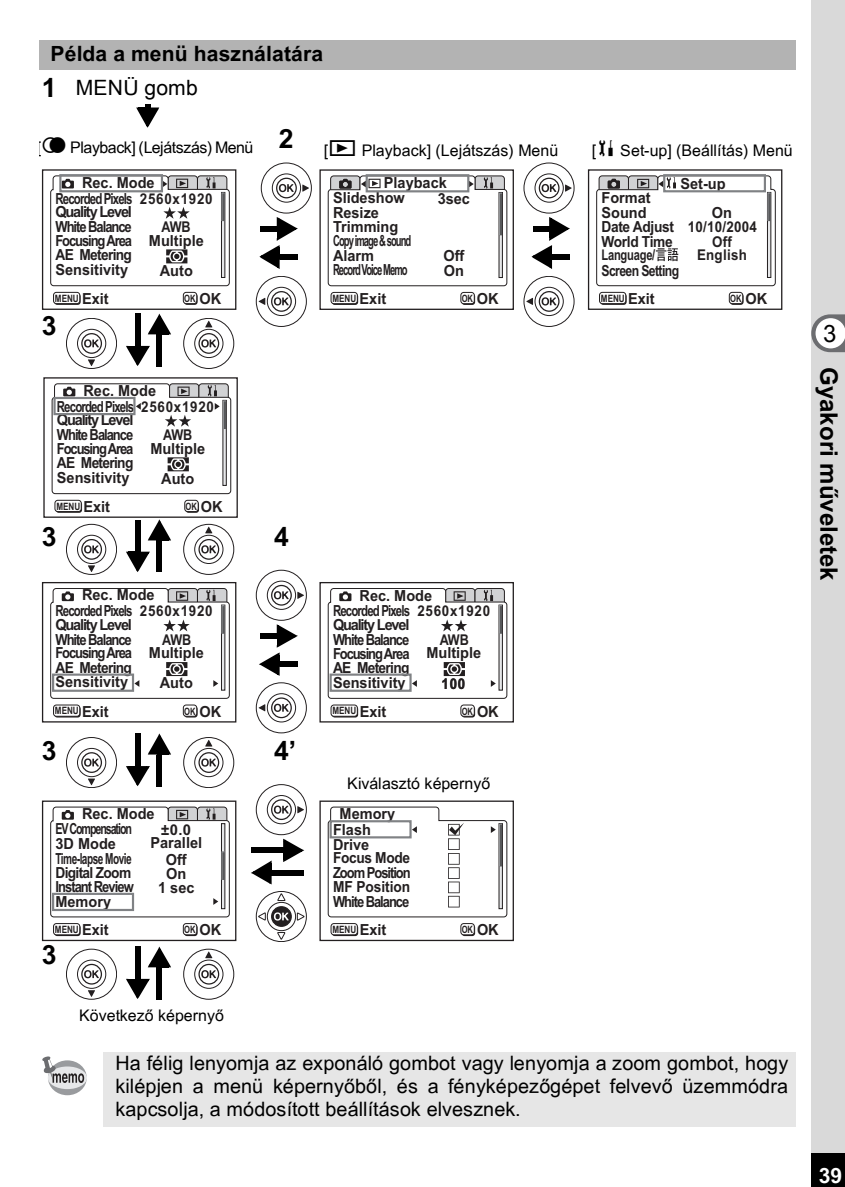

memo

Ha félig lenyomja az exponáló gombot vagy lenyomja a zoom gombot, hogy kilépjen a menü képernyõbõl, és a fényképezõgépet felvevõ üzemmódra kapcsolja, a módosított beállítások elvesznek.

# **Menü lista**

### **[**A **Rec.Mode] (Felvevõ mód) menü**

Igen ... Beállítható

Nem ... Egyetlen beállítás sem kerül mentésre. Megváltoztathatja a menü beállításokat, azonban a változásokat a fényképezõgép nem rögzíti.

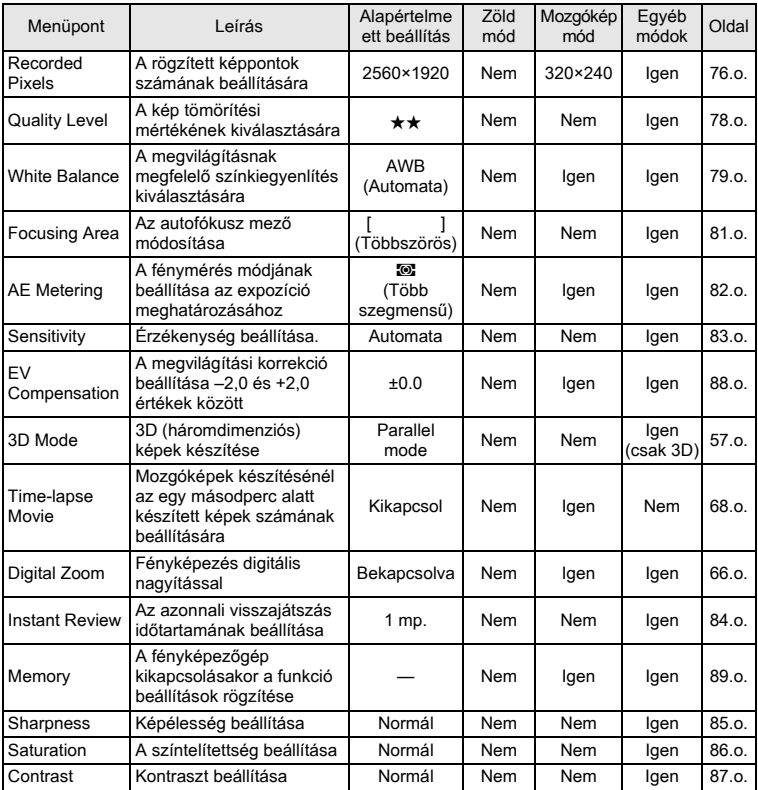

## **[**Q **Playback] (Lejátszás) menü**

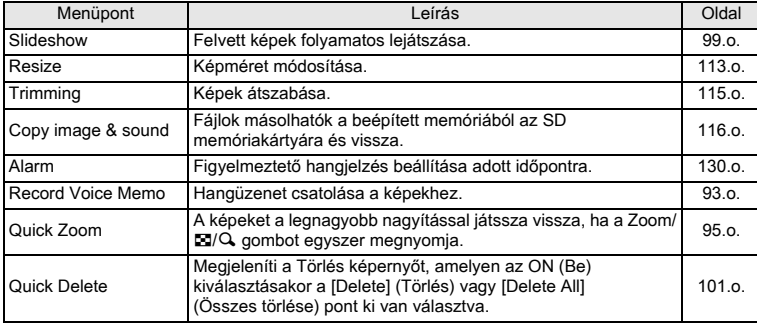

### **[**B **Set-up] (Beállítás) menü**

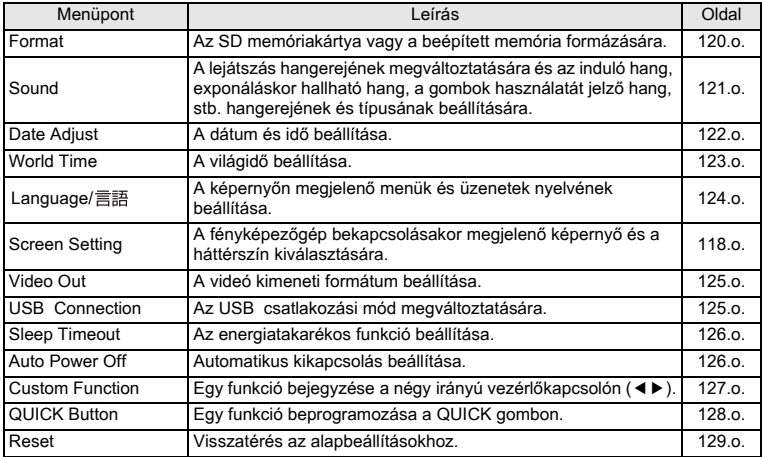

# **Fényképezés Fényképezés**

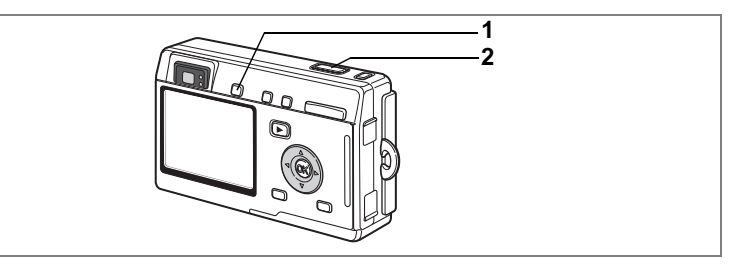

## **Felvételkészítés a legegyszerûbben (Green Mode - Zöld mód)**

A Zöld módban könnyen és gyorsan készíthet képeket, egyszerûen csak nyomja meg az exponáló gombot. A Q (Zöld) módban a fényképezõgép automatikusan beállítja a funkciókat, beleértve a zársebességet és a blendét is. A zoom gombokkal megváltoztathatja a téma méretét.

### **1 Lejátszás vagy Felvevõ üzemmódban nyomja meg a QUICK gombot.**

Felvevõ vagy Lejátszás módban bármikor átválthat Zöld módba.

Ha a Zöld mód bekapcsolása elõtt vissza szeretne térni az aktuális módba, nyomja meg ismét a QUICK gombot.

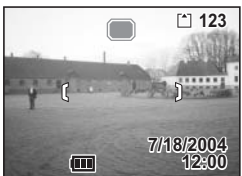

### **2 Nyomja le félig az exponáló gombot.** Sikeres élességállításkor az LCD monitoron látható fókuszkeret zölden világít.

### **3 Nyomja le az exponáló gombot.** A felvétel elkészül.

- Ha a fényképezõgépet Zöld módban kapcsolja ki, a legközelebbi visszakapcsoláskor a gép ismét a Zöld módot fogja használni, és megjelenik a Zöld mód induló képernyõ.
- Ha megnyomja a MENU, DISPLAY vagy OK gombot, illetve a négyirányú vezérlőkapcsolót, az LCD monitoron a  $\bigcap$  jelenik meg. Ez az ikon azt jelöli, hogy a mûvelet érvénytelen.

Állóképek készítése 128.o.

memo

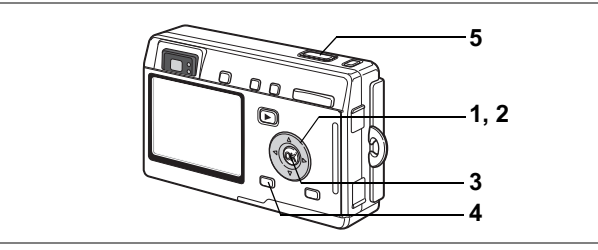

## **A funkciók beállítása (Program Mode - Program üzemmód)**

R (Program módban) fényképezõgép automatikusan beállítja a zársebességet és a rekesznyílást állóképek készítésekor.

Ezen kívül még megadhat egyéb beállításokat is, mint pl. a vaku üzemmódot vagy a folyamatos képfelvétel üzemmódot.

**1 Nyomja le a négyirányú vezérlõkapcsolót (**3**) felvevõ üzemmódban.**

Megjelenik a Módválasztó ablak.

- **2 A négyirányú vezérlõkapcsolóval (**2345**) válassza ki a** R **(Program módot).**
- **3 Nyomja meg az OK gombot.**
- **4 Állítsa be a használni kívánt funkciókat.**

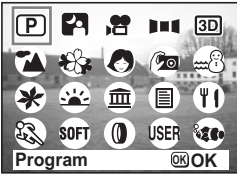

A funkciók beállításának részletes leírását lásd még a "Fényképezési funkciók beállítása" (69.o. - 88.o.) címû fejezetben.

- **5 Nyomja le félig az exponáló gombot.** Sikeres élességállításkor az LCD monitoron látható fókuszkeret zölden világít.
- **6 Nyomja le az exponáló gombot.** A felvétel elkészül.

Állóképek készítése 128.o.

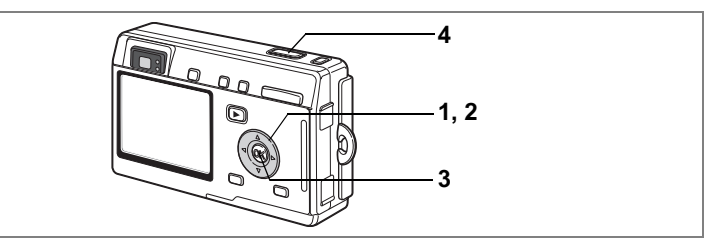

### **A fénykép témájának megfelelõ képfelvételi üzemmód kiválasztása (Picture mode — képfelvételi üzemmód)**

Kiválaszthatja a fénykép témájának megfelelõ képfelvételi üzemmódot. A Kép módban 11 üzemmód közül választhat.

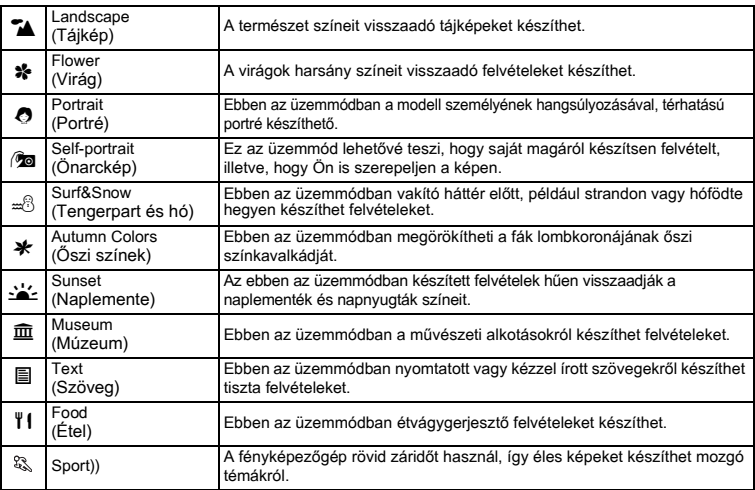

### **1 Nyomja le a négyirányú vezérlõkapcsolót (**3**) felvevõ üzemmódban.**

Megjelenik a Módválasztó ablak.

**2 A megfelelõ mód kiválasztásához használja a négyirányú**  vezérlőkapcsolót (▲**▼** 4 ▶). Például válassza ki a  $\blacktriangleright$  (Tájkép módot).

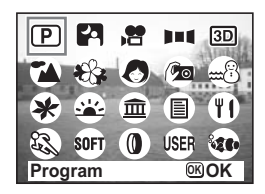

- **3 Nyomja meg az OK gombot.**
- **4 Nyomja le félig az exponáló gombot.** Sikeres élességállításkor az LCD monitoron látható fókuszkeret zölden világít.
- **5 Nyomja le az exponáló gombot.** A felvétel elkészül.

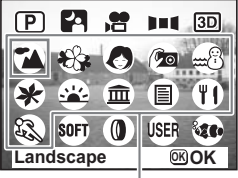

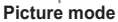

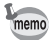

A képfelvételi üzemmódokban a megvilágítási korrekció, színtelítettség, kontraszt, képkontúr, fehérkiegyenlítés visszaáll az alapbeállítási értékekre.

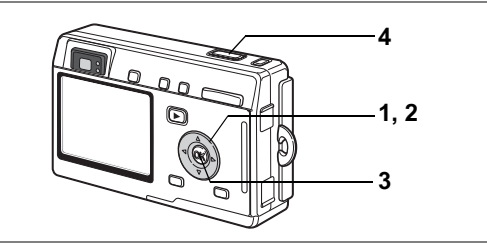

## **Éjszakai felvételek készítése (Night-Scene Mode - éjszakai felvétel üzemmód)**

A megfelelõ beállítások használatával sötét témákról, például éjszakai városképrõl készíthet felvételeket.

### **1 Nyomja le a négyirányú vezérlõkapcsolót (**3**) felvevõ üzemmódban.**

Megjelenik a Módválasztó ablak.

- **2 A négyirányú vezérlõkapcsolóval (**2345**) válassza ki a** B **(Éjszakai felvétel) üzemmódot.**
- **3 Nyomja meg az OK gombot.**
- **4 Nyomja le félig az exponáló gombot.** Sikeres élességállításkor az LCD monitoron látható fókuszkeret zölden világít.
- **5 Nyomja le az exponáló gombot.** A felvétel elkészül.

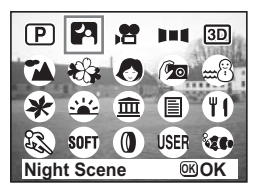

A kép elkészítéséhez szükséges idõ megnövekszik, ha hosszú záridõt használ, mivel a képzaj csökkentése érdekében a zajcsökkentés bekapcsol.

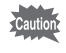

memo

Sötét témák fényképezésekor a záridõ hosszabb. A fényképezõgép bemozdulásának elkerülése érdekében használjon állványt, illetve rögzítse a gépet.

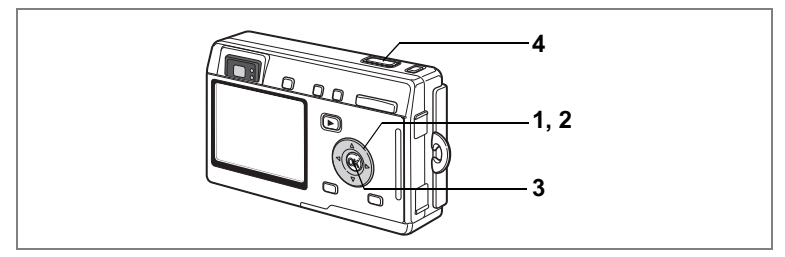

## **Mozgóképek készítése (Movie Mode - Mozgókép üzemmód)**

Ez az üzemmód lehetõvé teszi mozgóképek és hangfelvételek rögzítését.

**1 Nyomja meg a négyirányú vezérlõkapcsolót (**3**) felvevõ üzemmódban.**

Megjelenik a Módválasztó ablak.

### **2 A négyirányú vezérlõkapcsolóval (**2345**) válassza ki a** C **(Mozgókép) üzemmódot.**

# **3 Nyomja meg az OK gombot.**

Az LCD monitoron az alábbi felvételi információk jelennek meg, és a fényképezõgép készen áll a mozgóképek készítésére.

- **1** Vaku kikapcsolva ikon
- **2** Mozgókép mód ikon
- **3** Memóriakártya/Beépített memória **4**Rögzíthetõ idõ

### **4 Nyomja le az exponáló gombot.**

Elkezdõdik a felvétel. A kép mérete a Zoom gomb lenyomásával változtatható.

- $\bullet$  : felnagyítja a tárgyat.
- **444** : lekicsinyíti a tárgyat.

# **5 Nyomja le az exponáló gombot.**

A felvételkészítés befejezõdik.

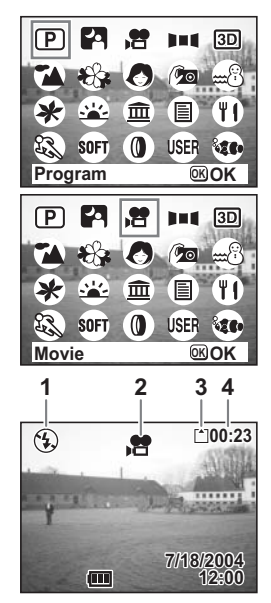

### **Tartsa lenyomva az exponáló gombot.**

Ha az exponáló gombot több mint egy másodpercig lenyomva tartja, a fényképezõgép folyamatosan fényképez, amíg az exponáló gombot fel nem engedi. Amikor felengedi az exponáló gombot, a felvételkészítés leáll.

- Mozgókép üzemmódban a vaku nem villan.
	- A folyamatos képfelvétel üzemmód nem használható a Mozgókép üzemmódban.
	- A mozgókép üzemmódban az LCD monitort nem lehet kikapcsolni.
	- A [Time-Lapse Movie] (Gyorsított felvétel) funkcióval hangfelvétel nem készíthetõ.
	- A Mozgókép üzemmódban csak az Autofókusz, a Végtelen-tájkép és a Manuális élességállítási üzemmódok alkalmazhatók. A fókusz Autofókusz üzemmódban rögzített.
	- Mozgókép üzemmódban a digitális és optikai zoom egyaránt használható, azonban felvételkészítés alatt csak a digitális használható. A digitális zoom használatakor a felvételt az LCD monitoron komponálja meg.
	- A Tengeri mozgókép üzemmód, és az (opcionális) vízálló tok használatával víz alatti felvételeket készíthet.

Gyorsított mozgóképfelvételek készítése ¤68.o.

Víz alatti mozgóképek készítése ¤56.o.

Mozgóképek visszajátszása 596.o.

**5, 6 3, 7 1, 2, 4**

## **Panoráma felvételek készítése (Panorama Assist Mode — Panorámakép üzemmód)**

Több képet egyetlen panorámaképpé fûzhet össze. A képeket a fényképezõgéphez mellékelt panorámakép készítõ szoftver (ACDSee for PENTAX) és a számítógép használatával fûzheti össze. A Panorama Assist (Panorámakép üzemmód) használatával egymást átfedõ képeket készíthet, amelyeket késõbb könnyebben fûzhet össze.

**1 Nyomja le a négyirányú vezérlõkapcsolót (**3**) felvevõ üzemmódban.**

Megjelenik a Módválasztó ablak.

- **2 A négyirányú vezérlõkapcsolóval (**2345**) válassza ki a** F **(Panorámakép üzemmódot).**
- **3 Nyomja meg az OK gombot.**
- **4 A négyirányú vezérlõkapcsolóval válassza ki az összefûzési irányt.**
	- 4 A képeket a baloldalon kapcsolja össze.
	- 5 A képeket a jobboldalon kapcsolja össze.
	- ▲ A képeket felül illeszti egymáshoz.
	- ▼ A képeket alul illeszti egymáshoz.

A példán látható, hogy mi történik a ▶ választásakor.

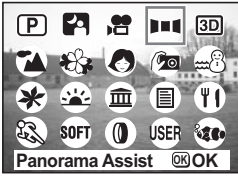

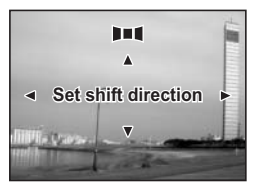

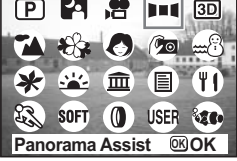

# **5 Készítse el az elsõ képet.**

Nyomja le az exponáló gombot az elsõ kép fényképezéséhez. Az LCD monitor bal oldalán a kép jobboldali széle félig átlátszóan jelenik meg.

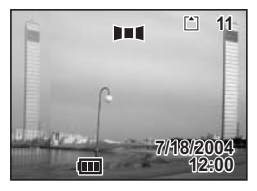

### **6 Fordítsa kissé jobbra a fényképezõgépet, és készítse el a következõ felvételt.**

Addig forgassa a fényképezõgépet, amíg a félig áttetszõ kép és a monitoron látható kép átfedésbe kerül, majd nyomja meg az exponáló gombot. A harmadik és a további felvételek elkészítéséhez ismételje meg az 5. és 6. lépéseket.

# **7 Nyomja meg az OK gombot.**

A képernyõ visszaáll a 4. lépésben leírtakhoz.

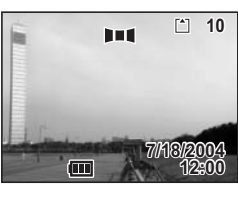

memo

A Panoráma üzemmódból való kilépéshez válasszon másik módot.

- A fényképezõgép nem tudja a képeket összefûzni. A képek összefûzéséhez használja a fényképezõgéphez mellékelt szoftvereket (ACDSee for PENTAX, ACD photostitcher). A panorámaképek készítésérõl "A képek megjelenítése a számítógépen" címû fejezetben olvashat.
	- A panoráma üzemmód a mozgókép üzemmódban nem használható.

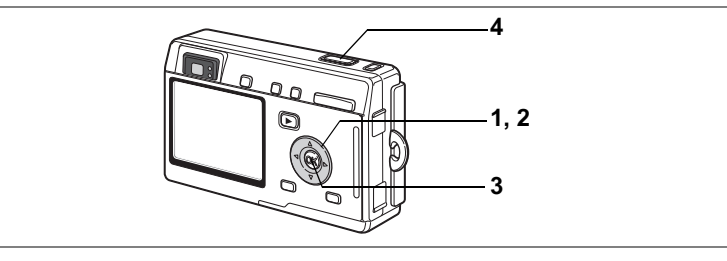

## **Fényképezés lágy kontúrokkal (Soft Focus mode - Lágy kontúr mód)**

Lágy objektív hatással készíthet képeket.

**1 Nyomja le a négyirányú vezérlõkapcsolót (**3**) felvevõ üzemmódban.**

Megjelenik a Módválasztó ablak.

**2 A négyirányú vezérlõkapcsolóval (**2345**) válassza ki a** V **(Lágy fókusz módot).**

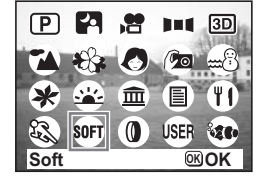

- **3 Nyomja meg az OK gombot.**
- **4 Nyomja le félig az exponáló gombot.** Sikeres élességállításkor az LCD monitoron látható fókuszkeret zölden világít.
- **5 Nyomja le az exponáló gombot.** A felvételek Lágy fókusz módban készülnek el.

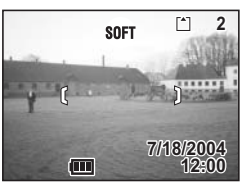

# **51Fényképezés Henyképezés**

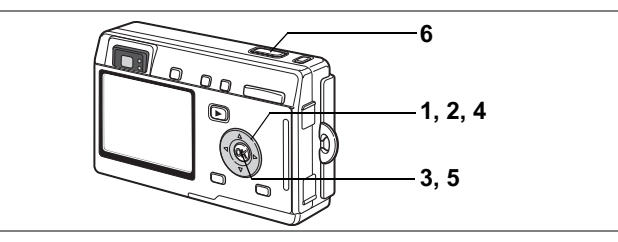

### **Fényképezés digitális szûrõk használatával (Digital Filter mode - Digitális szûrõk üzemmód)**

A szûrõ vörös, kék és zöld színszûrõvel, poszter szûrûvel — amellyel poszterjellegû felvételeket készíthet, és egy torzító szûrõvel rendelkezik, amellyel karcsú hatást érhetõ el. A Digitális szûrõ módban ezekkel a szûrõkkel készíthet képeket.

**Felvételkészítés a Színszûrõ használatával**

**1 Nyomja le a négyirányú vezérlõkapcsolót (**3**) felvevõ üzemmódban.**

Megjelenik a Módválasztó ablak.

- **2 A négyirányú vezérlõkapcsolóval (**2345**) válassza ki a** D **(Digitális szûrõ módot).**
- **3 Nyomja meg az OK gombot.** A választható szûrõk megjelennek a kijelzõn.

### **4 A négyirányú vezérlõkapcsolóval (**23**) válassza ki a színszûrõt.**

Négy színszûrõ közül választhat: fekete-fehér, szépia, piros, rózsaszín, ibolya, zöld és sárga. Ha kiválasztott egy képet, a színszûrõ ellenõrizheti az LCD monitoron ellenõrizheti.

**5 Nyomja meg az OK gombot.**

# **6 Nyomja le félig az exponáló gombot.**

Sikeres élességállításkor az LCD monitoron látható fókuszkeret zölden világít.

**7 Nyomja le az exponáló gombot.** A felvétel elkészül.

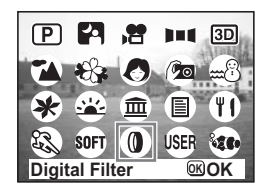

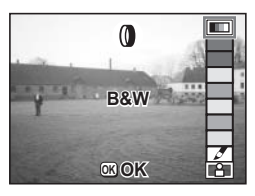

### **Felvételkészítés a Poszter szûrõ használatával ( )**

A poszter szûrõ csak néhány színárnyalatot használ, így poszter hatású felvételeket készíthet.

- **4 A négyirányú vezérlõkapcsolóval (**23**) válassza ki a (Poszter módot).**
- **5 Nyomja meg az OK gombot.**
- **6 Nyomja le félig az exponáló gombot.** Sikeres élességállításkor az LCD monitoron látható fókuszkeret zölden világít.
- **7 Nyomja le az exponáló gombot.** A felvétel a Poszter szûrõ használatával készül el.

### **Felvételkészítés a Torzító szűrő használatával ([2])**

Ha a digitális szûrõ üzemmódban a torzító szûrõt választja, a torzítási érték beállítására szolgáló képernyõ jelenik meg.

- **4 A négyirányú vezérlõkapcsolóval (**23**) válassza ki a** O (**Torzító szûrõ módot).**
- **5 A négyirányú vezérlõkapcsolóval (**45**) állítsa be a torzítás mértékét.**
	- A : A képet vízszintesen a kétszeresére nyújtja.
	- : A képet függőlegesen a kétszeresére nyújtja.
- **6 Nyomja meg az OK gombot.**

# **7 Nyomja le félig az exponáló gombot.**

Sikeres élességállításkor az LCD monitoron látható fókuszkeret zölden világít.

**8 Nyomja le az exponáló gombot.** A felvétel a torzító hatással készül el.

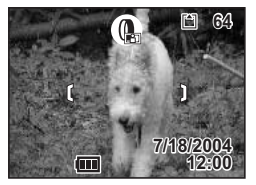

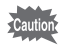

A torzítás alkalmazásakor a digitális zoom nem használható.

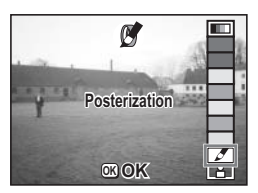

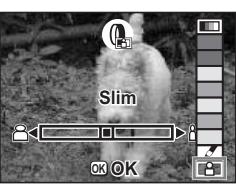

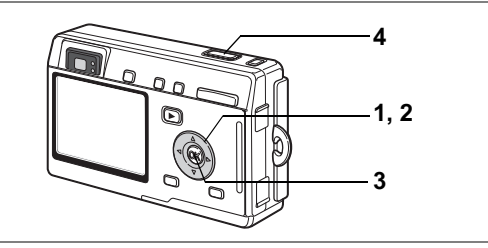

### **A programozott beállítások (User Mode — Egyéni beállítások) használata**

A programozott üzemmódban olyan beállításokkal fényképezhet, amit elõzõleg rögzített.

**1 Nyomja le a négyirányú vezérlõkapcsolót (**3**) felvevõ üzemmódban.**

Megjelenik a Módválasztó ablak.

**2 A négyirányú vezérlõgombbal (**A  $\blacktriangledown$  4  $\blacktriangleright$ ) válassza ki az USER **(Egyéni beállítások módot).**

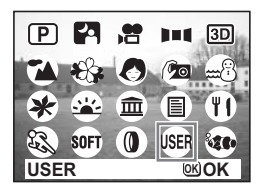

- **3 Nyomja meg az OK gombot.**
- **4 Nyomja le félig az exponáló gombot.** Sikeres élességállításkor az LCD monitoron látható fókuszkeret zölden világít.
- **5 Nyomja le az exponáló gombot.** A felvétel elkészül.

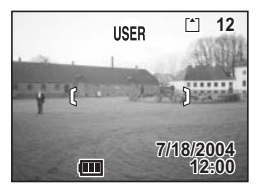

Beállítható szolgáltatások az Egyéni beállítások üzemmódban 190.o.

# **55Fényképezés 4** Fényképezés

### **Víz alatti felvételek készítése (Marine Mode — Víz alatti mód)**

Víz alatti módban az opcionális vízálló tok használatával a tenger kékjét visszaadó, víz alatti felvételeket készíthet.

### **Víz alatti állóképek készítése**

**1 Nyomja le a négyirányú vezérlõkapcsolót (**3**) felvevõ üzemmódban.**

Megjelenik a Módválasztó ablak.

**2 A négyirányú vezérlõkapcsolóval (**2345**) válassza ki a** M **(Víz alatti módot).**

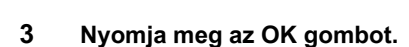

- **4 Nyomja le félig az exponáló gombot.** Sikeres élességállításkor az LCD monitoron látható fókuszkeret zölden világít.
- **5 Nyomja le az exponáló gombot.** A felvétel elkészül.

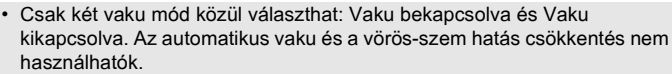

- Csak az egy felvétel mód vagy sorozatfelvétel mód használható. Az önkioldó és a távkioldó módok nem használhatók.
- Csak az Autofókusz vagy Makró fókusz módok használhatók.

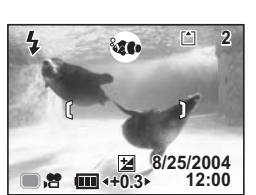

**Marine OK OK**

PA PA

SR.  $\widehat{\mathbb{R}}$   $11$  3D

 $^2$ 20

**USER** 

P

 $\mathbb{Z}$ **SOFT**  $^{\circ}$ 

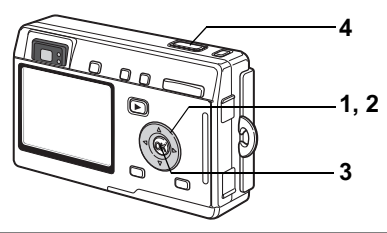

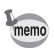

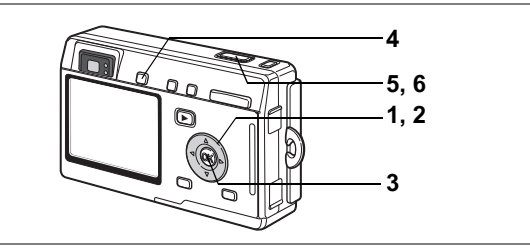

### **Víz alatti mozgóképek készítése (Marine Movie Mode — Tengeri mozgókép üzemmód)**

**1 Nyomja le a négyirányú vezérlõkapcsolót (**3**) felvevõ üzemmódban.**

Megielenik a Módválasztó ablak.

**2 A négyirányú vezérlõkapcsolóval (**2345**) válassza ki a** M **(Víz alatti módot).**

### **3 Nyomja meg az OK gombot.** Megjelenik a Víz alatti mód képernyõje.

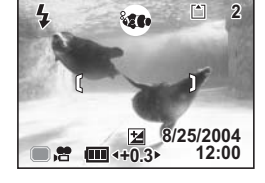

# **4 Nyomja meg a QUICK gombot.**

A fényképezőgép « (Tengeri mozgókép üzemmódba) vált. A QUICK gomb ismételt megnyomásával visszatérhet « (Víz alatti módba).

## **5 Nyomja le az exponáló gombot.** A felvételkészítés elkezdõdik.

- A kép mérete a zoom gombbal változtatható.
- **6 Nyomja le az exponáló gombot.** A felvételkészítés leáll.

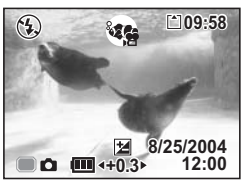

- Víz alatti mozgóképekhez nem lehet hangot rögzíteni.
- Víz alatti módban a Víz alatti mód és a Tengeri mozgókép üzemmód között a QUICK gomb megnyomásával válthat. A Víz alatti mód kivételével az összes módban a QUICK gomb megnyomása a [X] Set-up] (Beállítás menüben) a [QUICK Button] (Quick gomb)-ra beállított funkciót kapcsolja be.  $(128.0)$

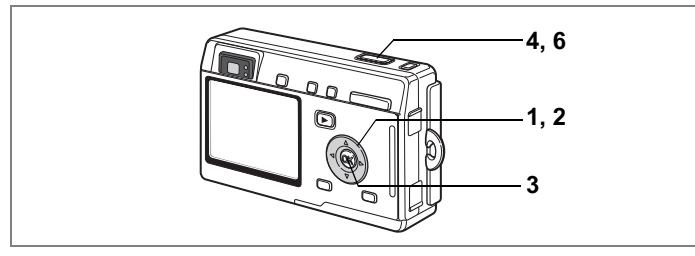

### **Térhatású képek készítése (3D Image mode — Háromdimenziós kép üzemmód)**

Térhatású képeket a párhuzamos vagy a keresztezõ módszerrel készíthet és tekinthet meg. Az alapértelmezett beállítás a [Párhuzamos]. Ha a térhatású képeket a párhuzamos módszerrel való megjelenítéshez nyomtatja ki, és az opcionális 3D megjelenítõvel nézi meg azokat, a képek három dimenzióban láthatók. A Keresztezõ módszerrel is készíthet térhatású képeket. A Keresztezõ módszerrel való fényképezésrõl a "A Megjelenítési mód kiválasztása" (58.o.) címû fejezetben olvashat.

**1 Nyomja le a négyirányú vezérlõkapcsolót (**3**) felvevõ üzemmódban.**

Megjelenik a Módválasztó ablak.

**2 A négyirányú vezérlõkapcsolóval (**2345**) válassza ki a** G **(Térhatású kép módot).**

### **3 Nyomja meg az OK gombot.**

Az LCD monitor bal oldalán jelenik meg az elsõ kép fényképezésére szolgáló képernyõ.

### **4 Készítse el az elsõ képet.**

Úgy forgassa a fényképezõgépet, hogy a téma a baloldali fél-képernyõ középsõ részében legyen, majd nyomja le az exponáló gombot. Az elsõ kép az LCD monitor baloldali fél-képernyõjén jelenik meg. A jobboldali fél-képernyõ a második kép készítésére szolgál.

**5 Ugyanabból a helyzetbõl irányozva, mozdítsa a fényképezõgépet kicsit jobbra.**

### **6 Készítse el a második képet.** Irányozzon a fényképezõgéppel úgy, hogy a tárgy a jobboldali fél-képernyõ középsõ részében legyen, majd nyomja le az exponáló gombot.

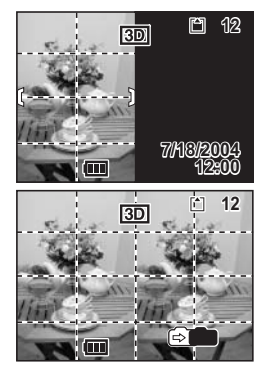

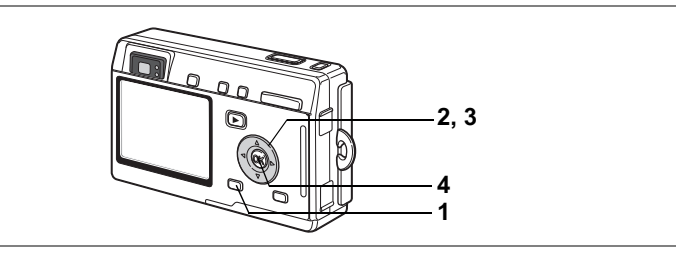

### **A Megjelenítési mód kiválasztása**

- **1 Nyomja meg a MENU gombot.** Megjelenik a [**■** Rec.Mode] (Felvevő mód) menü.
- **2 A négyirányú vezérlõkapcsolóval (**23**) válassza ki a [3D Mode] (Térhatású kép üzemmódot).**

### **3 A négyirányú vezérlõkapcsolóval (**45**) válassza ki a [Parallel] (Párhuzamos) vagy [Cross] (Keresztezõ) pontot.**

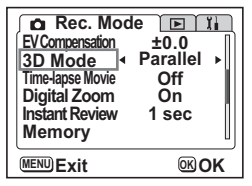

A 3D (háromdimenziós) képnézõ használatához válassza a [Parallel] parancsot. Mind a [Parallel] (Párhuzamos), mind a [Cross] (Keresztezõ) képek megjeleníthetõk a képnézõ nélkül.

### **4 Nyomja meg az OK gombot.**

A fényképezõgép visszatér a Felvevõ mód képernyõre.

- A Térhatású kép üzemmód törléséhez váltson valamelyik másik felvevõ üzemmódra.
- Ha a második kép elkészítése elõtt elmozdul a téma, a térhatás nem jön létre. Ha egy személyt fényképez, kérje meg a modellt, hogy maradjon minél tovább mozdulatlan, és próbálja meg minél gyorsabban elkészíteni a második képet. Állvánnyal vagy a gépet megfelelõ alapzatra helyezve a kép könnyebben elkészíthetõ.
- Javasolt irányelv, hogy a fényképezõgép elmozdulása a gép és tárgy közötti távolság kb. 1/40 része legyen. Például: ha a tárgy 3 m-re van a géptõl, a fényképezõgép elmozdulása 3m ÷ 40 = 7,5 cm. A térlátás képessége azonban minden embernél más és más, ezért nem szükséges a fenti számítást túl szigorúan követni. A fényképezõgép elmozdulásának mértékét az alábbi táblázat segítségével is meghatározhatja.

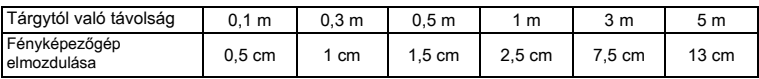

memo

### **Térhatású képek megtekintése párhuzamos és keresztezõ módszerrel**

Mivel az ember két szeme egymástól kb. 6 — 7 cm távolságra helyezkedik el, ezért enyhe eltérés van azok között, amit a jobb, illetve a bal szem lát. Ezt az eltérést az agy úgy dolgozza fel, hogy az eredmény egy háromdimenziós kép. A térhatású képek fényképezésénél ezt az alapelvet alkalmazzák.

A háromdimenziós kép szemlélhetõ párhuzamos módszerrel, ahol látáskor a jobb és bal tengely látszólag párhuzamos, mintha távoli képet néznénk. Vagy alkalmazható a keresztezõ módszer, amikor a jobb és bal tengelyek keresztezõdnek, mintha bandzsítanánk a szemünkkel. Ha nem használ képnézõt némi gyakorlás szükséges a háromdimenziós képek szemléléséhez.

### **A 3D (háromdimenziós) képnézõ összeszerelése**

Tegye fel a fényképezõgépre a 3D (térhatású, opcionális) képnézõt az ábra szerint.

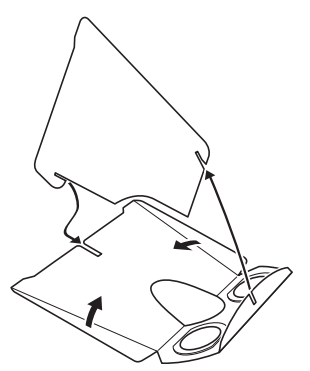

### **A 3D térhatású képek megtekintése a 3D (háromdimenziós) képnézõ segítségével**

Nyomtassa ki a képeket kb. 11 cm vagy 12 cm széles méretben, és helyezze a 3D (háromdimenziós) képnézõ válaszfalát a képek közé.

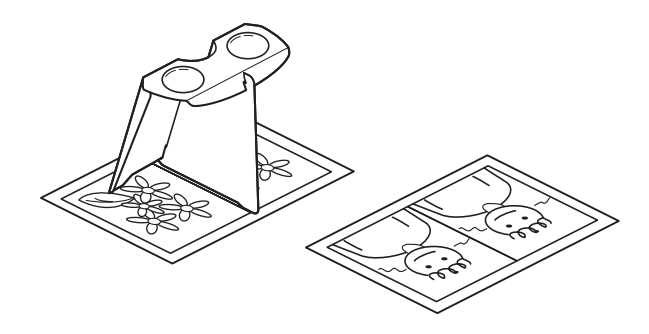

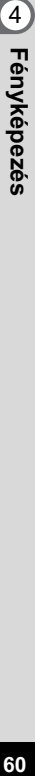

Mivel a két szem tengelytávolsága mindenkinél különbözõ, elõfordulhat, hogy néhány embernek nehézségekbe ütközik a térhatás elérése, annak ellenére, hogy a kinyomtatott két kép azonos méretû. Különösen megnehezíti a térhatás elérését, ha a képek túl nagyok vagy túl kicsik. Módosítsa a képméretet addig, amíg a megfelelõ térhatást el nem éri.

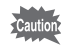

memo

- Soha ne nézzen a napba a 3D (háromdimenziós) képnézõn keresztül.
- Soha ne hagyja a 3D (háromdimenziós) képnézõt olyan helyen, ahol közvetlenül napsugárzás éri, mert tüzet okozhat.

**Példa a3D térhatású képre (Párhuzamos módszer)**

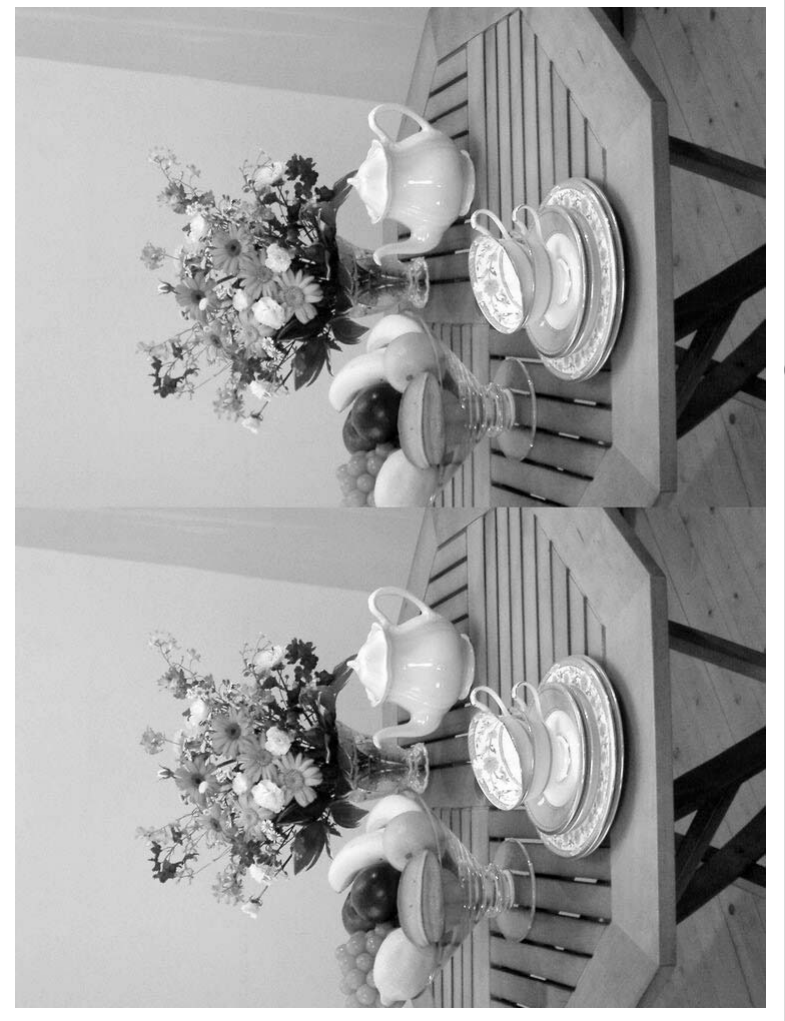

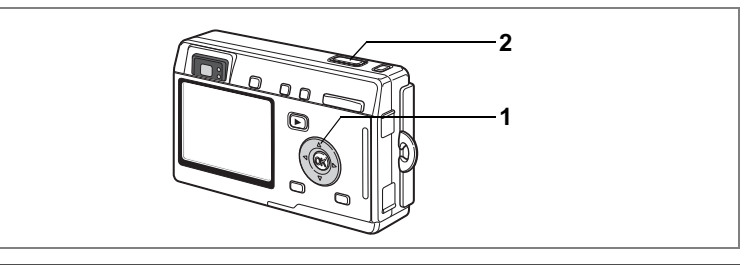

# **Az önkioldó használata**

Önkioldó módban a felvétel tíz vagy két másodperccel az exponáló gomb megnyomása után készül el.

**1 Nyomja meg a négyirányú vezérlõkapcsolót (**2**) a felvevõ üzemmódban, hogy megjelenjen az LCD monitoron a** g **vagy**  a  $\hat{\mathbb{S}}$  ikon.

### **2 Nyomja le az exponáló gombot.**

- g Az önkioldó aktiválva van, és az önkioldó lámpája kb. hét másodpercen keresztül világít. Miután a jelzõlámpa villogni kezd, a fényképezõgép kb. három másodperc múlva exponál.
- $\%$  Az önkioldó bekapcsol. A gép az önkioldó lámpa villogásának kezdetétõl számított kb. két másodperc elteltével exponál.

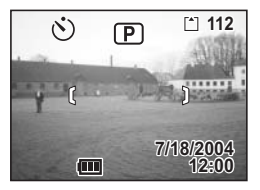

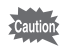

Az élességállítás nem lesz megfelelõ, ha a fényképezõgépet az önkioldó villogása alatt elmozgatja.

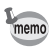

- A másodperc-számláló látható, ha az LCD monitort bekapcsolja.
- Az önkioldó mûködésének törléséhez, nyomja meg a MENU gombot, amíg a másodperc-számláló a második másodpercen áll.
- A 3D (háromdimenziós) kép üzemmódban az önkioldó egyszeri aktiválására az elsõ és második felvétel is elkészül.

Önarcképek készítése ¤#44.o.

Hibakeresés "A téma nem éles" [§137.o.]

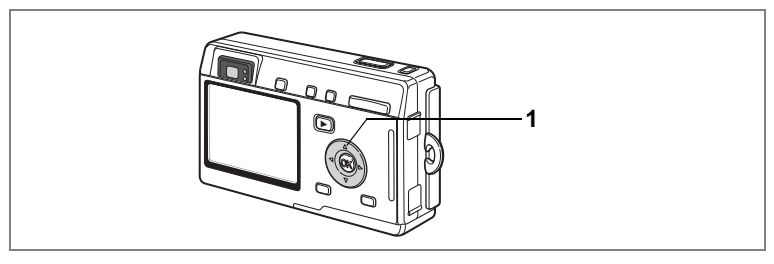

# **A Távkioldó használata (opcionális)**

A képtovábbítási módot Távkioldó módra állíthatja, és a képeket az (opcionális) E vagy F távkioldó használatával készítheti el.

**Felvételkészítés a távkioldó használatával**

**1 Nyomja meg a négyirányú vezérlõkapcsolót (**2**) a felvevõ üzemmódban, hogy megjelenjen az LCD monitoron a** i **vagy** h **jelzés.**

Az önkioldó lámpa lassan elkezd villogni, és a gép készen áll a felvételek készítésére.

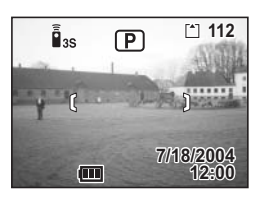

- **2 Nyomja le az exponáló gombot a távirányítón.**
	- i Az önkioldó lámpa elkezd gyorsan villogni, és a fényképezõgép körülbelül három másodperc múlva exponál.
	- $\tilde{\mathbf{h}}$  Az első kép azonnal elkészül.

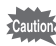

Az élességállítás nem lesz megfelelõ, ha a fényképezõgépet az önkioldó villogása alatt elmozgatja.

### **A nagyítás megváltoztatása a távkioldó használatával.**

Az E távkioldó (opcionális) használatával nem csak a zoomot lehet megváltoztatni, hanem az exponáló gomb megnyomásával felvételeket is készíthet.

**1 Nyomja meg a négyirányú vezérlõkapcsolót (**2**) a felvevõ üzemmódban, hogy megjelenjen az LCD monitoron a** i **vagy** h **jelzés.**

i. vagy i módban a funkció azonos.

**2 Nyomja meg a távkioldó zoom gombját.**

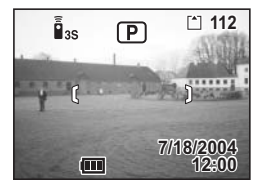

A zoom gomb minden megnyomásával a zoom vált tele, közepes, és nagy látószög között.

autio

memo

A zoom Szuper makró módban még a zoom gomb megnyomásával sem változtatható meg.

- A fényképezõgépen levõ gombokat a megszokottal azonos módon lehet használni.
	- Figyeljen arra, hogy a távirányító a fényképezõgép elejétõl számított négy méter távolságon belül legyen.
	- A távkioldóval a digitális zoomot nem, csak az optikai zoomot lehet megváltoztatni.

### **A távirányító akkumulátorának élettartama**

Kb. 30.000 jel küldhetõ a távirányítóval a fényképezõgépbe. Elemcsere esetén forduljon a legközelebbi PENTAX szervizhez. (Az elem cseréjét külön térítés ellenében végzik el.)

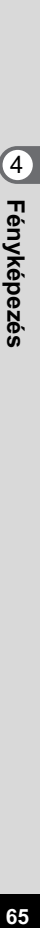

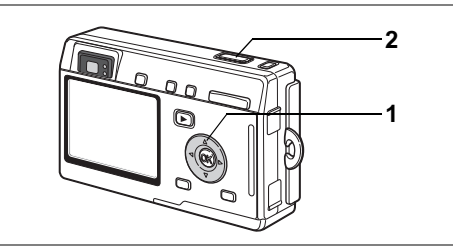

# **Folyamatos felvétel (Continuous Shooting Mode - Folyamatos felvétel)**

A Képtovábbítási módot Folyamatos képfelvevõ üzemmódra állíthatja. Az exponáló gombot folyamatosan lenyomva, a gép folyamatosan fényképez.

**1 Nyomja meg a négyirányú vezérlõkapcsolót (**2**) a felvevõ üzemmódban, hogy megjelenjen az LCD monitoron a □ jelzés.** 

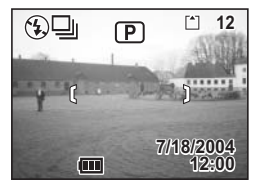

**2 Nyomja le félig az exponáló gombot.** Sikeres élességállításkor az LCD monitoron látható fókuszkeret zölden világít.

### **3 Nyomja le az exponáló gombot.**

Az exponáló gombot folyamatosan lenyomva, a gép folyamatosan fényképez. Ha felengedi az exponáló gombot, a felvételkészítés leáll.

- memo
- A felvételkészítés addig folytatható, amíg az SD memóriakártya meg nem telik.
- Az idõtartam a beállított [Recorded Pixels] (Rögzített képpontok) és [Quality Level] (Képminõség) értékektõl függ.

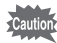

- A folyamatos képfelvevõ üzemmódban a vaku nem villan.
- A folyamatos képfelvevõ üzemmód a mozgókép üzemmódban, a panoráma üzemmódban és a térhatású kép üzemmódban nem használható.
- A fókusz, az expozíció és a fehérkiegyenlítés az elsõ képnél rögzül.

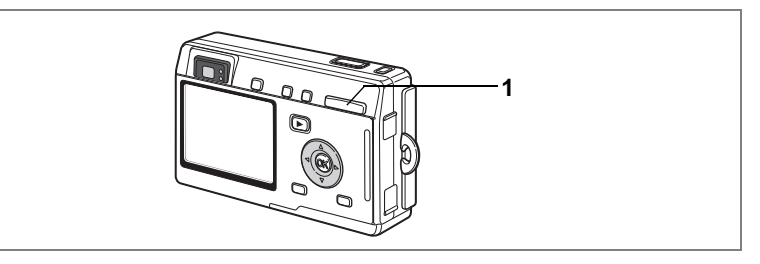

## **A zoom használata a téma méretének megváltoztatására**

A zoom használatával megváltoztathatja a téma méretét, és a képeket Tele vagy Nagy látószög állásban készítheti el.

### **1 Nyomja le a Zoom gombot a felvevõ üzemmódban.**

**4** Tele: kinagyítja a képet. 444 Nagy látószög: lekicsinyíti a képet.

Ha kikapcsolta a digitális zoom funkciót, az optikai zoommal akár háromszoros nagyítást érhet el. Ha engedélyezi a digitális zoomot, a képeket tovább nagyíthatja, akár 12-szeresre is.

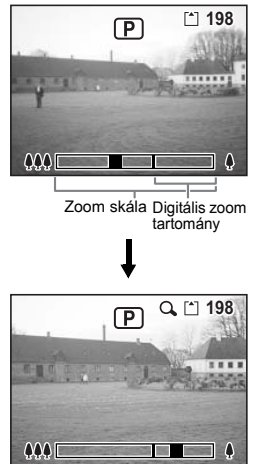

A digitális zoom funkció bekapcsolva

Zoom beállítás mentése <sup>187</sup>89.o.

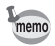

Mozgókép üzemmódban felvételkészítés közben az optikai zoom nem használható.

- **1 Nyomja le a MENU gombot felvevõ üzemmódban.** Megjelenik a [ $\bullet$  Rec.Mode] (Felvevő mód) menü.
- **2 Nyomja meg a négyirányú**  vezérlőkapcsolót (▲ **▼**) **a [Digital Zoom] (Digitális zoom) kiválasztásához.**
- **3 A négyirányú vezérlõkapcsolóval (**45**) válassza az [On] (bekapcsol) opciót.**

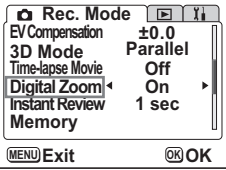

### **4 Nyomja meg az OK gombot.** A fényképezõgép készen áll a fényképezésre.

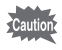

- Ha kikapcsolja az LCD monitort, a digitális zoom nem használható, akkor sem, ha be volt kapcsolva.
	- A [Slim] (Torzítás) digitális szûrõ használatával a digitális zoom nem alkalmazható.

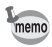

A digitális zoom használatakor a képeket az LCD monitoron komponálja meg.

A digitális zoom beállítás rögzítése 189.o.

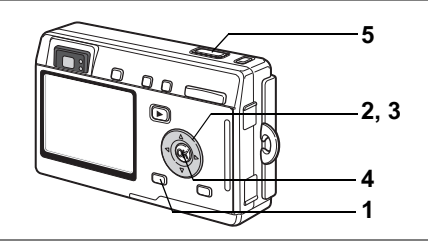

# **Gyorsított mozgóképfelvételek készítése (Time-lapse Movie)**

Ebben a módban a mozgóképeket késleltetett képkészítési sebességgel készítheti el, így a normál sebességen visszajátszott felvételek gyorsított felvételnek tûnnek.

**1 Mozgókép üzemmódban, vagy Tengeri mozgókép üzemmódban nyomja meg a MENU gombot.**

Megjelenik a [ $\Box$  Rec.Mode] (Felvevő mód) menü.

- **2 A négyirányú vezérlõkapcsoló (**23**) használatával válassza kia [Time-lapse Movie] (Gyorsított felvétel) üzemmódot.**
- **3 A négyirányú vezérlõkapcsolóval (**45**) válasszon az [Off (×1)], [×2], [×5], [×10], [×20], [×50] vagy [×100] opciók közül.**
- **4 Nyomja meg az OK gombot.**

### **5 Nyomja le az exponáló gombot.**

A Gyorsított felvétel üzemmódban a felvételkészítés elindul.

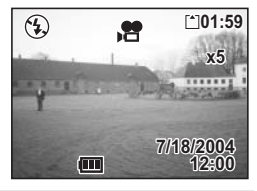

- Az Off (×1) (Kikapcsolva) beállítás a mozgókép üzemmód alapbeállítása (15 képkocka másodpercenként). A ×2 vagy ×5 választásával, a másodpercenként felvett képszám az aktuális képszám 1/2 -re vagy 1/5 -re csökken.
- Mivel a mozgóképek általában 15 kép/másodperc sebességgel játszhatók vissza, a ×2 -es beállítással készített képek a normál sebesség kétszeresével, a ×5 beállítással készített képek pedig a normál sebesség ötszörösével játszhatók vissza.
- Hangfelvétel nem készíthetõ.

Mozgóképek készítése ¤ 47.o.

Víz alatti mozgóképek készítése ¤§56.o.

memo

### **Üzemmód választás**

A felvevõ üzemmódban lehet fényképezni, és a lejátszó üzemmódban lehet a képeket megtekinteni, illetve törölni.

### **Átkapcsolás a felvevõ üzemmód és a lejátszó üzemmód között.**

- A  $\blacktriangleright$  lejátszó gomb megnyomásával válthat a felvevő és lejátszás üzemmód között.
- A felvevő és lejátszás üzemmód közötti váltáshoz nyomja meg a D Lejátszó gombot, vagy nyomja le félig az exponáló gombot.

### **A felvevõ üzemmód beállítása (Capture Mode)**

A QUICK gomb megnyomásával aktiválhatja a Zöld módot. A többi felvételi módot a Módválasztó ablakban választhatja ki.

### **Felvételkészítési üzemmódok**

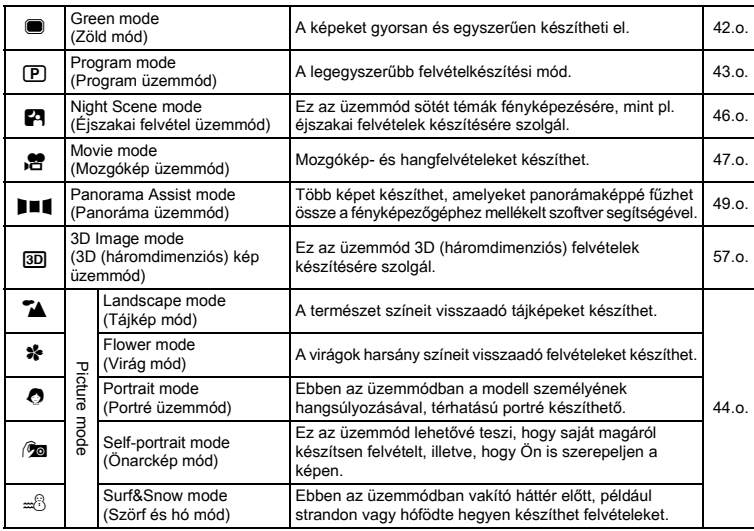

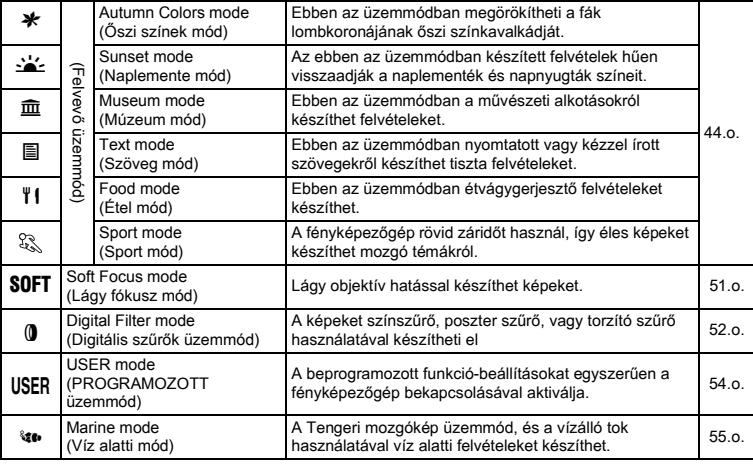

### **A Zöld mód kiválasztása**

# **1 Nyomja meg a QUICK gombot.**

Közvetlenül átválthat a Zöld módba Felvevõ és Lejátszás üzemmódból, illetve a menü képernyõkrõl.

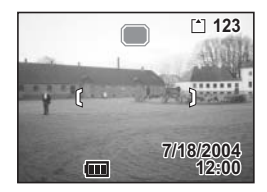

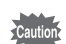

Ha a QUICK gombhoz más funkciót rendelt hozzá, a QUICK gomb megnyomásával nem tud a Zöld módba váltani. ( $\sqrt{128.0}$ .)

### **Felvevõ mód kiválasztása a Zöld módon kívül**

- **1 Nyomja le a négyirányú vezérlõkapcsolót (**3**) felvevõ üzemmódban.** Megjelenik a Módválasztó ablak.
- **2 A négyirányú vezérlõkapcsolóval (**2345**) válassza ki a használni kívánt mód ikonját.**

Ekkor az ikont zöld keret veszi körül.

**3 Nyomja meg az OK gombot.** A fényképezõgép készen áll a fényképezésre a kiválasztott mód használatával.

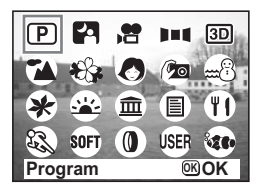
## **Fényképezési adatok kijelzése felvevõ üzemmódban**

Felvételkészítés közben a különbözõ adatok megjeleníthetõk az LCD monitoron. A megjelenítés a DISPLAY (Kijelzõ gomb) lenyomásával módosítható.

#### **Kijelzés bekapcsolva**

Bekapcsoláskor a képernyõn megjelennek a felvételi információk.

- **1** Vaku üzemmód
- **2** Képtovábbító üzemmód
- **3** Élességállítási üzemmód
- **4** Felvevõ üzemmód **5** Fókusz keret
- 
- **6** Kártya/Beépített memória **7** Még készíthetõ képek száma
- **8** Dátum és idõ
- **9** Akkumulátor töltöttségét jelzõ ikon
- **10** Blende
- **11** Zársebesség

#### **Eloszlási görbe (Hisztogram)**

A kép világosság eloszlása látható. A vízszintes tengely jelöli a fényerõsséget (bal oldalon a legsötétebb, jobb oldalon a legvilágosabb), a vízszintes tengely mutatja a képpontok számát.

- **1** Rögzített képpontok száma
- **2** Képminõség
- **3** Fehér kiegyenlítés
- **4** Fénymérés
- **5** Érzékenység
- **6** Eloszlási görbe

#### **Kijelzés kikapcsolva**

Fényképezési adatok nem láthatók.

- Autofókusz módban megjelenik a fókusz keret.
- Ha bármely módot megváltoztatja, a módosított üzemmód, pl. vaku üzemmód, néhány másodpercre megjelenik a kijelzõn.

#### **LCD Monitor kikapcsolva**

Az LCD monitor kikapcsol.

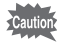

- A kijelző üzemmódot  $\bullet$ ,  $\bullet$ ,  $\bullet$ ,  $\bullet$ vagy **0** üzemmódban nem lehet kikapcsolni.
	- A Hisztogram @ módban nem jeleníthető meg.

A Kijelzõ üzemmód elmentése 189.o.

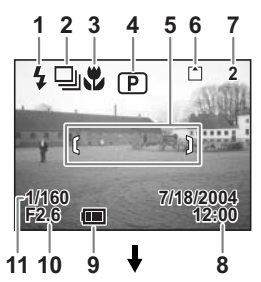

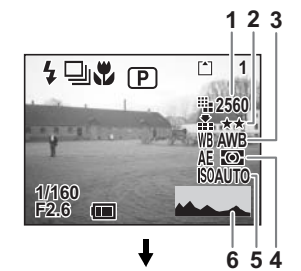

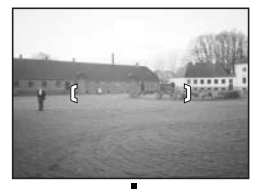

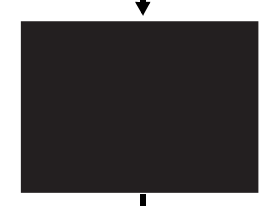

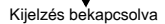

**4 Fényképezés** 

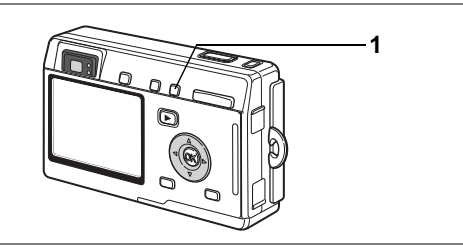

## **Az Élességállítási üzemmód beállítása (Focus Mode)**

#### **Élességállítási üzemmódok**

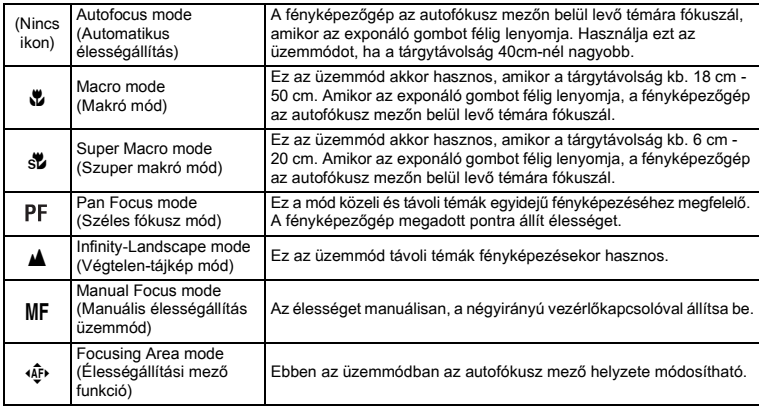

Élességállítási üzemmód mentése 189.o.

## **1 Felvevő módban nyomja meg a ₩ MF gombot.**

Az élességállítási mód a gomb minden lenyomásakor változik, és az üzemmód ikon megjelenik az LCD monitoron.

A fényképezõgép készen áll a fényképezésre a kiválasztott fókusz üzemmód használatával.

memo

- Az alapértelmezett üzemmód az Autofókusz mód.
- Szuper makró módban a zoom a középsõ állásban rögzül, és csak a digitális zoom használható.
- Mozgókép módban csak az Autofókusz, Végtelen-tájkép és a Manuális élességállítás módok használhatók (147.0.).
- A vaku a Szuper makró üzemmódban nem villan.

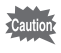

Ha makró, illetve szuper makró üzemmódban a keresõn keresztül fényképez, a kész felvétel mérete eltérhet a keresõben látottétól. Gyõzõdjön meg arról, hogy a képet az LCD kijelzõn ellenõrzi.

#### **Manuális élességállítás**

MF üzemmódban (Manuális fókusz), az élesség beállításához az LCD monitoron a kép középsõ része teljes képernyõ nagyságú nagyításban látható. A négyirányú vezérlőkapcsolóval (▲▼) és a monitoron levő jelzőlámpa segítségével állítsa be az élességet.

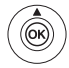

Távoli tárgy élességállítására

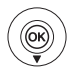

Közeli tárgy élességállítására

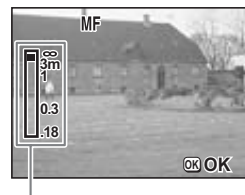

Kijelzõ

Miután beállította az élességet, nyomja meg az OK gombot az élességállítási pont meghatározásához. A korábban meghatározott fókuszpont megváltoztatásához nyomja meg ismét az OK gombot.

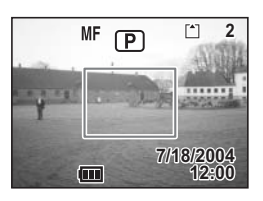

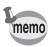

Az élesség gyors beállításához tartsa lenyomva a négyirányú vezérlőkapcsolót (▲ ▼).

#### **Az élességállítási pont módosítása**

Az autofókusz üzemmódban az autofókusz mezõ áthelyezésével módosítható az élességállítási keret.

## **1 Az** u **(Élességállítási mezõ) módban, nyomja meg a**  négyirányú vezérlőkapcsolót (▲ ▼ **4** ▶).

Mozgassa a fókusz keretet [ ] (Élességállítási terület).

### **2 Nyomja le félig az exponáló gombot.**

A fókusz keret az új pozícióban rögzül.

Az autófókusz keret eredeti helyzetének visszaállításához nyomja meg ismét a *\***z** AMF gombot.

Hibakeresés "A téma nem éles" [§137.0.]

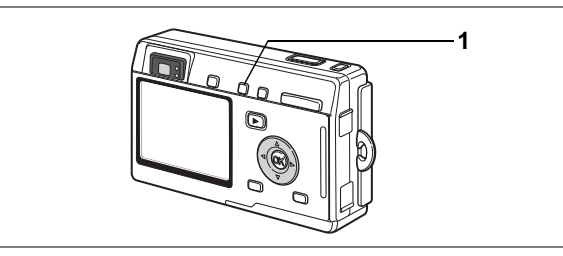

## **A Vaku üzemmód beállítása (Flash Mode)**

#### **Vaku üzemmódok**

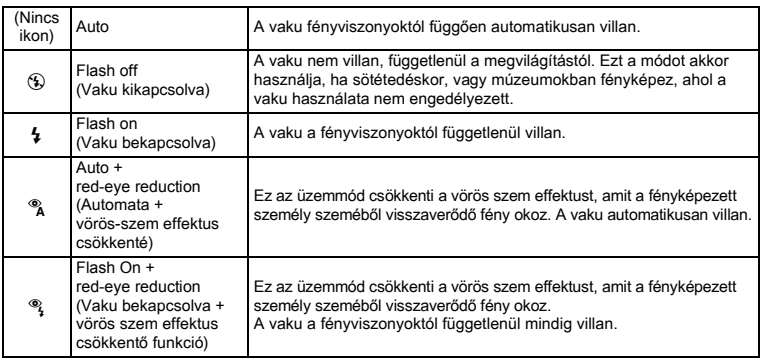

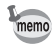

- A vaku ki van kapcsolva, ha a gép  $\mathbb{E}$  (Mozgókép üzemmódban),  $\mathbf{G}$ (Tengeri mozgókép módban), Folyamatos felvételkészítés módban, Végtelen-tájkép vagy Szuper makró módban van.
- A vaku háromszor villan. Két elõvillanás után a harmadik villanáskor készül a kép. (A vörös-szem effektus csökkentés módban az elõvillantás valamint a fõvillanás közötti idõ hosszabb lesz.)

## **1 Nyomja le a** b **gombot a felvevõ üzemmódban.**

A vaku üzemmód a gomb lenyomásával változik, a beállított üzemmód megjelenik az LCD monitoron.

A fényképezõgép készen áll a fényképezésre a kiválasztott vaku mód használatával.

Az élességjelző lámpa és a vaku jelzőlámpa ¤<sup>29.</sup>o.

Vaku üzemmód beállítás mentése <sup>188</sup>89.o.

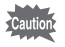

Ha makró üzemmódban használja a vakut, elõfordulhat, hogy a kép felülexponált lesz.

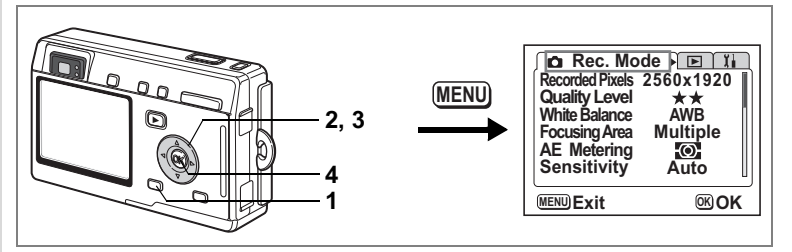

## **Képpontok számának beállítása (Recorded Pixels)**

A rögzített képpontok száma az alábbiak szerint állítható: [2560×1920], [2048×1536], [1600×1200], [1024×768] és [640×480].

Minél több képpontot rögzít, a kép és a fájlméret annál nagyobb lesz. A képfájl mérete a kiválasztott képminõség beállítástól is függ (178.o.).

### **A Rögzíthetõ képpontok száma**

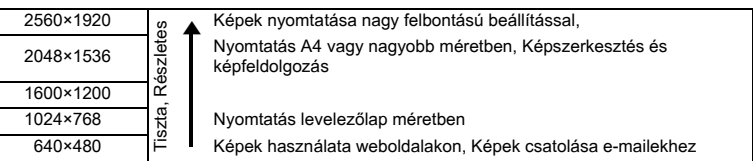

### **1 Nyomja le a MENU gombot felvevõ üzemmódban.** Megjelenik a [**■** Rec.Mode] (Felvevő mód) menü.

- **2 A négyirányú vezérlõkapcsolóval (**23**) válassza ki a [Recorded Pixels] (Rögzített képpontok) pontot.**
- **3 A négyirányú vezérlõkapcsolóval (**45**) módosítsa az értéket.**

### **4 Nyomja meg az OK gombot.** A fényképezõgép készen áll a fényképezésre.

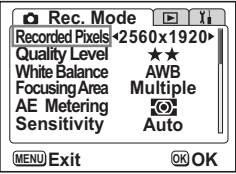

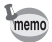

- Mozgókép módban a rögzíthetõ képpontok száma 320×240 beállításban rögzül.
- Nagy méret kiválasztásakor a kinyomtatott kép tiszta és éles lesz.
- A kiválasztott képpont szám a fényképezõgép kikapcsolásával nem törlõdik.

Képméret és Képminőség ¤23.o.

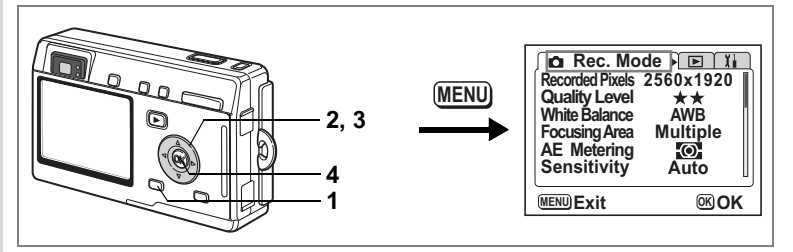

## **A Képminõség beállítása (Quality Level)**

Megválaszthatja a kép tömörítési arányát.

Minél több a csillag, annál tisztább a képminõség és annál nagyobb a képméret. A képméret a rögzített képpontok számától is függ (1876.o.).

#### **Képminõség**

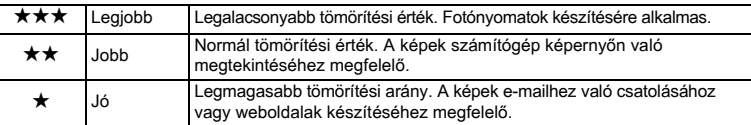

### **1 Nyomja le a MENU gombot felvevõ üzemmódban.** Megjelenik a [**■** Rec.Mode] (Felvevő mód) menü.

- **2 A négyirányú vezérlõkapcsolóval (**23**) válassza [Quality Level] (Képminõség) menüt.**
- **3 A négyirányú vezérlõkapcsolóval (**45**) módosítsa a képminõség beállítást.**

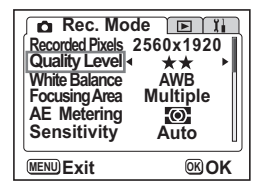

#### **4 Nyomja meg az OK gombot.** A fényképezõgép készen áll a fényképezésre.

memo

A Képminõség beállítás a fényképezõgép kikapcsolásával nem törlõdik.

Képméret és Képminőség ¤23.o.

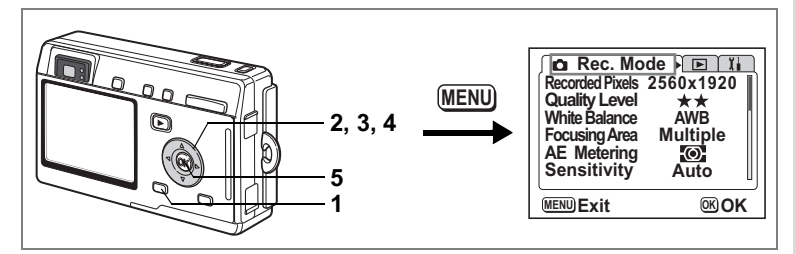

## **A fehérkiegyenlítés beállítása (White Balance)**

A fényképezéskor jelentkezõ fényviszonyoknak megfelelõ fehérkiegyenlítés beállításával természetes színhatást érhetõ el.

#### **Fehérkiegyenlítés**

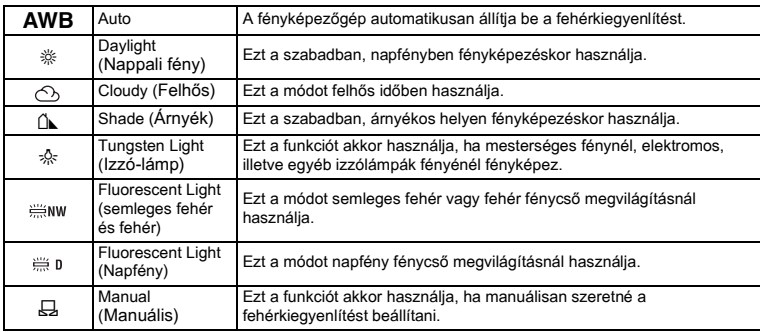

- **1 Nyomja le a MENU gombot felvevõ üzemmódban.** Megjelenik a [**■** Rec.Mode] (Felvevő mód) menü.
- **2 A négyirányú vezérlõkapcsoló (**23**) segítségével válassza ki a [White Balance] (Fehérkiegyenlítés) pontot.**
- **3 Nyomja meg a négyirányú vezérlõkapcsolót (**5**).**

Megjelenik a fehérkiegyenlítés képernyõ.

- **4 A négyirányú vezérlõkapcsolóval (**2345**) módosíthatja a beállítást.**
- **5 Nyomja meg kétszer az OK gombot.**

A fényképezõgép készen áll a fényképezésre.

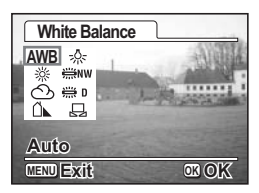

A White Balance (Fehérkiegyenlítés) elmentése <sup>188</sup>89.o.

#### **Manuális beállítás**

Készítsen elõ egy ív fehér papírt.

- **1 Válassza a [**K**] (Manuális) beállítást a fehérkiegyenlítés beállítási képernyõn.**
- **2 A fényképezõgépet irányítsa a fehér lapra, úgy, hogy az betöltse a képernyõt.**

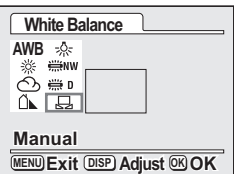

**3 Nyomja meg a DISPLAY (Kijelzõ) gombot.**

> A fehérkiegyenlítés beállítása automatikus, a [Complete] (Kész) üzenet jelenik meg az LCD monitoron, majd a kijelzõ visszatér a menü képernyõhöz.

### **4 Nyomja meg az OK gombot.**

A fényképezõgép készen áll a fényképezésre.

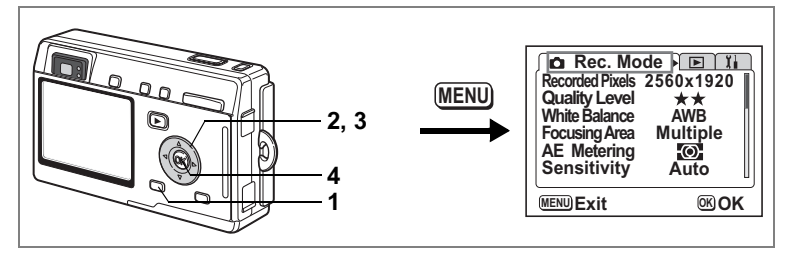

## **A fókuszterület megváltoztatása (Focusing Area)**

Az autofókusz területet megyáltoztathatja (Élességállítási terület).

### **Élességállítási terület**

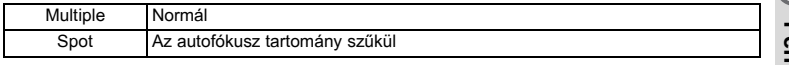

- **1 Nyomja le a MENU gombot felvevõ üzemmódban.** Megjelenik a [ $\Box$  Rec.Mode] (Felvevő mód) menü.
- **2 A négyirányú vezérlõkapcsoló (**23**) segítségével válassza ki a [Focusing Area] (Élességállítási terület) pontot.**
- **3 A négyirányú vezérlõkapcsolóval (**45**) módosíthatja a beállítást.**
- **4 Nyomja meg az OK gombot.** A fényképezõgép készen áll a fényképezésre.

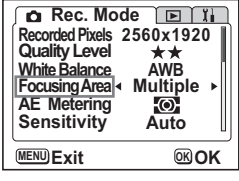

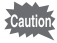

A keresõben az autofókusz mezõ nem jelenik meg. Mindig ellenõrizze az élességállítási mezõt az LCD monitoron.

Az élességállítási mező beállítás rögzítése <sup>187</sup>89.o.

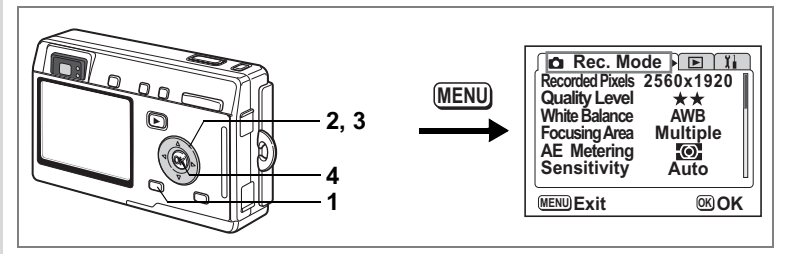

### **A fénymérési tartomány meghatározása a megvilágítási érték beállításához**

Kiválaszthatja, hogy a kép mely részére szeretne fényt mérni, és a megvilágítási értéket meghatározni.

#### **AE fénymérési módok**

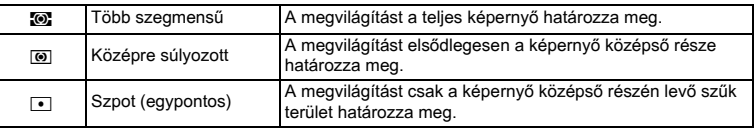

# **1 Nyomja le a MENU gombot felvevõ üzemmódban.**

Megjelenik a [ $\Box$  Rec. Mode] (Felvevő mód) menü.

- **2 A négyirányú vezérlõkapcsoló (**23**) segítségével válassza ki az [AE Metering] (AE fénymérés) pontot.**
- **3 A négyirányú vezérlõkapcsoló (**45**) használatával válassza ki az AE fénymérési módot.**

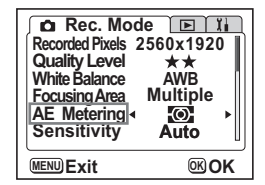

# **4 Nyomja meg az OK gombot.**

A fényképezõgép készen áll a fényképezésre.

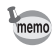

A  $\blacksquare$  funkció kiválasztása esetén az AE mérési pont az élességállítási mező mozgását követi. (¤74.o.)

Az AE fénymérési mód mentése  $189.0$ .

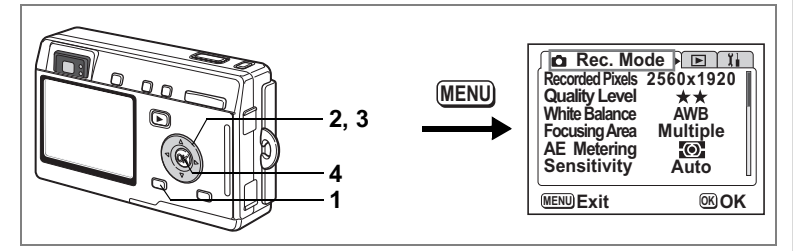

## **Az érzékenység beállítása (Sensitivity)**

Az érzékenység beállításával igazodhat a környezet megvilágításához.

### **Érzékenység**

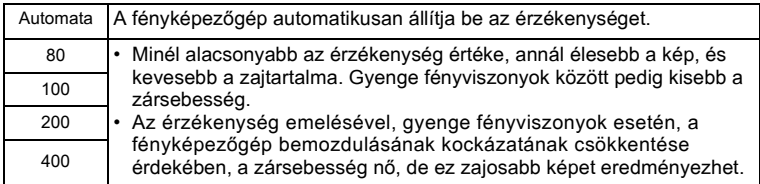

## **1 Nyomja le a MENU gombot felvevõ üzemmódban.**

Megjelenik a [**■** Rec.Mode] (Felvevő mód) menü.

- **2 A négyirányú vezérlõkapcsolóval (**23**) válassza ki a [Sensitivity] (Érzékenység) pontot.**
- **3 A négyirányú vezérlõkapcsolóval (**45**) módosítsa az érzékenységet.**

#### **4 Nyomja meg az OK gombot.** A fényképezõgép készen áll a fényképezésre.

Beállított érzékenység mentése <sup>188</sup>89.o.

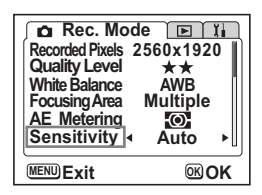

**83Fényképezés** e) Fényképezés

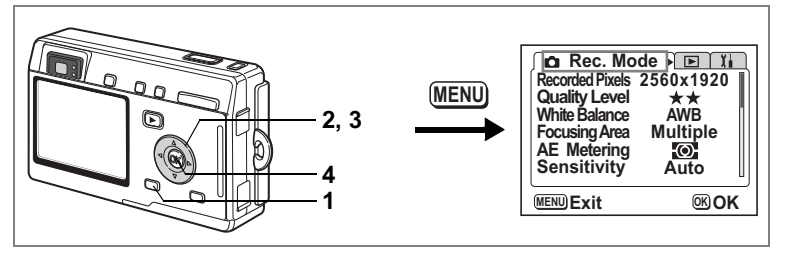

## **Az azonnali visszajátszás lejátszási idõtartamának beállítása (Instant Review)**

Az alábbi értékek választhatók: 0,5 mp, 1 mp, 2 mp, 3 mp, 4 mp, 5 mp vagy kikapcsolva (off) (nincs megjelenítés).

# **1 Nyomja le a MENU gombot felvevõ üzemmódban.**

Megjelenik a [ $\Box$  Rec.Mode] (Felvevő mód) menü.

- **2 A négyirányú vezérlõkapcsoló (**23**) használatával válassza ki az [Instant Review] (Azonnali megjelenítés) pontot.**
- **3 A négyirányú vezérlõkapcsolóval (**45**) módosítsa a megjelenítés idõtartamát.**
- **±0.0 MENU Exit OK OK Rec.** Mode **E EV Compensation 3D Mode Parallel Time-lapse Movie Digital Zoom Instant Review Memory Off On 1 sec**

## **4 Nyomja meg az OK gombot.**

A fényképezõgép készen áll a fényképezésre.

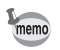

Az azonnali visszajátszás beállítása a fényképezõgép kikapcsolásával nem törlõdik.

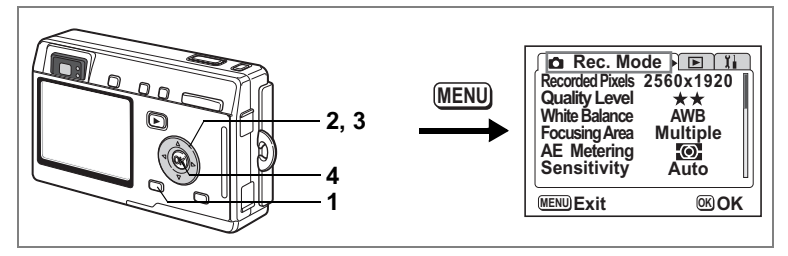

## **A Képkontúr beállítása (Sharpness)**

Itt lehet beállítani, hogy a képkontúrok élesek vagy lágyak legyenek.

- **1 Nyomja le a MENU gombot felvevõ üzemmódban.** Megjelenik a [ $\bullet$  Rec.Model (Felvevő mód) menü.
- **2 A négyirányú (**23**) segítségével válassza ki a [Sharpness] (Képkontúr) pontot.**
- **3 A négyirányú vezérlõkapcsoló (**45**) használatával módosítsa a beállítást [Normal] (Normál) beállításról [Hard (+)] (Kemény) vagy [Soft (—)] (Lágy) értékre.**

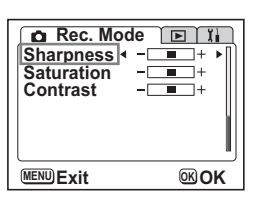

### **4 Nyomja meg az OK gombot.** A fényképezõgép készen áll a fényképezésre.

memo

A Képkontúr beállítása a fényképezõgép kikapcsolásával nem törlõdik.

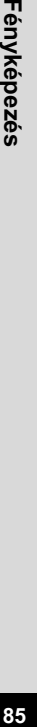

**→ Fényképezés** 

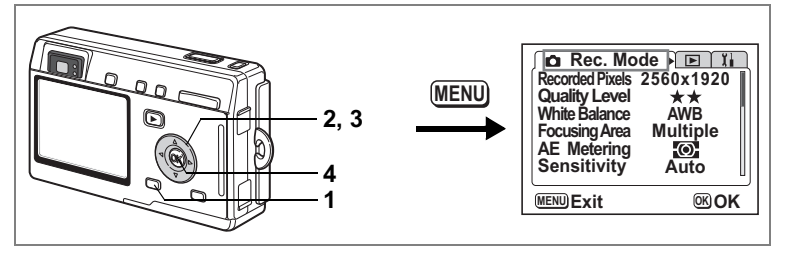

## **A Színtelítettség beállítása (Saturation)**

Itt beállíthatja a színtelítettséget.

- **1 Nyomja le a MENU gombot felvevõ üzemmódban.** Megjelenik a [**■** Rec.Mode] (Felvevő mód) menü.
- **2 A négyirányú vezérlõkapcsoló (**23**) segítségével válassza ki a [Saturation] (Színtelítettség) pontot.**
- **3 A négyirányú vezérlõkapcsoló (**45**) használatával módosítsa a beállítást [Normal] (Normál) értékrõl [High (+)] (Magas) vagy [Low (—)] (Alacsony) értékre.**

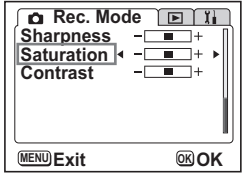

## **4 Nyomja meg az OK gombot.**

A fényképezõgép készen áll a fényképezésre.

memo

A Színtelítettség beállítása a fényképezõgép kikapcsolásával nem törlõdik.

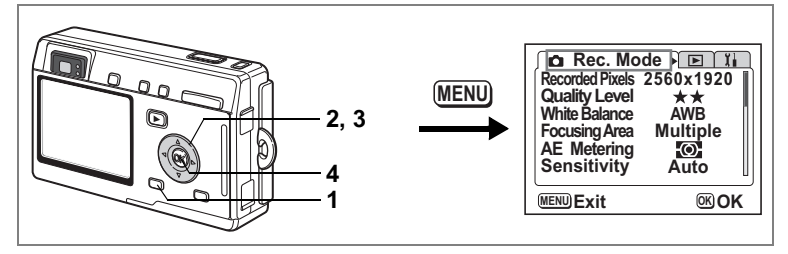

## **A Kontraszt beállítása (Contrast)**

Itt beállíthatja a kép kontrasztját.

- **1 Nyomja le a MENU gombot felvevõ üzemmódban.** Megjelenik a [ $\bullet$  Rec.Model (Felvevő mód) menü.
- **2 A négyirányú vezérlõkapcsoló (**23**) segítségével válassza ki a [Contrast] (Kontraszt).**
- **3 A négyirányú vezérlõkapcsoló (**45**) használatával módosítsa a beállítást [Normal] (Normál) értékrõl [High (+)] (Magas) vagy [Low (—)] (Alacsony) értékre.**

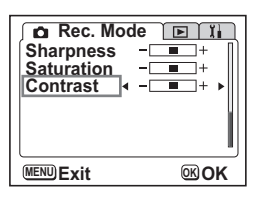

## **4 Nyomja meg az OK gombot.**

A fényképezõgép készen áll a fényképezésre.

memo

A Kontraszt beállítása a fényképezõgép kikapcsolásával nem törlõdik.

4 Fényképezés

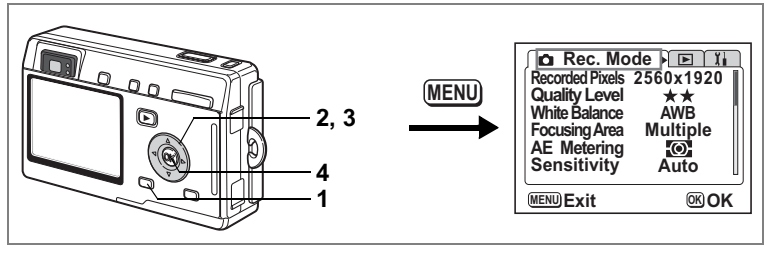

## **A Megvilágítás beállítása (EV Compensation)**

Megváltoztathatja a kép általános megvilágítását.

Ezzel a funkcióval olyan felvételeket készíthet, amik szándékosan alul-, vagy túlexponáltak.

## **1 Nyomja le a MENU gombot felvevõ üzemmódban.**

Megielenik a [ $\bullet$  Rec.Mode] (Felvevő mód) menü.

- **2 A négyirányú vezérlõkapcsolóval (**23**) válassza ki a kompenzáció szint beállítást.**
- **3 A négyirányú vezérlõkapcsoló (**45**) használatával állítsa be a megvilágítást.**

A megvilágítás növeléséhez válasszon pozitív (+) értéket. A kép sötétebbé tételéhez válasszon negatív (—) értéket.

A megvilágítást 1/3 EV lépésekkel —2.0 EV és +2.0 EV közötti fényérték tartományon belül a módosíthatia.

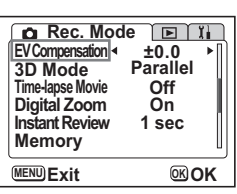

## **4 Nyomja meg az OK gombot.**

A fényképezõgép készen áll a fényképezésre.

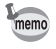

A Felhasználói funkciók alapbeállítása szerint a Megvilágítás kompenzáció a négyirányú vezérlõkapcsoló (45) megnyomásával elérhetõ Felvevõ üzemmódban, így a Megvilágítást a menü megjelenítése nélkül állíthatja be  $(F*127.0.$ ).

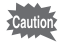

Az AE fénymérési mód a korrekciós beállítás esetén középre súlyozott vagy spot lehet.

A megvilágítási korrekciós érték rögzítése  $189.0$ .

## **Menüpontok mentése (Memory - rögzítés)**

Eldöntheti, hogy a beállított értékek a készülék kikapcsolása után is megőrződjenek-e. Ha a Ⅳ (Bekapcsolva) opciót választja, a fényképezőgép a kikapcsolás előtti beállításokat menti. Ha a □ (Kikapcsolva) opciót választja, a beállítások kikapcsoláskor az alapértelmezésre állnak vissza.

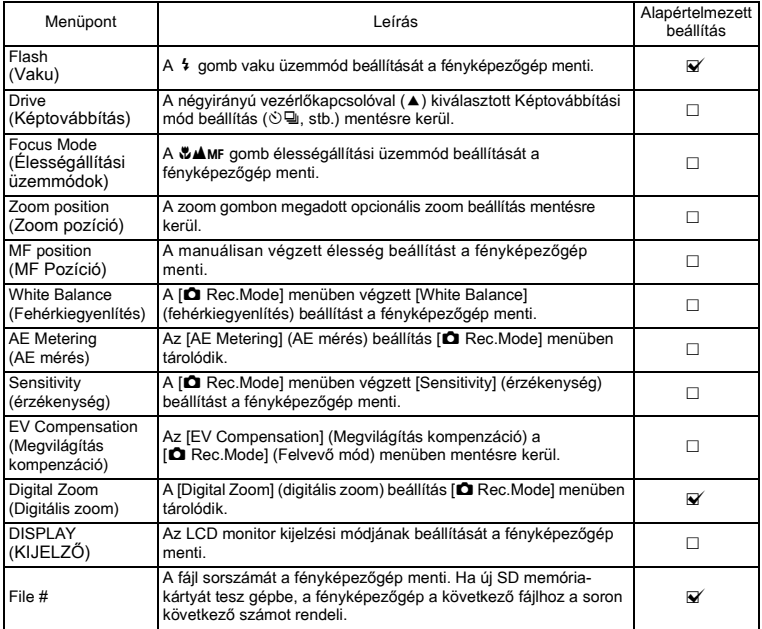

memo

- A [Memory] (rögzítés) menüben nem szereplõ beállítások esetében a módosított beállítási értékek a fényképezõgép kikapcsolásával nem vesznek el.
- A digitális zoom beállítások akkor is elvesznek, ha a [Zoom Position] (Zoom beállítás) be van kapcsolva a [Memory] (Rögzítés) menüben.
- A [Memory] (Rögzítés) külön is beállítható a Programozott üzemmódban (User mode) és más rögzítési üzemmódokban.

Fenyképezés **Fényképezés**

- **1 Nyomja le a MENU gombot felvevõ üzemmódban.** Megjelenik a [ $\bullet$  Rec.Model (Felvevő mód) menü.
- **2 A négyirányú vezérlõkapcsolóval (**23**) válassza ki a módosítani kívánt funkció beállítást.**
- **3 Nyomja meg a négyirányú vezérlõkapcsolót (**5**).** Megjelenik a [Memory] (memória) menü.
- **4 A négyirányú vezérlõkapcsoló (**23**) használatával válasszon ki egy menüpontot.**
- **5 A négyirányú vezérlõkapcsolóval (**45**) válasszon az** O **(Bekapcsolva) vagy** P **(Kikapcsolva) beállítások közül.**

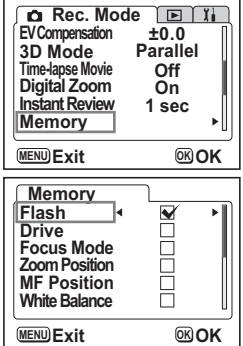

**6 Nyomja meg kétszer az OK gombot.** A fényképezõgép készen áll a fényképezésre.

### **Beállítható szolgáltatások az egyéni beállítások üzemmódban**

A felvevő üzemmóddal beállított funkciók USER rögzítődnek a programozott üzemmódban. **Funkció beállítás a programozott üzemmódban**

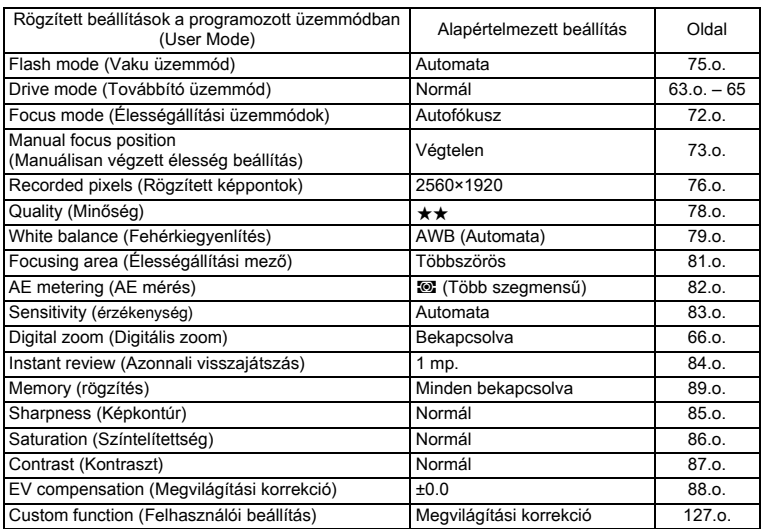

## **Hangfelvétel és lejátszás Hangfelvétel készítése (Hangfelvétel üzemmód)**

Ebben az üzemmódban hangfelvételt készíthet. A felvételre rendelkezésre álló idõ az LCD monitoron látható, amely attól függ, hogy mennyi szabad hely van még az SD memóriakártyán.

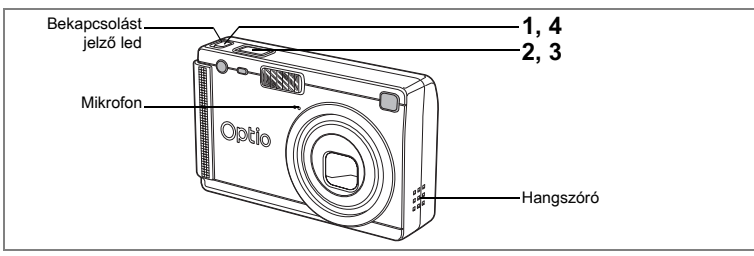

#### **1 A fõkapcsolót legalább két másodpercig tartsa lenyomva, vagy a DISPLAY gomb lenyomása közben nyomja le a fõkapcsolót.**

A bekapcsolást jelzõ led pirosan világít. A felvételre rendelkezésre álló idõ az LCD monitoron látható.

- **1** A még rendelkezésre álló idõ
- **2** Felvétel ideje

## **2 Nyomja le az exponáló gombot.**

A felvétel elindul. A felvétel alatt az önkioldó lámpája és a vaku jelzõlámpa világít.

Ha az exponáló gombot egy másodpercnél hosszabb ideig lenyomva tartja, a felvétel addig folytatódik, amíg lenyomva tartja a gombot, és megszakad, ha felengedi a gombot.

## **3 Nyomja le az exponáló gombot.**

A felvétel leáll. A még rendelkezésre álló idõ megjelenik a kijelzõn.

#### **4 A hangfelvételi üzemmódból a fényképezõgép kikapcsolásával lehet kilépni.**

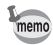

- A fõkapcsoló lenyomásakor az objektív kitolódik, majd azonnal visszahúzódik és a fényképezõgép a hangfelvételi üzemmódra áll.
- A hangot egycsatornás WAVE formátumú fájlban menti el.
- A mikrofon a fényképezõgép elején található.
- A felvételhez index rendelhetõ, ha a felvétel közben megnyomja a MENÜ gombot.

**00:00:00 0:00:00**

 $\ddot{\bullet}$ 

**2 1**

**Start SHUTTER**

**00:57:30 0:57:30**

# **Hangfelvétel lejátszása**

A hangfelvételi módban készített felvételt visszajátszhatja.

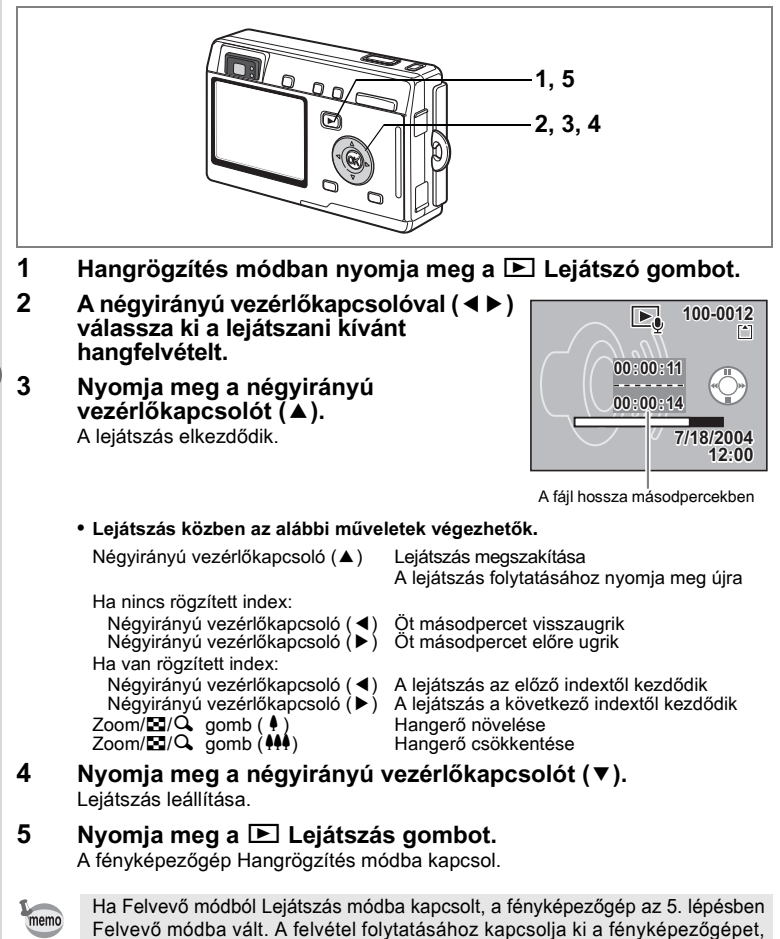

majd kapcsolja ismét vissza, Hangrögzítés üzemmódban. ( $\sqrt{33.0}$ .)

# **Hangemlékeztetõ hozzáadása**

A felvett képhez hangemlékeztetõt is adhat.

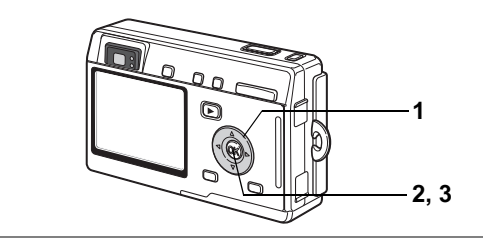

#### **1 A négyirányú vezérlõkapcsolóval (**45**) lépjen Lejátszás módba, és válassza ki azt a képhez, amihez hangemlékeztetõt szeretne csatolni.**

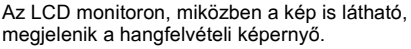

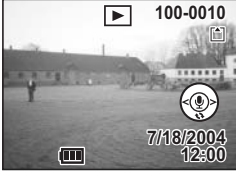

**2 Nyomja meg az OK gombot.** Megkezdõdik a hangfelvétel. A hang rögzítése maximum 30 másodpercig tarthat.

**3 Nyomja meg az OK gombot.**

A felvétel véget ér.

- Hangfelvétel csatolásakor a képernyőn a  $[D]$  jel jelenik meg.
- Nem párosítható hangfelvétel olyan képhez, amelyhez már korábban csatolt hangfelvételt. Törölje a régebbi hangfelvételt, és rögzítsen egy újat.  $(131.01.0)$

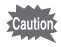

 $memo$ 

Levédett (O-n) képekhez nem csatolható hangfelvétel.

## **A Hangfelvétel kikapcsolása [Off]**

- **1 Válassza ki a [Record Voice Memo] (Hangfelvétel rögzítése) opciót a [**Q**Playback] (Lejátszás) menübõl.**
- **2 A négyirányú vezérlõkapcsolóval (**45**) válassza ki az [Off] (Kikapcsol) opciót.**
- **3 Nyomja meg az OK gombot.**

A négyirányú vezérlőkapcsoló súgójáról eltűnik a  $\bullet$  ikon, és nem lehet további hangfelvételeket készíteni.

## **Lejátszás/Törlés/Szerkesztés Felvételek lejátszása**

Ha behelyezett SD memóriakártyát, a memóriakártyán lévõ képeket játszhatja vissza, ha nem helyezett be memóriakártyát, akkor a beépített memóriában lévõ képeket játszhatja vissza.

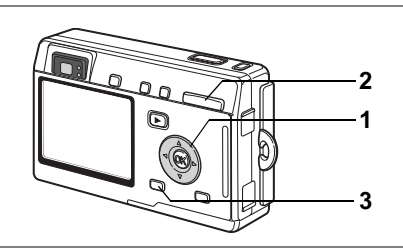

## **Állóképek lejátszása**

Nyomja meg a **E** Lejátszás gombot.

A képek lejátszásáról a "Egy kép visszajátszása" (30.o.), vagy "A következõ vagy az elõzõ kép visszajátszása" (30.o.) címû fejezetekben olvashat.

## **Zoom kijelzés**

A megjelenõ képet maximum négyszeresére lehet nagyítani. A mûvelethez súgó jelenik meg az LCD monitoron a nagyítás közben.

- **1 Lépjen a Lejátszó üzemmódba, majd a négyirányú vezérlõkapcsolóval (**45**) válassza ki a képet, amelyet nagyítani szeretne.**
- **2 Nyomja meg a**  $\frac{1}{2}$  **/Q részt a Zoom/<b>F**/Q **gombon.**

A kép 1 — 4-szeresére nagyítható. Ha a gombot lenyomva tartja, a nagyítás mértéke folyamatosan változik.

**• A kinagyított kép megjelenítése közben az alábbi mûveleteket lehet elvégezni.**

Zoom/**E3/Q** gomb (  $\bullet$  ) Nagyítja a képet<br>Zoom/E3/Q gomb ( $\bullet$ ) Kicsinvíti a képet DISPLAY (Kijelző) gomb

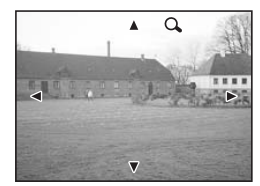

Négyirányú vezérlőkapcsoló (▲ ▼ ◀ ▶) Áthelyezi a kinagyítandó képkivágást Zoom/**E1/Q** gomb (444)<br>DISPLAY (Kijelző) gomb kicsinyíti a képet

## **3 Nyomja meg a MENU gombot.**

A nagyított visszajátszás befejezõdik.

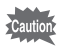

A mozgóképeket nem lehet kinagyítani.

#### **A Gyors zoom funkció beállítása**

A kép legnagyobb nagyításban való megjelenítéséhez nagyított visszajátszás alatt csak meg kell nyomnia a Zoom/ $\Box/\Box$  gombot.

- **1 Válassza ki a [Quick Zoom] (Gyors zoom) pontot a [** $\Box$  **Playback] (Lejátszás) menüben.**
- **2 A négyirányú vezérlõkapcsolóval (**45**) válassza ki az [On] (Bekapcsol) vagy [Off] (Kikapcsol) üzemmódot.**
	- On (Be): Ha egyszer megnyomia a Zoom/ $\mathbb{Z}/\mathbb{Q}$  gomb  $\mathbb{Q}$  részét, a kép legnagyobb nagyításban jelenik meg
	- Off (Ki): Ha egyszer megnyomja a Zoom/ $\Xi$ /Q gomb Q részét, a képet lépésrõl lépésre nagyíthatja ki

## **3 Nyomja meg az OK gombot.**

A fényképezõgép készen áll a fényképezésre, illetve a felvételek lejátszására.

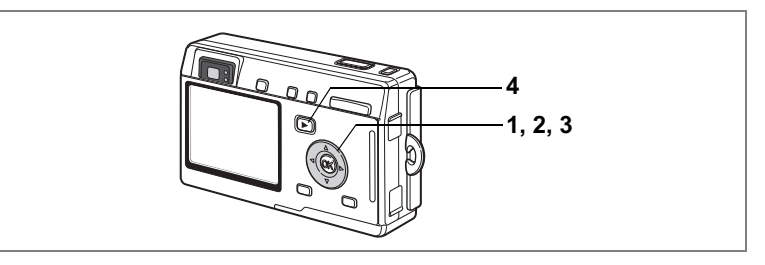

## **Mozgóképek lejátszása**

A mozgóképeket lejátszhatja a fényképezõgépen. Ugyanekkor lejátszhatja a Hangfelvétel módban készített felvételeket is. Lejátszás alatt az LCD monitoron egy súgó jelenik meg. Lejátszás alatt megjelenítheti, képenként visszajátszhatja (elõre vagy hátra lépkedve) felvételeit, szüneteltetheti a lejátszást és beállíthatja a hangerõt.

- **1 A lejátszás üzemmódban a négyirányú vezérlõkapcsolóval (**45**) válassza ki azt a mozgóképet, amit le szeretne játszani.**
- **2 Nyomja meg a négyirányú vezérlõkapcsolót (**2**).**

A lejátszás elkezdõdik.

**• Lejátszás közben az alábbi mûveletek végezhetõk.**

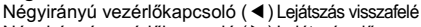

Négyirányú vezérlőkapcsoló (▶) Lejátszás előre Négyirányú vezérlőkapcsoló (▲) Megszakítás DISPLAY (Kijelző) gomb Megváltoztatja a megjelenítési módot (<sup>198</sup>97.0.)<br>Zoom gomb **444/4** Beállíthatja a hangerőt

**• A megszakítás közben az alábbi mûveletek végezhetõk.**

```
Négyirányú vezérlõkapcsoló (4) Léptetés vissza
Négyirányú vezérlőkapcsoló (▶) Léptetés előre
Négyirányú vezérlőkapcsoló (A) A szüneteltetés feloldása<br>DISPLAY (Kijelző) gomb Megváltoztatja a megjeler
                                        Megváltoztatja a megjelenítési módot (197.o.)
```
Beállíthatja a hangerőt

## **3 Nyomja meg a négyirányú vezérlõkapcsolót (**3**).**

A lejátszás véget ér, és a képernyõn újra az elsõ képkocka látható.

## **4 Nyomja meg a** Q **Lejátszás gombot.**

A fényképezõgép visszaáll a felvevõ üzemmódra.

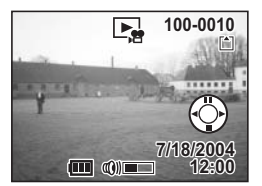

ω Lejatszás/Törlés/Szerkesztés **Lejátszás/Törlés/Szerkesztés**

## **Fényképezési adatok kijelzése lejátszó üzemmódban**

Lejátszás módban megjelenítheti a felvételi információkat az LCD monitoron. A DISPLAY (Kijelzõ) gomb megnyomásával változtathatja meg a kijelzõ üzemmódot.

#### **Kijelzés bekapcsolva**

A fényképezési adatok láthatók.

- **1** Védelem ikon
- **2** Hangemlékeztetõ ikon
- **3** Mappa név
- **4** Fájl név
- **5** Kártya/beépített memória ikon
- **6** Négyirányú vezérlõkapcsoló használatát segítõ súgó
- **7** Fényképezés dátuma és ideje
- **8** Akkumulátor állapotjelzõ

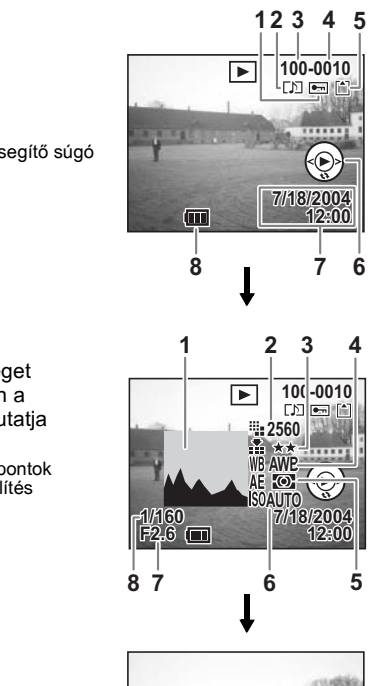

**12:00**

## **Eloszlási görbe (Hisztogram)**

A kép világosság eloszlása látható. A vízszintes tengely jelöli a fényerõsséget (bal oldalon a legsötétebb, jobb oldalon a legvilágosabb), a vízszintes tengely mutatja a képpontok számát.

- 
- **1** Hisztogram **2** Rögzített képpontok
- 
- **5** AE fénymérés<br>**7** Rekesz
- **4** Fehérkiegyenlítés<br>**6** Érzékenység
- **8** Zársebesség

#### **Kijelzés kikapcsolva**

Fényképezési adatok nem láthatók.

Kijelzés bekapcsolva

A Kijelző üzemmód elmentése <sup>187</sup>89.o.

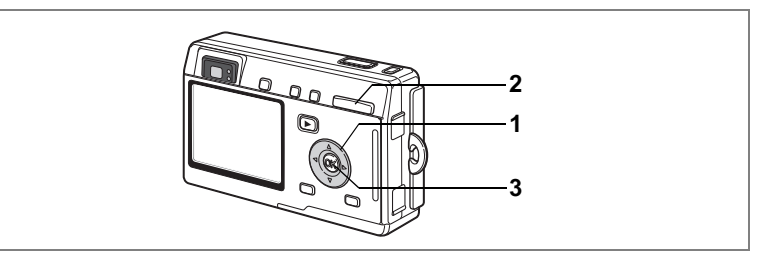

## **Kilenc képes megjelenítés**

Egyszerre kilenc képet lehet megjeleníteni.

**1 Lépjen a lejátszó üzemmódba, majd a négyirányú vezérlõkapcsolóval (**45**) válasszon ki egy képet.** 

#### **2 Nyomja meg a**  $\frac{104}{5}$  **gombot a zoom/** f**/**y **billentyûn.**

Kilenc kép jelenik meg, a kiválasztott kép a képernyõ közepén látható.

A négyirányú vezérlőkapcsolóval (▲▼ ◀ ▶) válasszon ki egy képet. Ha tíz, vagy annál több képet készített, és a bal oldali sorban kiválaszt egy képet, a négyirányú vezérlõkapcsoló (4) megnyomásakor az elõzõ kilenc kép jelenik meg. Hasonlóan, ha a jobb oldali sorban választ ki egy

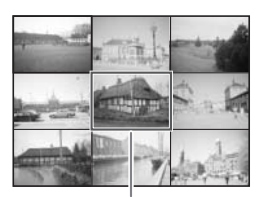

Kiválasztott kép

képet, az azt követő kilenc kép jelenik meg a négyirányú vezérlőkapcsoló ( $\blacktriangleright$ ) megnyomásakor.

## **3 Nyomja meg az OK gombot.**

A kiválasztott képnél visszaáll a gép az teljes képernyõs megjelenítéshez.

Ha megnyomja a MENU gombot, a  $\overline{w}$  gombot, a DISPLAY vagy a Zoom/ $\overline{w}$ / Q gombot, a fényképezőgép teljes képernyős megjelenítésre vált, és a kijelölt képet jeleníti meg.

memo

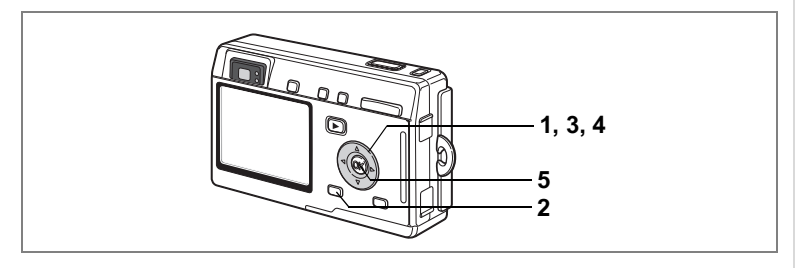

## **Diabemutató**

memo

Ezzel az üzemmóddal az SD memóriakártyán vagy a beépített memóriában lévõ összes képet lejátszhatja.

- **1 A lejátszó üzemmódban válassza ki a diabemutató kezdõképét a négyirányú vezérlõkapcsolóval (**45**).**
- **2 Nyomja meg a MENU gombot.** Megjelenik a [**□** Playback] (Lejátszás) menü.
- **3 A négyirányú vezérlõkapcsolóval (**3**) válassza ki a [Slideshow] (Diabemutató) pontot.**
- **4 A négyirányú vezérlõkapcsolóval (**45**) módosíthatja a visszajátszás idõtartamát.**

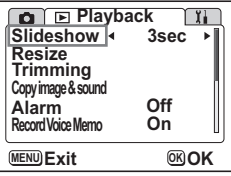

Az alábbi opciókból választhat: [3 sec] (3 mp.), [5 sec] (5 mp.), [10 sec] (10 mp.), [15 sec] (15 mp.), [20 sec] (20 mp.), [25 sec] (25 mp.), [30 sec] (30 mp.).

## **5 Nyomja meg az OK gombot.**

Az LCD monitoron megjelenik a [Start] és a bemutató elindul a megadott intervallummal.

A diabemutató leállításához nyomja meg bármelyik gombot, pl. az OK vagy a MENU gombot. Ekkor a [Stop] (Leállítás) üzenet jelenik meg az LCD monitoron.

- Bármely gomb lenyomásáig a diabemutató folytatódik.
- Mozgókép, illetve a hangfelvétellel ellátott kép lejátszása a képsor, illetve a hangfelvétel a beállított lejátszási idõtõl függetlenül végig lejátszásra kerül, és csak ezt követõen jelenik meg a következõ kép.
- A hangfelvételi üzemmódban készült felvételek diabemutatóban nem játszhatók le.

# **Képek, Mozgóképek és Hangfelvételek törlése**

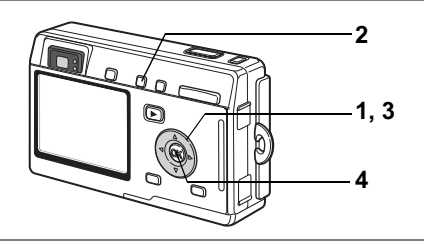

## **Egyetlen kép vagy hang törlése**

A képeket és hangfelvételeket letörölheti.

- A képek törlése után azokat már nem lehet visszaállítani. Cautio
	- A védett  $(O_{\blacksquare})$ képek nem törölhetők. ( $\mathbb{F}$ 103.o.)
- **1 Lépjen a lejátszó üzemmódba, majd a négyirányú vezérlõkapcsolóval (**45**) válassza ki azt a képet vagy hangfelvételt, amit törölni szeretne.**
- **2 Nyomja meg a** i **gombot.** Megjelenik a törlés képernyõ.
- **3 A négyirányú vezérlõkapcsolóval (**2**) válassza ki a [Delete] (törlés) pontot.**
- **4 Nyomja meg az OK gombot.** A fényképezõgép törli a képet vagy a hangüzenetet.

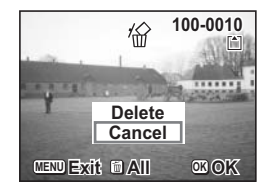

- A folyamatos visszajátszásban (84.o.) is törölhet képet.
	- A védett (O-n)képek nem törölhetők.
	- A 3 lépés kihagyható, ha a  $[**E**]$  Playback] (Lejátszás) menüben a  $[**Quick**]$ Delete] (Gyors törlés) funkciót bekapcsolia (On). (1581-101.o.)

memo

#### **Csak a hangfelvétel törlése**

Amennyiben egy kép rendelkezik hangfelvétellel, a hanganyag a kép törlése nélkül is eltávolítható.

- **1 Lépjen Lejátszás módba, és a négyirányú vezérlõkapcsolóval (**45**) válassza ki azt a képet, amelynek a hangfelvételét törölni szeretné.**
- **2 Nyomja meg a** i **gombot.** Megjelenik a törlés képernyõ.
- **3 A négyirányú vezérlõkapcsoló (**2**) segítségével válassza ki a [Sound Delete] (Hangfelvétel törlése) menüpontot.**

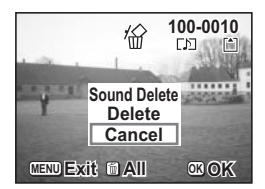

**4 Nyomja meg az OK gombot.** A fényképezõgép törli a hangfelvételt.

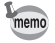

A fenti 3. lépés alapján válassza ki a [Delete] (Törlés) menüpontot a hangfelvétel és a kép együttes törléséhez.

#### **A Gyors törlés funkció beállítása**

A gyors törlés funkció bekapcsolásakor [On] megjelenik a törlés képernyõ, amelyen a [Delete] (Törlés) vagy [Delete All] (Összes törlése) opciók egyike már kiválasztásra került.

- **1 A [**Q **Playback] (Lejátszás) menüben válassza ki a [Quick Delete] (Gyors törlés) pontot.**
- **2 A négyirányú vezérlõkapcsolóval (**45**) válassza ki az [On] (Bekapcsol) vagy [Off] (Kikapcsol) üzemmódot.**

#### **3 Nyomja meg az OK gombot.** A fényképezõgép készen áll a fényképezésre, illetve a felvételek lejátszására.

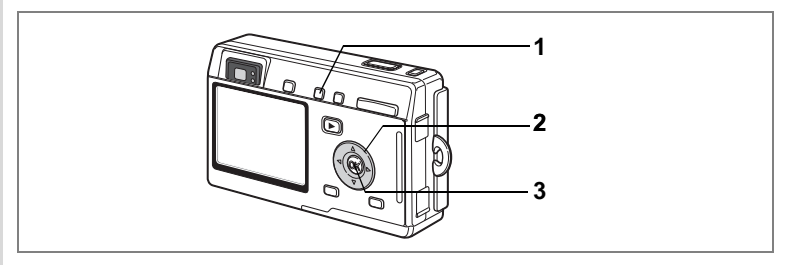

## **Minden kép törlése**

Az összes kép és hang egyszerre törölhetõ.

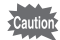

- A képek törlése után azokat már nem lehet visszaállítani.
- A védett  $(O_{\blacksquare})$  képeket és hangfelvételeket nem lehet törölni.
- **1 Lépjen a lejátszó üzemmódba és nyomja meg kétszer a** i **gombot.** Megjelenik a Minden kép törlése képernyõ.
- **2 A négyirányú vezérlõkapcsolóval (**2**) válassza ki a [Delete All] (Összes törlése) pontot.**
- **3 Nyomja meg az OK gombot.** Az összes kép és hang törlésre kerül.

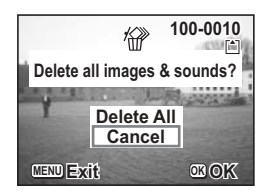

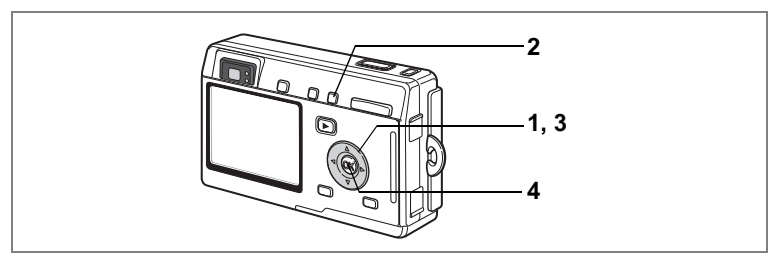

## **A képek és hangfelvételek védelme törlés ellen (Védelem)**

A képeket és hangfelvételeket védelemmel láthatja el a véletlenszerû törlés elkerülésére.

- **1 Lépjen a lejátszó üzemmódba, majd a négyirányú vezérlõkapcsolóval (**45**) válassza ki a képet vagy hangfelvételt, amit le szeretne védeni.**
- **2 Nyomia meg a 0-** gombot. Megjelenik a Védelem képernyõ.
- **3 A négyirányú vezérlõkapcsolóval (**2**) válassza ki a [Protect] (Védelem) pontot.**
- **4 Nyomja meg az OK gombot.**

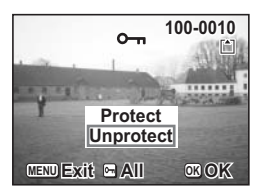

- A védelem megszüntetéséhez válassza az [Unprotect] (Védelem feloldása) parancsot a 3 lépésben.
	- Ha a kép védett, a kép vagy hangfelvétel visszajátszásakor a On ikon jelenik meg.

#### **Az összes kép és hangfelvétel védelme**

Az összes képet és hangfelvételt levédheti.

- **1 Lépjen a lejátszó üzemmódba.**
- **2 Nyomia meg kétszer a 0-** gombot. Megjelenik a Protect All (Összes védelme) képernyõ.
- **3 A négyirányú vezérlõkapcsolóval (**2**) válassza ki a [Protect] (Védelem) pontot.**
- **4 Nyomja meg az OK gombot.**

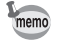

memo

Az összes kép és hanganyag védelmének törléséhez a 3. lépésben válassza az [Unprotect] (Védelem feloldása) menüpontot.

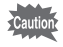

Az SD memóriakártya és a beépített memória formázásakor még a védett képek és hangfelvételek is törlõdnek.

# **Képek megjelenítése TV készüléken**

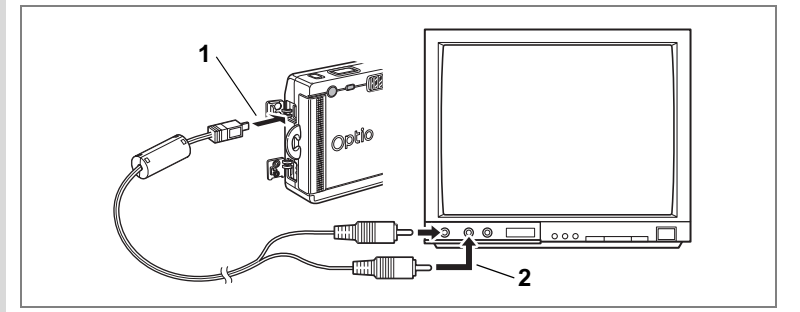

**Az AV kábel használatával képeket készíthet és játszhat le a TV-n vagy más videó csatlakozóval ellátott készüléken. A kábel csatlakoztatása elõtt feltétlenül kapcsolja ki a fényképezõgépet és a TV-t.**

**1 Nyissa ki a csatlakozófedelet és csatlakoztassa az AV kábelt.**

### **2 Az AV kábelt csatlakoztassa a TV kép és hang csatlakozójához.**

Ha sztereo készüléket használ, a hang csatlakozót az L (fehér) csatlakozóba dugja be.

**3 Kapcsolja be a TV készüléket és a fényképezõgépet.**

A videó kimeneti formátum megváltoztatása ¤ 125.o.

- Ha hosszabb ideig szeretné használni a fényképezõgépet, javasolt az memo (opcionális) D-AC8 hálózati adapter használata. Olvassa el a fényképezõgéphez csatlakoztatott TV, vagy más készülék használati útmutatóját is.
	- Mialatt a fényképezõgépet a TV-hez csatlakoztatja, a fényképezõgép LCD monitora kikapcsol.

## **Egy felvétel megjelenítése a távkioldó (opcionális) használatával**

Amikor a fényképezõgéphez csatlakoztatja az AV kábelt, a képet a E vagy F (opcionális) távkioldó használatával játszhatja vissza.

**1** Nyomja meg a  $□$  gombot.

### **2 Nyomja meg a távkioldó exponáló vagy zoom gombját.**

Exponáló gomb: megjelenik a következõ kép. Zoom gomb: megjelenik az elõzõ kép.

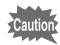

- Mivel a távkioldó nincs zoom gomb F, csak az exponáló gomb üzemeltetésével végrehajtható mûveletek (az elõzõ kép megjelenítése) lehetséges.
- A távkioldó használatával nem lehet mozgóképeket, hangemlékeztetõvel rendelkezõ képeket, és Hangfelvétel üzemmódban rögzített hangfelvételeket lejátszani.

# **Nyomtatás beállítása (DPOF)**

Az SD memóriakártyán tárolt képeket DPOF (Digital Print Order Format) kompatibilis nyomtatóval vagy azzal felszerelt üzletben nyomtattathatja ki.

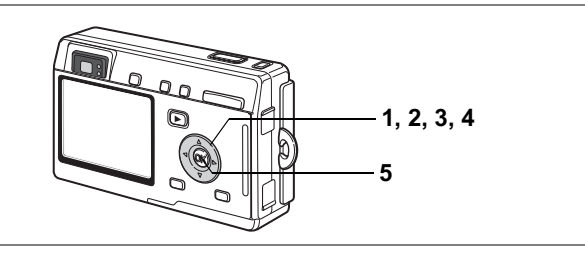

## **Képek nyomtatása egyesével**

Állítsa be az alábbiakat minden képhez.

Copies: Adja meg a példányszámot (legfeljebb 99). Date (Dátum): Meghatározhatja, hogy a képre rányomtassa-e a dátumot.

- **1 Lépjen a Lejátszó üzemmódba, majd a négyirányú vezérlõkapcsolóval (**45**) válassza ki a képet, amelyet ki szeretne nyomtatni.**
- **2 Nyomja meg a négyirányú vezérlőkapcsolót (▲).**

Megjelenik a DPOF képernyõ.

**3 A négyirányú vezérlõkapcsolóval (**45**) adja meg a példányszámot, majd nyomja meg a négyirányú vezérlõkapcsolót (**3**).**

A keret a [Date] (Dátum) pontot jelöli ki.

- **4 A négyirányú vezérlõkapcsolóval (**45**) állítsa be, hogy kéri-e a dátum megjelenítést a papírképeken.**
	- $\mathbb{F}'$  (Be): A dátum meg fog jelenni.
	- $\Box$  (Ki): A dátumot nem nyomtatja rá a képre

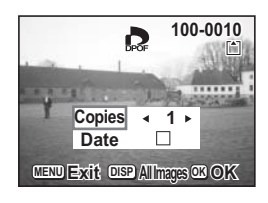

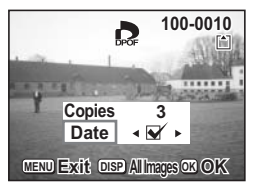
## **5 Nyomja meg az OK gombot.**

A nyomtatás a beállításoknak megfelelõen elvégezhetõ.

- memo
- Ha a DPOF beállításokat egy képre már elõzõleg elvégezte, akkor az a példányszám és dátum beállítás jelenik majd meg.
- A DPOF beállítás törléséhez állítsa a példányszámot 0-ra és nyomja meg az OK gombot.

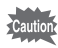

- A nyomtatási beállítások a mozgóképekre és a csak hangfelvétel fájlokra nem végezhetõk el.
- A nyomtatótól vagy fotólabortól függõen elõfordulhat, hogy a képre a dátum mégse kerül rá, annak ellenére, hogy a DPOF beállítást elvégezte.

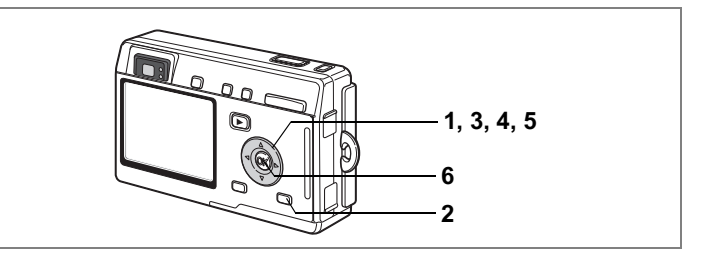

## **Az összes kép nyomtatása**

- **1 A lejátszó üzemmódban nyomja meg a négyirányú vezérlőkapcsolót (▲).**
- **2 Nyomja meg a DISPLAY (Kijelzõ) gombot.**
- **3 A négyirányú vezérlõkapcsolóval (**45**) állítsa be a kívánt példányszámot.**

A példányszám maximum 99 lehet.

**4 Nyomja meg a négyirányú vezérlõkapcsolót (**3**).** A keret a [Date] (Dátum) pontot jelöli ki.

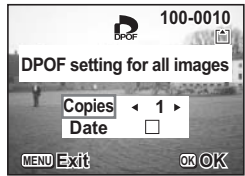

- **5 A négyirányú vezérlõkapcsolóval (**45**) állítsa be, hogy kéri-e a dátum megjelenítést a papírképeken.**
	- $\mathbf{F}'$  (Be): A dátum meg fog jelenni.
	- $\Box$  (Ki) : A dátumot nem nyomtatja rá a képre
- **6 Nyomja meg az OK gombot.**

A nyomtatás a beállításoknak megfelelõen elvégezhetõ.

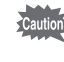

A DPOF beállításoknál meghatározott példányszám valamennyi képre vonatkozik. Nyomtatás elõtt ellenõrizze, hogy a beállított példányszám helyes-e.

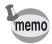

- Az egyes képek beállításai törlõdnek, ha az összes képre megad beállításokat.
- A mozgóképeknél nem lehet DPOF rendelést beállítani.

Ha a fényképezõgépet a mellékelt USB kábellel (I-USB7) olyan nyomtatóhoz csatlakoztatja, amely támogatja a PictBridge szabványt, a képeket közvetlenül a fényképezõgéprõl, számítógép használata nélkül nyomtathatja ki. A fényképezõgép és a nyomtató csatlakoztatása után a fényképezõgépen válassza ki a nyomtatni kívánt képeket, adja meg a példányszámot.

- 
- Ha a fényképezõgépet nyomtatóhoz csatlakoztatja, használja az opcionális D-AC8 AC hálózati adaptert. Ha a fényképezõgép és nyomtató csatlakoztatása alatt a fényképezõgép akkumulátora lemerül, a képadatok megsérülhetnek, vagy a nyomtató hibásan mûködhet.
	- Az adatok fényképezõgéprõl nyomtatóra való áttöltése alatt az élességállítást jelzõ led és a vaku állapotjelzõ led lassan villog.
	- Adatforgalom alatt ne húzza ki az USB kábelt.
	- A nyomtató típusától függõen elõfordulhat, hogy a beállítások egy részét (például a DPOF beállításokat) a nyomtató nem tekinti érvényesnek.

## **A fényképezõgép csatlakoztatása a nyomtatóhoz**

**1 A [**B **Set-up] (Beállítás) menüben az [USB Connection] (USB csatlakozás) pontnál válassza ki a [PictBridge] opciót.**

1"Az USB csatlakoztatási mód megváltoztatása" (125.o.)

**2 A fényképezõgépet és a nyomtatót a fényképezõgéphez mellékelt USB kábellel csatlakoztassa.**

Megjelenik a PictBridge menü.

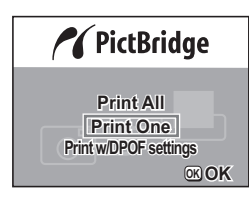

- **1 A négyirányú vezérlõkapcsolóval (**23**) válassza ki a [Print One] (Egy kép nyomtatása) pontot.**
- **2 Nyomja meg az OK gombot.** Megjelenik a Print This Image (A kiválasztott kép nyomtatása) képernyõ.
- **3 A négyirányú vezérlõkapcsolóval (**45**) válassza ki a nyomtatni kívánt képet.**
- **4 A négyirányú vezérlõkapcsolóval (**23**) adja meg a példányszámot.** Egyszerre legfeljebb tíz másolatot készíthet.
- **5 A DISPLAY (Kijelzõ) gomb használatával állítsa be, hogy a dátum a képekre kerüljön-e.**
	- $\mathbf{F}$  (Be) : A dátum meg fog jelenni.
	- $\Box$  (Ki) : A dátumot nem nyomtatia rá a képre

# **6 Nyomja meg az OK gombot.**

Megjelenik a képméret kiválasztó képernyõ.

### **7 Használja a négyirányú vezérlõkapcsolót (**45**) a képméret kiválasztásához.**

12-féle képméret közül választhat: **B**eállítás (nyomtató beállítás), Kártya, L, 2L, Levelezõlap,

100×150, 4"×6", 8"×10", Levél, 11"×17", A4, vagy A3. Csak olyan méretet választhat ki, amit a fényképezõgéphez csatlakoztatott nyomtató is támogat.

# **8 Nyomja meg az OK gombot.**

A nyomtatás a megadott beállítások szerint elkezdõdik.

A nyomtatás befejezésével a képernyõ a 3. lépésnél bemutatotthoz tér vissza. A folyamatban lévõ nyomtatás megszakításához nyomja mega MENU gombot.

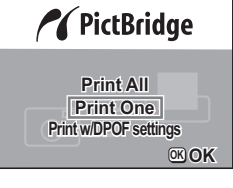

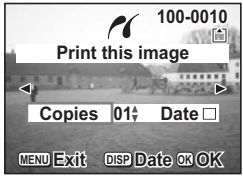

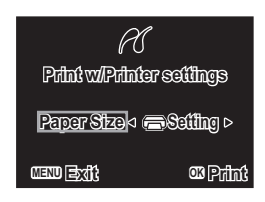

## **Az összes kép nyomtatása**

### **1 A négyirányú vezérlõkapcsolóval (**23**) válassza ki a [Print All] (Minden kép nyomtatása) pontot.**

#### **2 Nyomja meg az OK gombot.** Megjelenik a Print All (Összes nyomtatása) képernyõ.

A négyirányú vezérlõkapcsolóval (45) ellenõrizze a képeket, valamint hogy az összes képet ki szeretné-e nyomtatni.

**3 A négyirányú vezérlõkapcsolóval (**23**) adja meg a példányszámot.**

A kiválasztott példányszám az összes képre vonatkozik.

- **4 A DISPLAY (Kijelzõ) gomb használatával állítsa be, hogy a dátum a képekre kerüljön-e.**
	- $\mathbf{F}$  (Be): A dátum meg fog jelenni.
	- $\Box$  (Ki): A dátumot nem nyomtatja rá a képre

## **5 Nyomja meg az OK gombot.**

Megjelenik a képméret kiválasztó képernyõ.

#### **6 Használja a négyirányú vezérlõkapcsolót (**45**) a képméret kiválasztásához.**

12-féle képméret közül választhat: a Beállítás (nyomtató beállítás), Kártya, L, 2L, Levelezõlap,

100×150, 4"×6", 8"×10", Levél, 11"×17", A4, vagy A3.

Csak olyan méretet választhat ki, amit a fényképezõgéphez csatlakoztatott nyomtató is támogat.

## **7 Nyomja meg az OK gombot.**

A nyomtatás a megadott beállítások szerint elkezdõdik.

A nyomtatás befejezésével a képernyõ a 3. lépésnél bemutatotthoz tér vissza. A folyamatban lévõ nyomtatás megszakításához nyomja meg a MENU gombot.

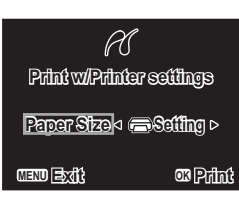

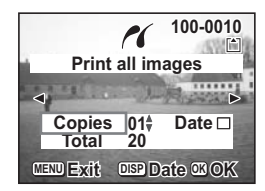

compress/Spress/Spress/Spress/Spress/Spress/Spress/Spress/Spress/Spress/Spress/Spress/Spress/Spress/ **Lejátszás/Törlés/Szerkesztés**

## **Nyomtatás DPOF beállításokkal**

#### **1 A négyirányú vezérlõkapcsoló (**23**) segítségével válassza ki a [Print w/DPOF settings] (Nyomtatás DPOF beállításokkal) pontot.**

## **2 Nyomja meg az OK gombot.**

Megielenik a Print w/DPOF Settings (Nyomtatás DPOF beállításokkal) képernyõ. A négyirányú vezérlõkapcsolóval (45) ellenõrizheti a képeket és a nyomtatási beállításokat.

## **3 Nyomja meg az OK gombot.**

Megjelenik a képméret kiválasztó képernyõ.

#### **4 Használja a négyirányú vezérlõkapcsolót (**45**) a képméret kiválasztásához.**

12-féle képméret közül választhat: **B**eállítás (nyomtató beállítás), Kártya, L, 2L, Levelezõlap,

**MENU Exit OK OK Print w/Printer settings Paper Size G**Setting  $\triangleright$ 

**MENU Exit OK Print**

**05 10**

**Print w/DPOF settings**

**Copies Total**

**100-0010 00-0010**

100×150, 4"×6", 8"×10", Levél, 11"×17", A4, vagy A3.

Csak olyan méretet választhat ki, amit a fényképezõgéphez csatlakoztatott nyomtató is támogat.

## **5 Nyomja meg az OK gombot.**

A nyomtatás a megadott beállítások szerint elkezdõdik.

A nyomtatás befejezésével a képernyõ a 2. lépésnél bemutatotthoz tér vissza. A folyamatban lévõ nyomtatás megszakításához nyomja meg a MENU gombot.

### **A fényképezõgép és a nyomtató szétkapcsolása**

Miután befejezte a képek nyomtatását, kapcsolja szét a fényképezõgépet és a nyomtatót.

- **1 Kapcsolja ki a fényképezõgépet.**
- **2 Húzza ki az USB kábelt a fényképezõgépbõl.**
- **3 Húzza ki az USB kábelt a nyomtatóból.**

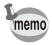

Amikor kihúzza az USB kábelt a fényképezõgépbõl, a fényképezõgép automatikusan kikapcsol.

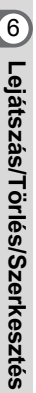

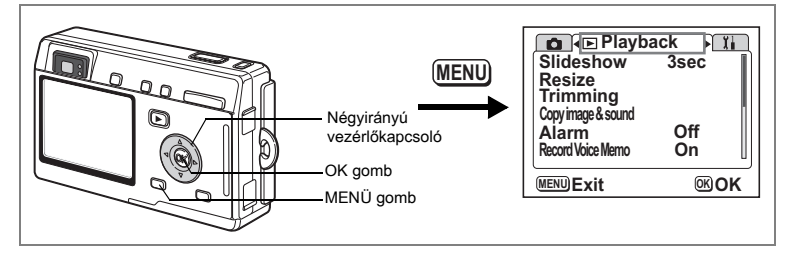

# **A kép méretének és minõségének módosítása**

A kiválasztott kép méretének és minõségének megváltoztatásával a képfájl méretét csökkentheti az eredetihez képest. Akkor hasznos ez a funkció, ha a memóriakártya vagy a beépített memória megtelt, de folytatni szeretné a felvételkészítést. A képfájlokat lekicsinyítheti, majd a kisebb fájllal felülírhatja az eredeti képfájlt, így helyet szabadíthat fel a memóriában.

#### **A képek átméretezése egyesével**

A kép méretének és minõségének módosítása után a képet új képként, vagy a régi kép felülírásával mentheti.

- **1 A lejátszás üzemmódban nyomja le a MENU gombot.** Megjelenik a [▶ Playback] (Lejátszás) menü.
- **2 A négyirányú vezérlõkapcsolóval (**23**) válassza ki a [Resize] (Átméretezés) pontot.**
- **3 Nyomja meg a négyirányú vezérlõkapcsolót (**5**).** Megjelenik az átméretezés képernyõ.

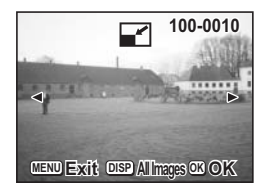

- **4 A lejátszó üzemmódban a négyirányú vezérlõkapcsolóval (**45**) válassza ki az átméretezendõ képet.**
- **5 Nyomja meg az OK gombot.** Megjelenik a képméret és képminõség kiválasztó képernyõ.

memo

6Lejátszás/Törlés/Szerkesztés **Lejátszás/Törlés/Szerkesztés**

- **6 A négyirányú vezérlõkapcsolóval (**45**) módosítsa az értéket.**
- **7 Nyomja meg a négyirányú vezérlõkapcsolót (**3**).** A kijelölõ keret a [Quality Level] (Képminõség) pontra ugrik.
- **8 A négyirányú vezérlõkapcsolóval (**45**) módosítsa a képminõség beállítást.**
- **9 Nyomja meg az OK gombot.**
- **10 A négyirányú vezérlõkapcsolóval (**23**) válassza az [Overwrite] (Felülír) vagy [Save as] (Mentés másként) parancsot.**

## **11 Nyomja meg az OK gombot.**

Az átméretezett kép mentésre kerül.

- A mozgóképeket nem lehet átméretezni.
- Az eredetinél nagyobb fájlméret nem választható.

### **Az összes kép átméretezése**

Az SD memóriakártyán vagy a beépített memóriában található összes képet átméretezheti.

**4 Az elõzõ oldal 3. pontjában ismertetettek alapján nyomja meg a DISPLAY gombot.**

Megjelenik a Resize All (Összes átméretezése) képernyõ.

- **5 A négyirányú vezérlõkapcsolóval (**45**) módosítsa az értéket.**
- **6 Nyomja meg a négyirányú vezérlõkapcsolót (**3**).** A kijelölõ keret a [Quality Level] (Képminõség) pontra ugrik.
- **7 A négyirányú vezérlõkapcsolóval (**45**) módosítsa a képminõség beállítást.**
- **8 Nyomja meg az OK gombot.**
- **9 A négyirányú vezérlõkapcsolóval (**23**) válassza az [Overwrite] (Felülír) vagy [Save as] (Mentés másként) parancsot.**

# **10 Nyomja meg az OK gombot.**

Az összes kép, amely nagyobb a megadott méretnél, átméretezésre kerül.

- A mozgóképeket nem lehet átméretezni.
- Azok a képek, amelyek mérete kisebb, mint az átméretezéskor megadott méret, nem változnak.
	- A védett képeket (amelyeken a  $O_{\text{m}}$  ikon látható) nem lehet felülírni.

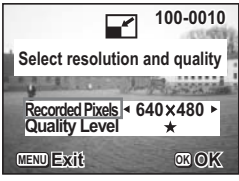

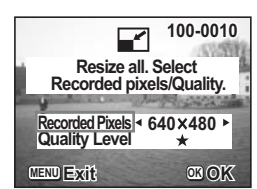

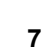

memo

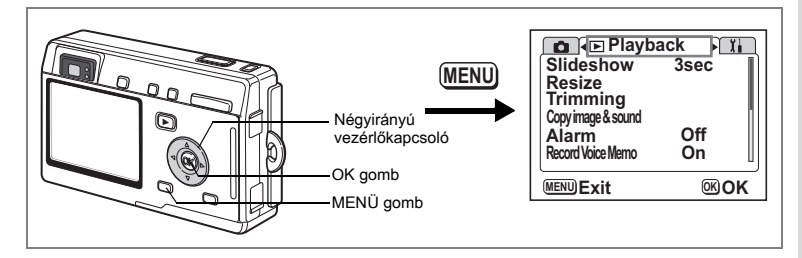

## **Képek átszabása**

A képbõl egy rész kivágható és külön képként elmenthetõ.

- **1 A lejátszás üzemmódban nyomja le a MENU gombot.** Megjelenik a [**E** Playback] (Lejátszás) menü.
- **2 A négyirányú vezérlõkapcsolóval (**23**) válassza ki a [Trimming] (Átszabás) pontot.**
- **3 Nyomja meg a négyirányú vezérlõkapcsolót (**5**).** Az átszabható képek megjelennek.
- **4 A négyirányú vezérlõkapcsolóval (**45**) válassza ki az átszabni kívánt képet.**
- **5 Nyomja meg az OK gombot.** Megjelenik a Trimming (Átszabás) képernyõ.

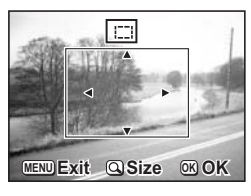

## **6 Végezze el a mûveletet.**

**• Az átszabási képernyõn az alábbi mûveletek hajthatók végre.** Zoom / $\Xi$ /Q gomb: Megváltoztatja a kivágni kívánt képrészlet méretét

Négyirányú vezérlőkapcsoló (▲▼ 4▶): Az átméretezési pozíciót fel, le,

memo

jobbra és balra mozgatja MENU gomb: Visszatér ahhoz a képernyõhöz, ahol a kép kiválasztása végezhetõ

**7 Nyomja meg az OK gombot.**

Az átszabott képet a gép külön képként menti.

- A mozgóképeket nem lehet kivágni.
- A képméret megváltozik, és a kép mentésre kerül.

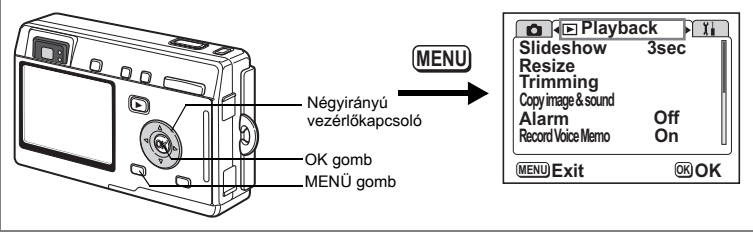

A beépített memóriáról képeket és hangfelvételeket másolhat az SD memóriakártyára, és viszont. Ez a funkció csak akkor használható, ha a fényképezõgépbe memóriakártyát helyezett.

Ha a beépített memóriából az SD memóriakártyára fájlokat másol, a gép minden fájlt egyszerre átmásol. Az SD memóriakártyáról a beépített memóriába történõ másoláskor a gép a fájlokat egyesével másolja át.

- **1 A lejátszás üzemmódban nyomja le a MENU gombot.** Megjelenik a [<del>■</del> Playback] (Lejátszás) menü.
- **2 Nyomja meg a négyirányú vezérlõkapcsolót (**3**) a [Copy Image & Sound] (Kép és hangfelvétel másolása) pont kiválasztásához.**

## **3 Nyomja meg a négyirányú vezérlõkapcsolót (**5**).** Megjelenik a Copy Image & Sound (Kép és hangfelvétel másolása) képernyõ.

Válassza ki a használni kívánt másolási módszert.

Az SD memóriakártya behelyezése vagy kivétele elõtt kapcsolja ki a fényképezõgépet.

### **Fájlok másolása a beépített memóriából az SD memóriakártyára**

### **4 A négyirányú vezérlõkapcsolóval (**23**) válassza ki a [ ] pontot és nyomja meg az OK gombot.**

A gép minden fájlt átmásol az SD memóriakártyára.

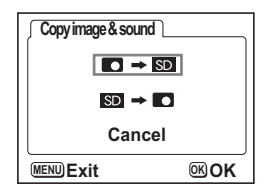

Caution

#### **Fájlok másolása az SD memóriakártyáról a beépített memóriába**

- **5 A négyirányú vezérlõkapcsolóval (**23**) válassza ki a [ ] pontot és nyomja meg az OK gombot.**
- **6 A négyirányú vezérlõkapcsolóval (**45**) jelölje ki a fájlt, amelyet át szeretne másolni.**

#### **7 Nyomja meg az OK gombot.** A kijelölt fájlt a gép átmásolja a beépített memóriába.

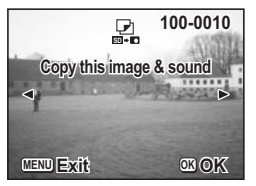

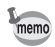

- Ha képhez hangfelvétel párosul, a gép hangfelvételt tartalmazó fájlt a képfájllal együtt átmásolja.
- Amikor az SD memóriakártyáról a beépített memóriába másol, a fájl új nevet kap.

# **Beállítások A fényképezõgép beállításai**

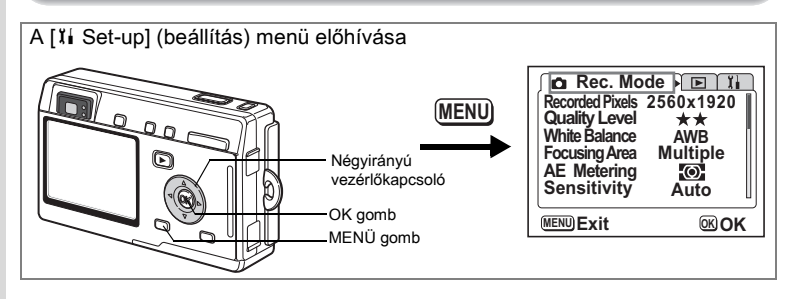

## **Beállítás képernyõ**

Kiválaszthatja a menü képernyõk háttérszínét, és a fényképezõgéppel készített képeket a fényképezõgép bekapcsolásakor megjelenõ indulási képernyõként is megielenítheti

- **1 Válassza a [Screen Effect] (Képernyõ effektus) menüpontot a [**B **Set-up] (Beállítás) menüben.**
- **2 Nyomja meg a négyirányú vezérlõkapcsolót (**5**).** Megjelenik a Change Screen Setting (Képernyõ beállítás megváltoztatása) képernyõ.

#### **A képernyõ háttérszínének beállítása**

- **3 A négyirányú vezérlõkapcsoló (**45**) segítségével válassza ki a háttérszínt.** Hat szín közül választhat.
- **4 Nyomja meg kétszer az OK gombot.** A fényképezõgép készen áll a fényképezésre, illetve a felvételek lejátszására.

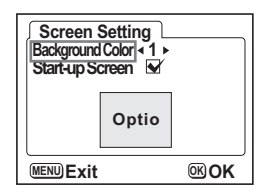

#### **Az Indulási képernyõ beállítása**

- **3 A négyirányú vezérlõkapcsolóval (**23**) válassza ki a [Start-up Screen] (Indulási képernyõ) pontot.**
- **4 Nyomja meg a DISPLAY gombot, majd a négyirányú vezérlõkapcsolóval (**45**) válassza ki azt a képet, amelyet indulási képernyõként szeretne megjeleníteni.**
- **5 Nyomja meg az OK gombot.**

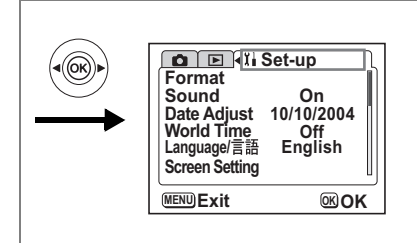

#### **6 A négyirányú vezérlõkapcsolóval (**45**) válassza ki, hogy szeretne-e induló képernyõt megadni, vagy sem.**

- $\mathbf{F}$  (Be) : Megjeleníti az induló képernyőt
- $\Box$  (Ki) : Elrejti az induló képernyőt

memo

#### **7 Nyomja meg kétszer az OK gombot.** A fényképezõgép készen áll a fényképezésre, illetve a felvételek lejátszására.

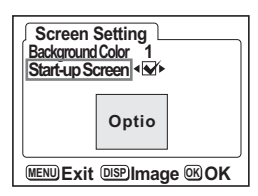

- Miután beállította az indulási képernyõt, az akkor sem törlõdik, ha az eredeti képet törli, vagy megformázza az SD memóriakártyát vagy a beépített memóriát. Az indulási képernyõ törléséhez nyomja meg a DISPLAY gombot az Image (Kép) képernyõ megjelenítéséhez. Mialatt a képernyőn a kiválasztott kép látható, nyomja meg a  $\bar{m}$  gombot.
	- Ha a fényképezõgépet Zöld módban kapcsolta ki, a gép legközelebbi visszakapcsolásakor is a Zöld mód induló képernyõje jelenik meg. A Zöld mód induló képernyõjét nem lehet megváltoztatni.

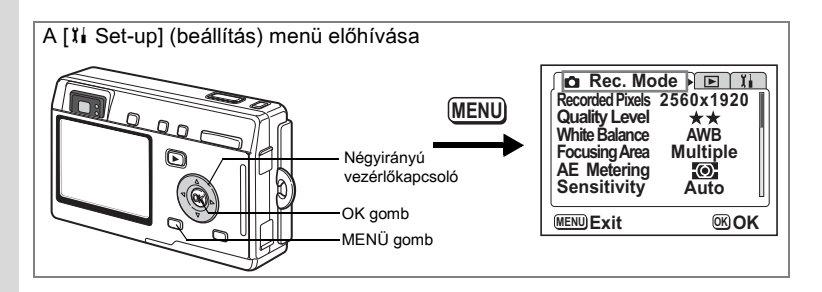

## **Az SD memóriakártya vagy a beépített memória megformázása (Format)**

Formázáskor, kártya használata esetén, az SD memóriakártyán levõ összes adat letörlõdik, illetve ha nincs a gépben SD kártya, akkor a beépített memória adatai törlõdnek.

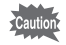

- Formázás közben ne vegye ki az SD memóriakártyát, mert az a memóriakártya sérüléséhez vezethet, és az akár használhatatlanná válhat.
- A nem a fényképezõgépben formázott SD memóriakártyák nem használhatók. A formázást a fényképezõgéppel végezze.
- Formázáskor a törlésvédett adatok is törlõdnek.
- **1 Válassza a [**B **Set-up] (Beállítás) menüben a [Format] (Formázás) menüpontot.**
- **2 Nyomja meg a négyirányú vezérlõkapcsolót (**5**).**

Megjelenik a Formázás képernyõ

**3 A négyirányú vezérlõkapcsolóval (**2**) válassza ki a [Format] (Formázás) pontot.**

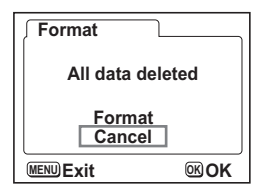

**4 Nyomja meg az OK gombot.**

Elkezdõdik a formázás. A mûvelet befejezése után a fényképezõgép készen áll a felvételkészítésre.

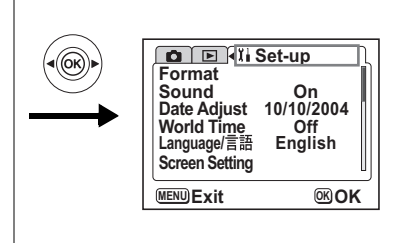

# **A Hangjelzés beállítások megváltoztatása**

Beállíthatja a lejátszás hangerejét és a mûködés közben hallható hangokat, mint az induló hangjelzést, és a gombok mûködtetését jelzõ hangot. A mûködtetést jelzõ hangokat megváltoztathatja.

- **1 Válassza a [Sound] (Hang) menüpontot a [**B **Set-up] (Beállítás) menüben.**
- **2 Nyomja meg a négyirányú vezérlõkapcsolót (**5**).** Megjelenik a hangerõ képernyõ.

#### **A hangerõ módosítása**

- **3 A négyirányú vezérlõkapcsolóval (**45**) állítsa be a hangerõt.**
- **4 A négyirányú vezérlõkapcsolóval (**3**) válassza ki a [Operation Volume] (Mûködtetés hangereje) pontot.**
- **5 A négyirányú vezérlõkapcsolóval (**45**) állítsa be a mûveleteket jelzõ hangok hangerejét.**
- **Sound Playback Volume**  $\mathbb{C}(1)$ **Operation Volume**   $\left( \left| \mathbf{0} \right| \right)$ **Start-up Sound 1 Shutter Sound 1 1 Key operation Sound Focus Sound1 MENU** Exit **Exit OK**
- **6 Nyomja meg kétszer az OK gombot.** A fényképezõgép készen áll a fényképezésre, illetve a felvételek lejátszására.

7**Beállítások Beállítások**

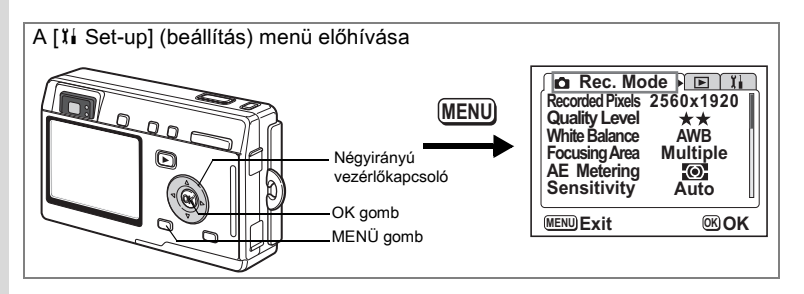

**Megváltoztathatja az Induló hangjelzést, az exponálás hangjelzését, az élességállítás és az önkioldó hangjelzését.**

- **3 A négyirányú vezérlõkapcsolóval (**23**) válassza ki a [Startup Sound] (Induló hangjelzés) pontot.**
- **4 A négyirányú vezérlõkapcsolóval (**45**) válassza ki az [1], [2], [3] vagy [Off] (Ki) pontokat.**
- **5 Változtassa meg az [Shutter Sound] (Exponálás hangjelzése), [Key Operation Sound] (Gombok mûködtetésének hangjelzése) és a [Self-timer Sound] (Önkioldó hangjelzése) beállításokat az elõbb leírtak szerint.**

### **6 Nyomja meg kétszer az OK gombot.**

A fényképezõgép készen áll a fényképezésre, illetve a felvételek lejátszására.

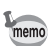

A hang beállítások a fényképezõgép kikapcsolásakor mentésre kerülnek.

# **A dátum és idõ módosítása**

A dátum és idõ beállítást megváltoztathatja. Beállíthatja a dátum megjelenítésének formátumát is. Válasszon a [mm/dd/yy] (hh/nn/éé), [dd/mm/yy] (nn/hh/éé) vagy a [yy/mm/dd] (éé/hh/nn) beállítások közül.

- **1 Válassza ki a [Date Adjust] (dátumbeállítás) menüpontot a [**B **Set-up] menüben.**
- **2 Nyomja meg a négyirányú vezérlõkapcsolót (**5**).** Megjelenik a Dátum beállító képernyõje.

A beállításról a "Elsõdleges beállítások" (25.o.) címû fejezetben olvashat.

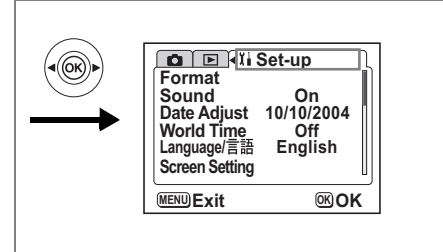

# **A világidõ beállítása**

Az "Elsõdleges beállítások" (25.o.) pontban kiválasztott dátum és idõ a helyi idõ. A Helyi Idõn kívül más városokban érvényes idõt is megjeleníthet (Világidõ). Ez a funkció akkor hasznos, ha külföldön fényképez.

- **1 Válassza a [World Time] (világidõ) menüpontot a [**B **Set-up] menüben.**
- **2 Nyomja meg a négyirányú vezérlõkapcsolót (**5**).**

Megjelenik a World Time (Világidõ) képernyõ.

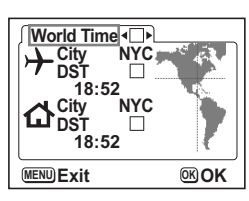

### **3 A négyirányú vezérlõkapcsolóval (**45**) válassza a [**O**] vagy a [**P**] beállítást.**

 $\mathbf{F}$ : A világidő beállításnál választott városban érvényes idő jelenik meg.

 $\Box$ : A helyi idő beállításnál megadott városban érvényes idő jelenik meg.

### **4 Nyomja meg a négyirányú vezérlõkapcsolót (**3**).**

Ha a világidõ városaként New York-ot választotta ki, azután a világtérképen New York kiemelten jelenik meg, és a  $\rightarrow$  jelzi a New York-i (NYC) időt.

**5 A négyirányú vezérlõkapcsolóval (**45**) válassza ki a**  X **(Világidõ) városát, azután nyomja meg a négyirányú vezérlõkapcsolót (**3**).**

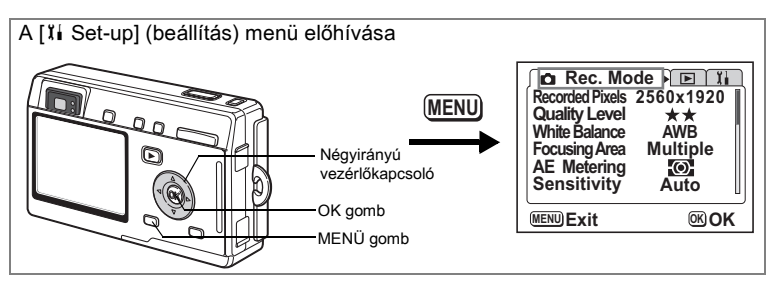

### **6 A** négyirányú vezérlőkapcsolóval (◀▶) kapcsolja be ( $\mathbf{\overline{Q}}$ ) **vagy ki (**P**) a [DST] funkciót, majd nyomja meg a négyirányú vezérlõkapcsolót (**3**).**

A keret [W] állásba ugrik (Hazai idõ városa). Az alapértelmezett [ $\Delta$ ] (Hazai idő városa) [NYC (New York)]. A négyirányú vezérlőkapcsolóval (◀▶) módosítsa a [企] Hazai idő városa beállítást, és válassza ki a DST beállításokat.

## **7 Nyomja meg kétszer az OK gombot.**

A fényképezõgép készen áll a fényképezésre, illetve a képek lejátszására a megadott városnak megfelelő idő megjelenítésével.

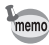

A városok nevérõl és azok kódjelérõl a "Városkódok listája" ( 132 oldal) címû fejezetben olvashat.

# **A kijelzõ nyelvének megváltoztatása**

Beállíthatja, hogy a képernyõn a menük, hibaüzenetek, stb. milyen nyelven jelenjenek meg.

A választható nyelvek: angol, francia, német, spanyol, olasz, orosz, koreai, kínai [hagyományos és egyszerûsített], és japán.

- **1 Válassza ki a [Language/言語] (nyelv) menüpontot a [i] Set-up] (Beállítás) menübõl.**
- **2 A négyirányú vezérlõkapcsolóval (**45**) válassza ki a nyelvet.**

## **3 Nyomja meg az OK gombot.**

A fényképezõgép készen áll a fényképezésre, illetve a felvételek lejátszására.

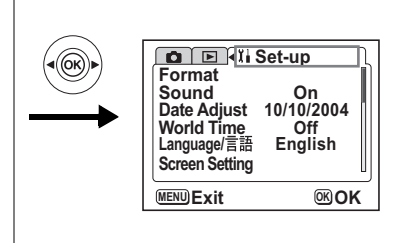

## **A videó kimeneti formátum megváltoztatása**

Videó kimeneti formátum (NTSC vagy PAL) beállítása a TV képernyõn való lejátszáshoz és fényképezéshez.

- **1 Válassza a [Video Out] (videó kimenet) menüpontot a [**B **Set-up] menüben.**
- **2 A négyirányú vezérlõkapcsolóval (**45**) válassza ki az [NTSC] vagy [PAL] beállítást.**

A videó kimeneti jel formátumát úgy válassza meg, hogy az egyezzen a TV kimeneti formátumával.

**3 Nyomja meg az OK gombot.**

A fényképezõgép készen áll a fényképezésre, illetve a felvételek lejátszására.

## **Az USB csatlakoztatási mód megváltoztatása**

Az USB csatlakozási módot az alapján választhatja ki, hogy az USB kábelt nyomtatóhoz (PictBridge) vagy számítógéphez csatlakoztatja.

- **1 A [**B **Set-up] (Beállítás) menüben válassza ki az [USB Connection Mode] (USB csatlakozási mód) pontot.**
- **2 A négyirányú vezérlõkapcsolóval (**45**) válassza ki a [PC] (Számítógép) vagy a [PictBridge] opciót.**
- **3 Nyomja meg az OK gombot.** A fényképezõgép készen áll a számítógéphez vagy nyomtatóhoz való csatlakoztatásra.

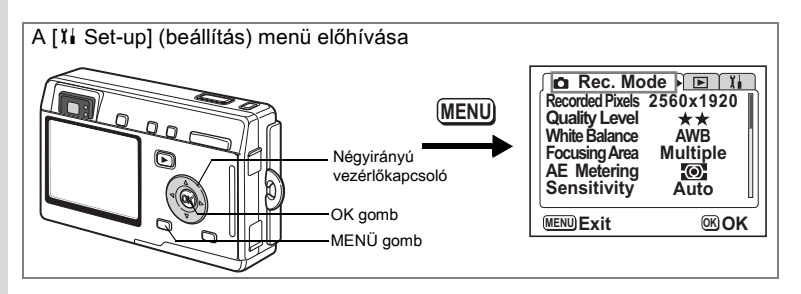

# **Automatikus kikapcsolás**

Beállíthatja, hogy az LCD monitor kikapcsoljon, ha meghatározott ideig nem használja a fényképezõgépet.

- **1 Válassza ki a [Sleep Timeout] (Automatikus kikapcsolás) menüpontot a [**B **Set-up] menüben.**
- **2 A négyirányú vezérlõkapcsolóval (**45**) válasszon a [30sec] (30 másodperc), [1min] (1 perc), [2min] (2 perc) vagy [Off] (Kikapcsol) opciók közül.**

## **3 Nyomja meg az OK gombot.**

A fényképezõgép készen áll a fényképezésre, illetve a felvételek lejátszására.

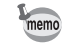

Ez a funkció a diabemutató üzemmódban, illetve USB kábel használata esetén nem mûködik.

## **Az Automatikus kikapcsolás letiltása**

A fényképezõgépet beállíthatja úgy, hogy automatikusan kikapcsoljon, ha meghatározott ideig nem használja.

- **1 Válassza ki az [Auto Power Off] (Automatikus kikapcsolás) menüpontot a [**B **Set-up] menüben.**
- **2 A négyirányú vezérlõkapcsolóval (**45**) válasszon a [3min] (3 perc), [5min] (5 perc) vagy az [Off] (Kikapcsolva) opciók közül.**

### **3 Nyomja meg az OK gombot.** A fényképezõgép készen áll a fényképezésre, illetve a felvételek lejátszására.

memo

Az Auto Power Off (Automatikus kikapcsolás) a funkció USB kábel használata esetén nem mûködik.

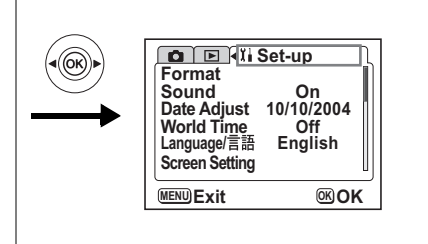

## **Funkció hozzárendelés (Felhasználói funkció)**

A négyirányú vezérlõkapcsolóhoz (45) hozzárendelheti a leggyakrabban használt funkciót. A funkciót azonnal aktiválhatja, ha megnyomja a négyirányú vezérlőkapcsolót (◀▶), anélkül, hogy be kellene lépnie a [**△** Rec.Mode] (Felvevõ mód) menübe. Az alapértelmezett beállítás az [EV Compensation] (Megvilágítás kompenzáció).

#### **Funkció beállítása**

- **1 Válassza a [**B **Set-up] menü [Custom Function] pontját.**
- **2 A négyirányú vezérlõkapcsolóval (**45**) válassza ki azt a funkciót, amit a kapcsolóhoz hozzá szeretne rendelni.**

#### **3 Nyomja meg az OK gombot.** A fényképezõgép a kiválasztott funkciót hozzárendeli a kapcsolóhoz.

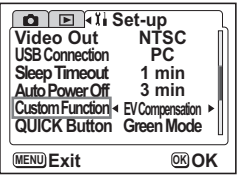

memo

A négyirányú vezérlõkapcsolóhoz (45) csak egy funkciót lehet hozzárendelni. Az alábbi 12 funkció közül választhat: Megvilágítás kompenzáció, Rögzített képpontok száma, Képminõség, Fehérkiegyenlítés, Fókusz terület, AE fénymérés, Érzékenység, Gyorsított mozgókép, Azonnali megjelenítés, Képkeménység, Színtelítettség és Kontraszt.

#### **Programozott funkció törlése**

**1 Nyomja le a négyirányú vezérlõkapcsolót (**45**) felvevõ üzemmódban.**

> Megjelenik a kapcsolóhoz hozzárendelt funkció. Az alapértelmezett beállítás az [EV Compensation] (Megvilágítás korrekció).

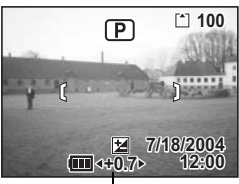

EV Compensation

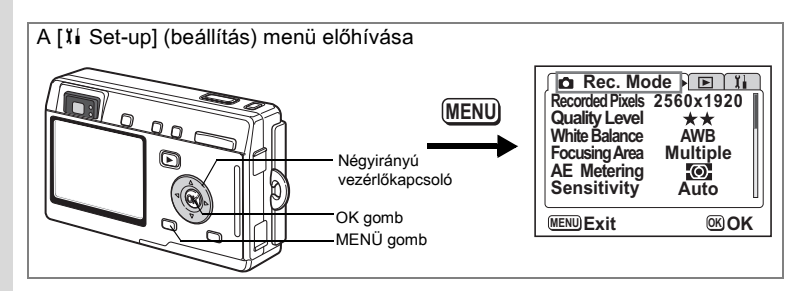

## **A QUICK gomb programozása**

A QUICK gombhoz hozzárendelhet egy funkciót. A funkciót a QUICK gomb Felvevõ vagy Lejátszás módban való megnyomásával hívhatja elõ. Az alapértelmezett beállítás a Zöld mód (Q), amelyben könnyen készíthet felvételeket.

#### **Funkció beállítása**

- **1 Válassza ki a [**B **Set-up] (Beállítás) menüben a [QUICK Button] pontot.**
- **2 A négyirányú vezérlõkapcsolóval (**45**) válassza ki azt a funkciót, amit a kapcsolóhoz hozzá szeretne rendelni.**

**USB Connection Sleep Timeout Auto Power Off Custom Function EV Compensation PC 1 min 3 min Green Mode QUICK Button O** E <sup>{T}</sup> Set-up<br>Video Out NTSC **MENU Exit OK OK Video Out** 

#### **3 Nyomja meg az OK gombot.** A fényképezõgép a kiválasztott funkciót hozzárendeli a kapcsolóhoz.

A QUICK gombhoz csak egy funkciót lehet hozzárendelni. Az alábbi 10 funkció közül választhat: Zöld mód, Felhasználói mód, Mozgókép mód, Módválasztó képernyõ, Fehérkiegyenlítés, Rögzítés, Átméretezés, Átszabás, Kép és hang másolása, Formázás.

memo

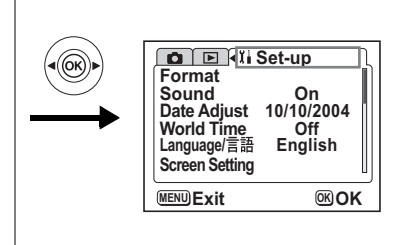

# **Visszatérés az alapbeállításokhoz (Visszaállítás)**

A dátum és idő, a nyelv/言語, a világidő, és a figyelmeztető hangjelzés kivételével minden funkció visszaállítható az alapértelmezett beállításra.

## **1 Válassza ki a [Reset] menüpontot a [**B **Set-up] menüben.**

- **2 Nyomja meg a négyirányú vezérlõkapcsolót (**5**).** Megjelenik a Reset (Visszaállítás) képernyõ.
- **3 A négyirányú vezérlõkapcsolóval (**2**) válassza a [Reset] menüpontot.**

### **4 Nyomja meg az OK gombot.**

A beállítások visszatérnek az alapértelmezett értékekre, és a fényképezõgép készen áll a felvételkészítésre vagy a képek visszajátszására.

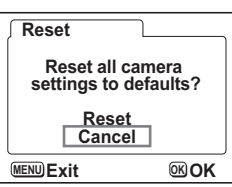

# **A figyelmeztetõ hangjelzés beállítása**

Beállíthatja, hogy a figyelmeztetõ hangjelzés egy adott idõpontban, egy adott kép megjelenítésével együtt megszólaljon.

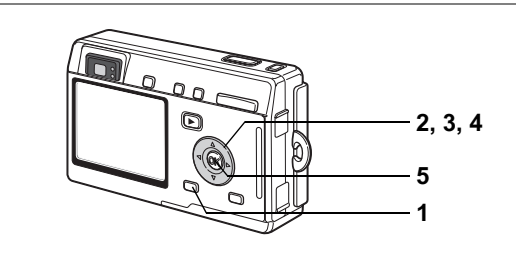

## **A figyelmeztetõ hangjelzés ellenõrzése**

- **1 Nyomja meg a MENU gombot.**
- **2 Nyomja meg a négyirányú vezérlõkapcsolót (**5**).** Megjelenik a [**E**] Playback] (Lejátszás) menü.
- **3 Nyomja le a négyirányú vezérlõkapcsolót (**23**) az [Alarm] (ébresztés) menüpont kiválasztásához.**
- **4 Nyomja meg a négyirányú vezérlõkapcsolót (**5**).**

Megjelenik a figyelmeztetõ hangjelzések listája. Az aktivált hangjelzést a ø jelzi.

**5 Nyomja meg kétszer az OK gombot.** Ha valamelyik ébresztő hangielzés aktiválya van, a fényképezõgép kikapcsol és megszólal az ébresztõ hangjelzés.

## **A figyelmeztetõ hangjelzés beállítása**

- **1 Nyomja meg a MENU gombot.**
- **2 Nyomja meg a négyirányú vezérlõkapcsolót (**5**).** Megjelenik a [**□** Playback] (Lejátszás) menü.
- **3 Nyomja le a négyirányú vezérlõkapcsolót (**23**) az [Alarm] (ébresztés) menüpont kiválasztásához.**

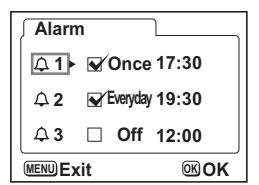

- **4 Nyomja meg a négyirányú vezérlõkapcsolót (**5**).** Megjelenik a figyelmeztető hangjelzések listája.
- **5 A négyirányú vezérlõkapcsolóval**
- **(**23**) válassza ki a az Alarm [1], [2] vagy [3] pontot.**
- **6 Nyomja meg a négyirányú vezérlõkapcsolót (**5**).**

Megjelenik a figyelmeztető hangjelzés módját és idejét beállító képernyõ.

Négyirányú vezérlőkapcsoló (◀▶): Menüpont kiválasztása Négyirányú vezérlőkapcsoló (▲ ▼):

Beállítás módosítása.

- **7 Nyomja meg a DISPLAY (Kijelzõ) gombot.**
- **8 A négyirányú vezérlõkapcsolóval (**45**) válassza ki azt a képet, amelyet a figyelmeztetõ hangjelzés megszólalásakor szeretne a képernyõn megjelentetni.**
- **9 Nyomja meg az OK gombot.** A képernyõn ismét megjelenik a figyelmeztetõ hangjelzések listája.
- **10 Nyomja meg háromszor az OK gombot.** A fényképezõgép kikapcsol.

# **A figyelmeztetõ hangjelzés kikapcsolása**

Amikor a kikapcsolt fényképezõgép órája eléri a megadott idõpontot, a figyelmeztetõ hangjelzés egy percig hallható, miközben a képernyõn a kiválasztott kép látható. A figyelmeztetõ hangjelzés elhallgatása után a fényképezõgép automatikusan kikapcsol.

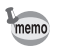

A figyelmeztetõ hangjelzés kikapcsolásához nyomja meg bármely gombot.

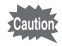

Az ébresztõ hangjelzés nem szólal meg, ha a fényképezõgép be van kapcsolva.

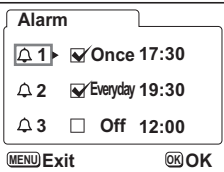

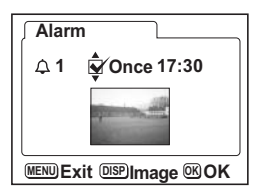

# **Függelék Városkódok listája**

A világidõ beállításnál választható városnevek és kódok az alábbi listában szerepelnek.

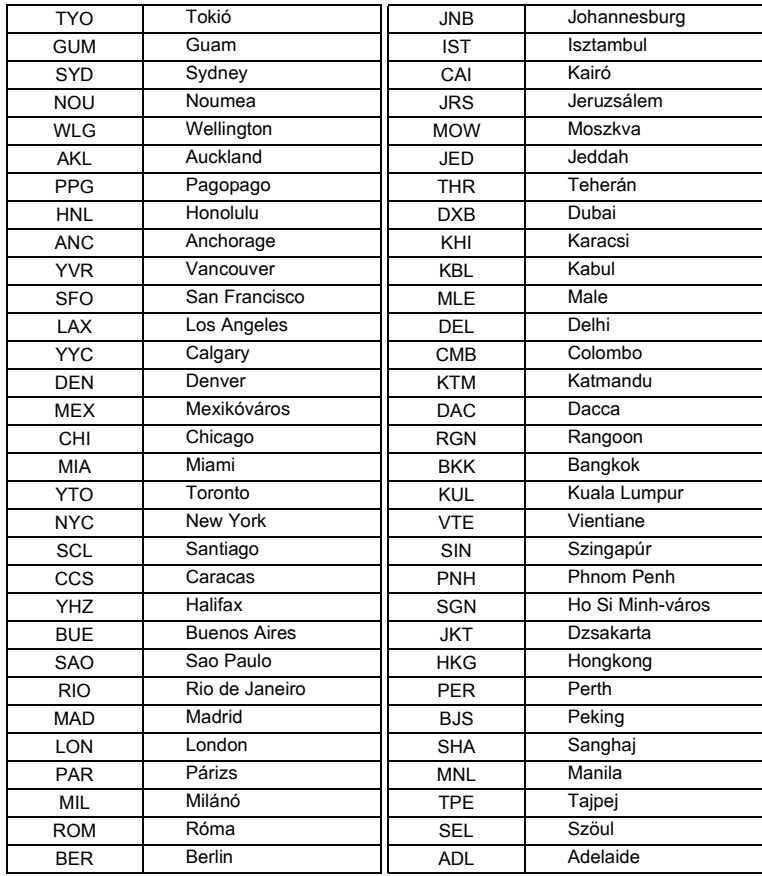

# **Opcionális tartozékok**

A fényképezõgéphez az alábbi tartozékok kaphatók:

**D-AC8 Hálózati adapter**

**I-USB7 USB kábel (**∗**)**

**I-AVC7 AV kábel (**∗**)**

**O-CC8 Fényképezõgép tok**

**O-CC25 Fényképezõgép-tok**

**O-ST8 Hordszíj**

**O-ST20 Hordszíj (**∗**)**

**O-ST24 Hordszíj**

**E Távkioldó (zoom funkció)**

**F Távkioldó**

**D-LI8 Újraölthetõ lítium-ion akkumulátor (**∗**)**

**D-BC25 Akkumulátortöltõ dokkoló állomás (**∗**)**

**D-BC8 Elemtöltõ**

#### **D-CO2 Hálózati tápkábel (**∗**)**

D-CO2A Ausztrália D-CO2B Egyesült Királyság D-CO2E Európa D-CO2H Hongkong D-CO2J Japán D-CO2K Korea D-CO2U Észak-Amerika, Kanada

#### **O-WP2 Vízálló tok**

#### **3D (háromdimenziós) képnézõ O-3DV1**

A csillaggal (∗) jelölt termékek azonosak a fényképezõgéphez melléket tartozékokkal.

# **Üzenetek**

#### A fényképezõgép használata során az alábbi hibaüzenetek jelenhetnek meg az LCD monitoron.

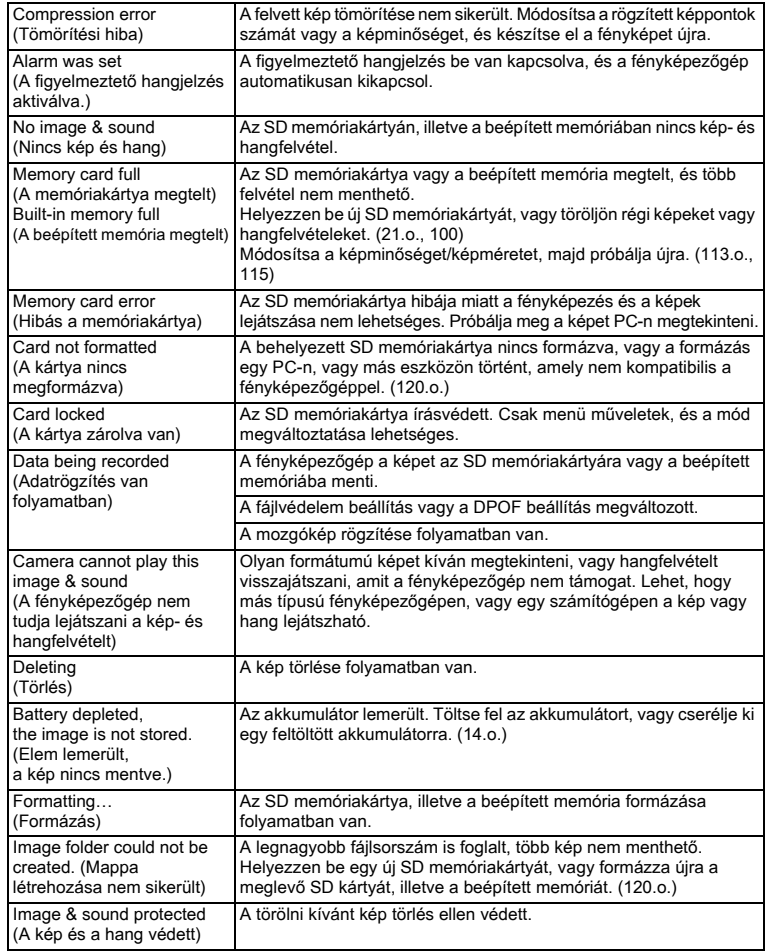

A PictBridge funkció használata során az alábbi hibaüzenetek jelenhetnek meg az LCD monitoron.

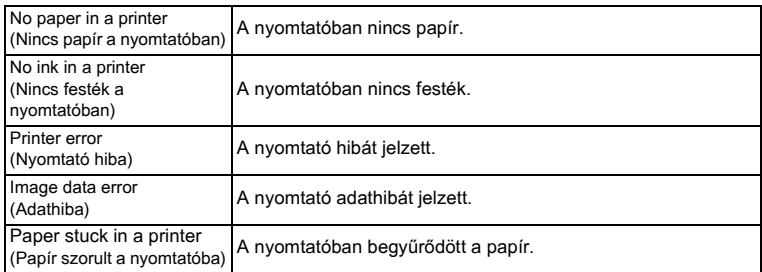

# **Hibaelhárítás**

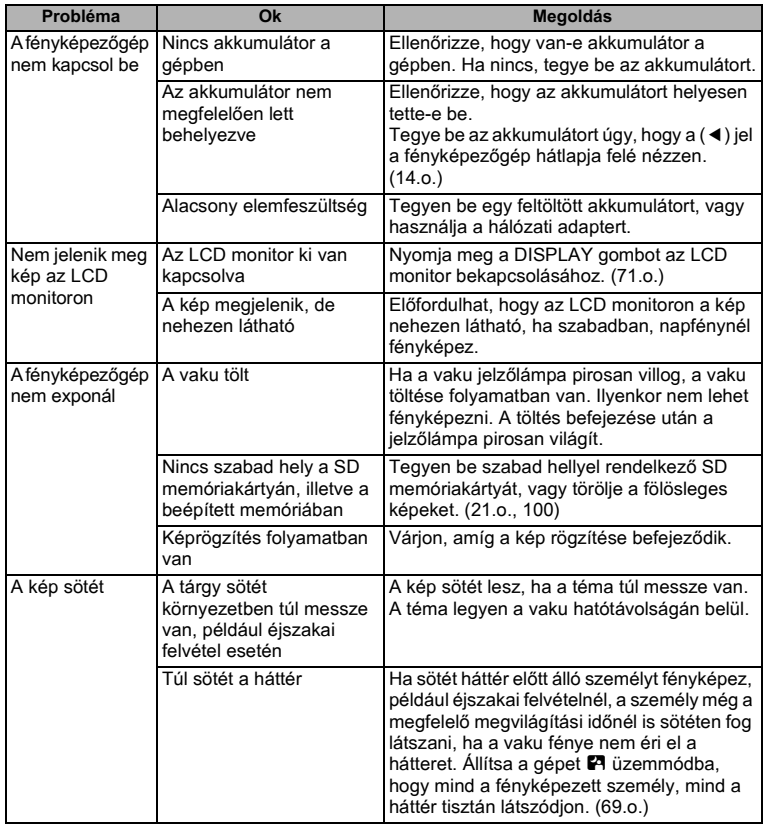

8**Függelék**

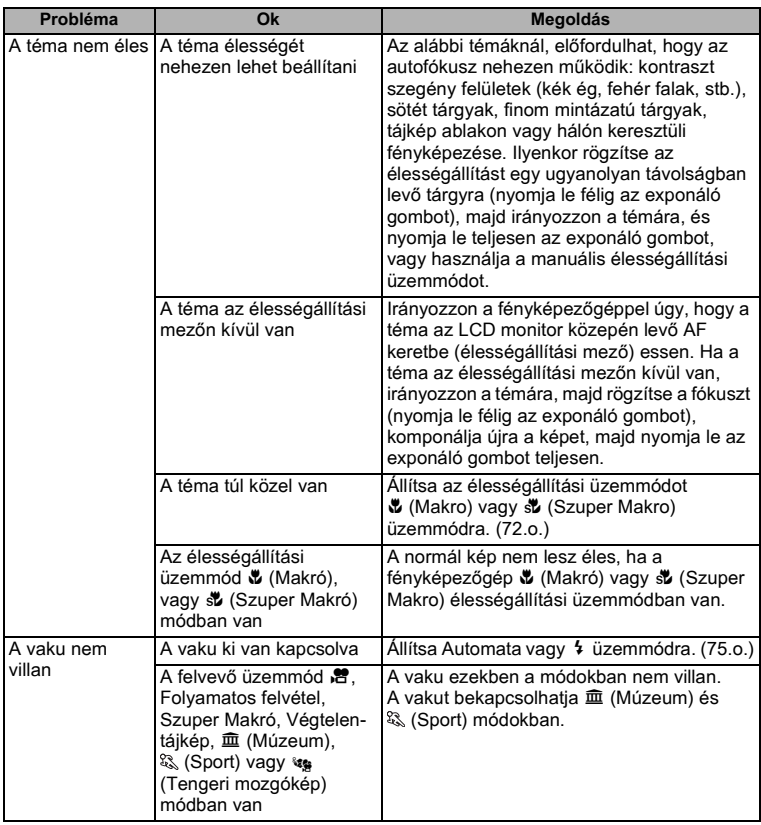

# **Fõbb mûszaki adatok**

#### **Fényképezõgép**

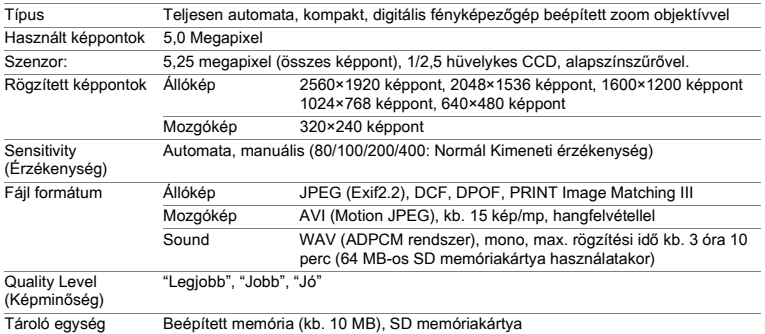

#### Memóriahely (64MB-os SD memóriakártya használatával)

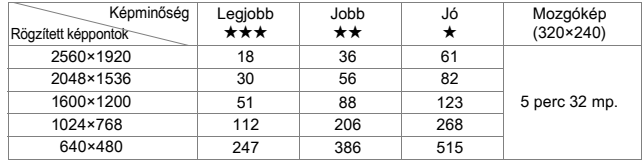

A fenti táblázat a készíthetõ képek számát és mozgóképfelvételek hosszát tartalmazza. Az értékek becslések.

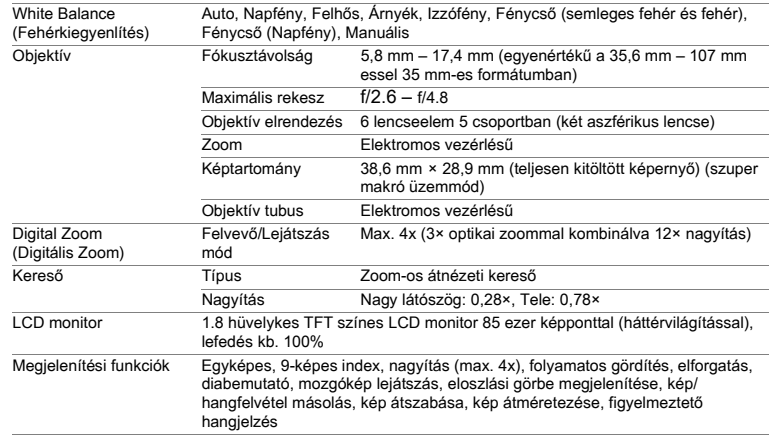

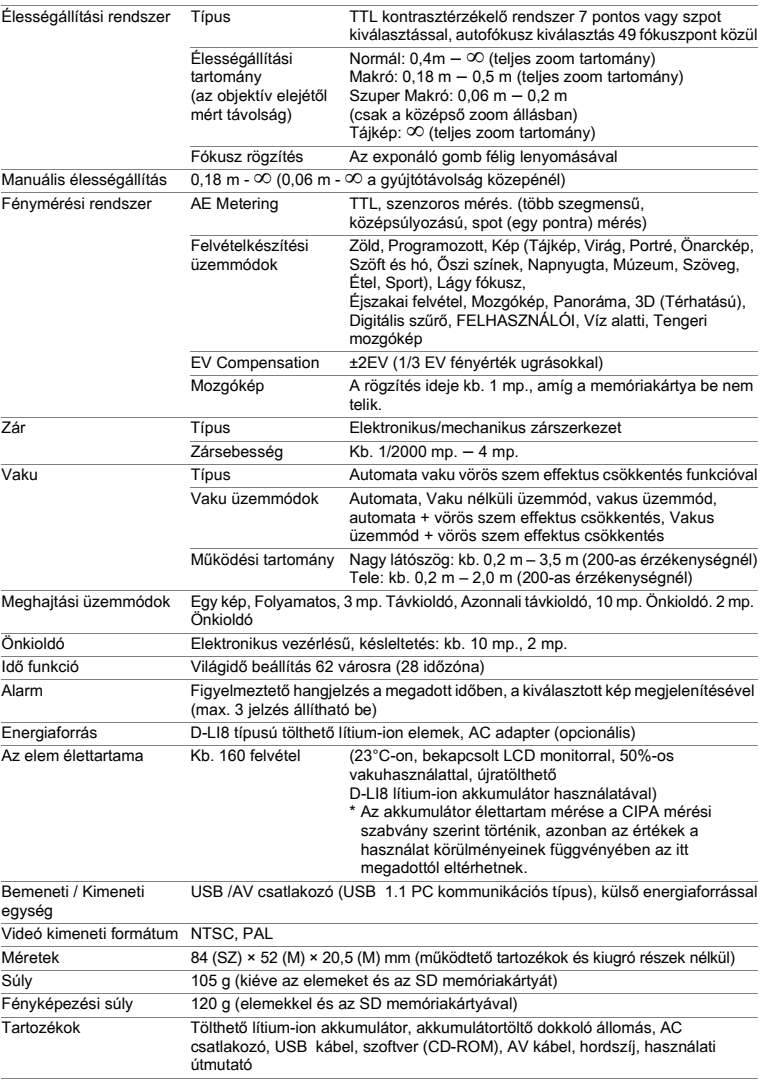

## **Energiaforrás**

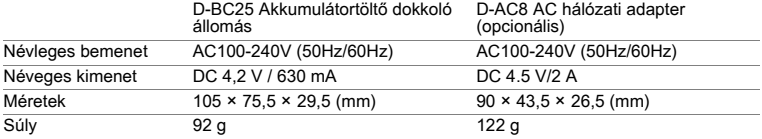

# **GARANCIÁLIS FELTÉTELEK**

Minden hivatalos márkaképviselet által forgalmazott PENTAX fényképezõgép a vásárlás napjától számítva tizenkét hónapig garanciális anyaghibák, és hibás összeszerelésbõl eredõ mûködésképtelenség esetére. Az ingyenes szervízelés és alkatrész csere ez idõ alatt abban az esetben lehetséges, ha a berendezésen nem található fizikai behatás nyoma, homok vagy folyadék nyomok, nem megfelelõ kezelés nyoma, felnyitás nyoma, elemekbõl eredõ illetve vegyi jellegû korrózió, a használati útmutatóban foglaltaktól eltérõ alkalmazás nyomai vagy egy nem hivatalos márkaszerviz által elvégzett javítások következményei. A gyártó vagy annak felhatalmazott képviselõje nem köteles semmilyen olyan javítást vagy módosítást elvégezni, amelyre írásban nem kötelezte magát, illetve nem téríti meg a berendezés késleltetett vagy helytelen mûködésébõl adódó közvetett károkat akkor sem, ha azok gyártási, vagy anyaghibából keletkeztek. Másként fogalmazva a gyártó, vagy annak képviselõjének garancia felelõssége csak a hibás alkatrészek kicserélésére terjed ki. A nem hivatalos PENTAX szervizek által végzett javításokért térítés nem jár.

#### Javíttatás a garanciaidõn (12 hónap) belül

Amennyiben bármelyik PENTAX készülék a 12 hónapos garanciaidõn belül meghibásodik, juttassa vissza abba a márkaképviseletbe, ahol a készüléket vásárolta, vagy a gyártóhoz. Amennyiben nincs gyártói márkaképviselet hazájában, küldje a gépet a gyártóhoz saját költségére. Ebben az esetben a javítási idõ hosszabb ideig is eltarthat, mivel a megjavított készülék bonyolult vámügyintézésen esik át. Amennyiben a termék a garanciális idõn belül romlik el minden javításra és alkatrészcserére ingyenes és a mûködõképes készüléket a szerviz visszaküldi Önnek a javítás befejeztével. A nem garanciális javítások kategóriájába tartozó készülékek javítása esetén a gyártó vagy a márkaképviselet szervizelési költségei és a felmerülõ szállítási költségek a készülék tulajdonosát terhelik. Amennyiben a PENTAX terméket külföldön vásárolta és hazájában kívánja a garanciális idõn belül javíttatni, a javítással járó költségekért kezelési/szállítási költségeket számíthat fel a hazájában mûködõ szervíz/ márkaképviselõ. Mindezektõl függetlenül Ön visszajuttathatja a gyártóhoz a megvásárolt PENTAX készüléket. Az érvényes eljárásoknak illetve a garanciális szerzõdésnek megfelelõen ingyenes szervizt biztosítunk számára. A szállítási költségek illetve a vámeljárásokkal kapcsolatos kiadások a terméket beküldõ személyt terhelik. A vásárlás dátumát igazoló blokkot legalább egy évig õrizze meg. Mielõtt postára adná az elromlott készüléket, gyõzõdjön meg arról, hogy a címzett a gyártó egyik márkaképviselete vagy hivatalos márkaszervize, ha nem közvetlenül a gyártóhoz küldi. Minden esetben érdeklõdjön a szerviz költségek iránt, és csak akkor rendelje meg a szervizszolgáltatást, amennyiben elfogadja annak díját.

8

**Függelék**

- **Ez a garancia szerzõdés nem sérti a vásárlók törvényes jogait.**
- **A helyi garancia-feltételekre (melyek egyes országokban változhatnak) vonatkozó információhoz a PENTAX képviseleteknél juthat hozzá. Javasoljuk, hogy a készülék megvásárlásakor vizsgálja meg a garancialevelet, vagy forduljon az országában levõ PENTAX képviselethez további információért.**

memo

Az elemek veszélyes hulladéknak minõsülnek. Kérjük, az elemeket a megfelelõ gyûjtõhelyeken dobja el.

A régi illetve mûködésképtelen fényképezõgépek sem dobhatók a háztartási hulladékgyûjtõbe.

Kérjük, régi fényképezõgépét környezetbarát gyûjtõbe dobja, vagy küldje vissza a gyártónak.

A CE jelzés az Európai Közösség követelményeinek való megfelelést jelöli.
## **Tárgymutató**

## **A**

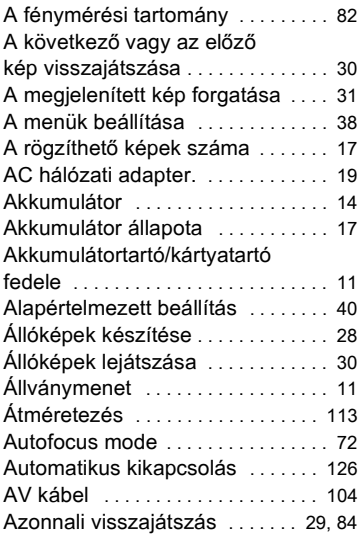

## **B**

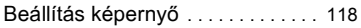

## **C**

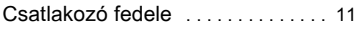

## **D**

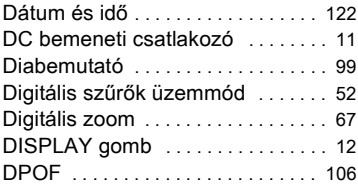

## **E**

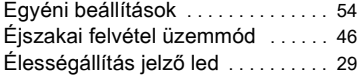

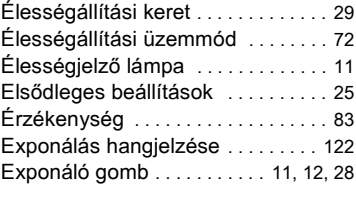

## **F**

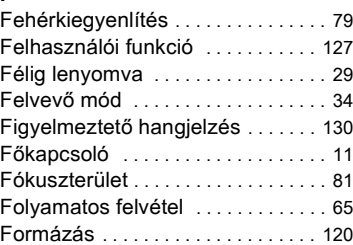

## **G**

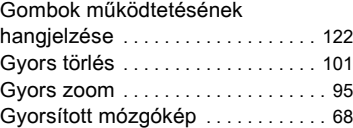

## **H**

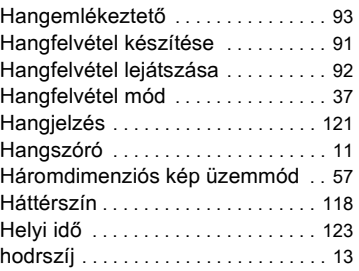

### **I**

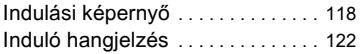

# 8 Tárgymutató **Tárgymutató**

- ∞ <sup>Tárgymutató</sup> **Tárgymutató**
- Legjobb . . . . . . . . . . . . . . . . . . . . . . . 23 Lejátszás gomb . . . . . . . . . . 12, 34, 36 Lejátszás mód . . . . . . . . . . . . . . . . . 36

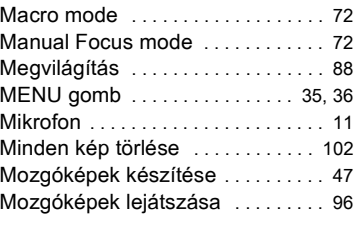

Nagy látószög . . . . . . . . . . . . . . . . . . 66

vezérlõkapcsoló . . . . . . . . 12, 34,35, 36 Nyomtató . . . . . . . . . . . . . . . . . . . . . 109

## LCD monitor . . . . . . . . . . . . . . . . . . 11

**M**

**N**

**O**

Négyirányú

**L**

**J**

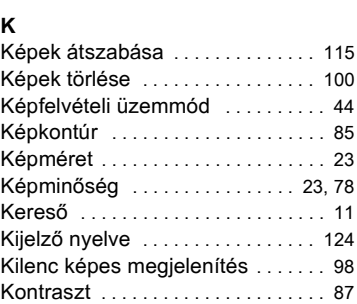

Lágy kontúr mód . . . . . . . . . . . . . . . 51

Infinity-Landscape mode . . . . . . . . 72 Írásvédelem kapcsoló . . . . . . . . . . . 22

Jó . . . . . . . . . . . . . . . . . . . . . . . . . . . . . 23 Jobb . . . . . . . . . . . . . . . . . . . . . . . . . . 23

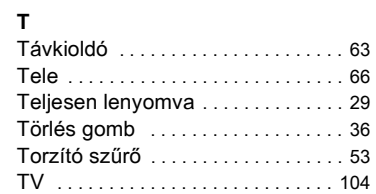

## **U**

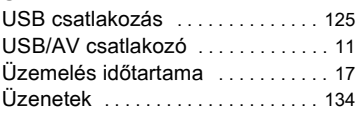

## **V**

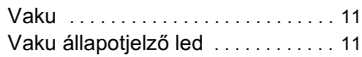

## Önkioldó . . . . . . . . . . . . . . . . . . . . . . . 62 Önkioldó hangjelzése . . . . . . . . . . 122 Önkioldó led . . . . . . . . . . . . . . . . . . . 11 Opcionális tartozékok . . . . . . . . . . 133

### **P**

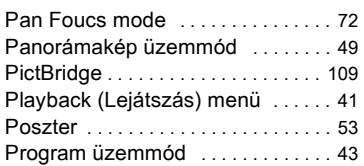

## **Q**

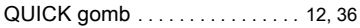

## **R**

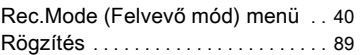

## **S**

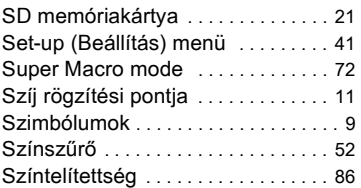

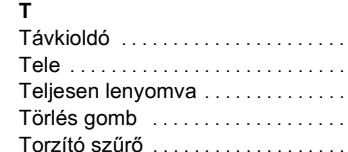

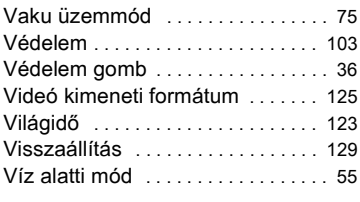

## **Z**

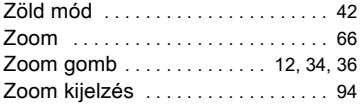

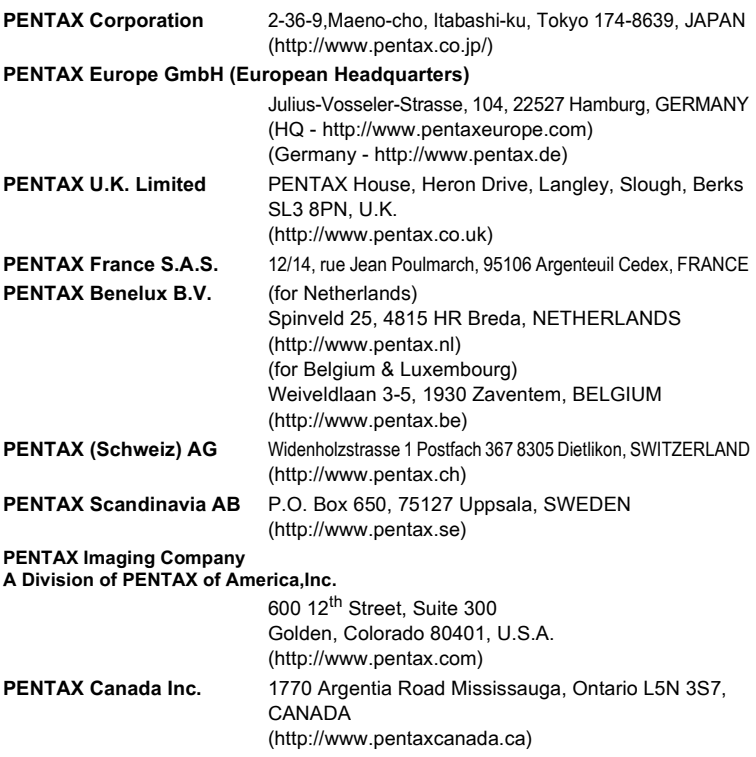

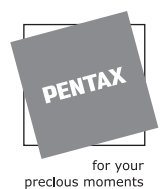

### **SLACH**

Bildtechnik VertriebsGeselleschaft mbH & Co KG Kolpingstrasse 21, A-1230 Vienna Austria

Mûszaki adatok és külsõ méretek változtatásának joga fenntartva.

AP007816/HUN Copyright © PENTAX Corporation 2004 FOM 01.08.2004 Printed in Belgium